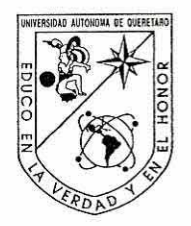

Universidad Autónoma de Querétaro Facultad de Informática Maestria en lngenierla de Software Distribuldo

Sistema de Información Geográfica Distribuido para la detección de zonas de mayor indice de accidentes en Carreteras Federales

#### **TESIS**

Que como parte de los requisitos para obtener el grado de la Maestria en lngenierla de Software Distribuido

> **Presenta:**  L.I. Noelia Villegas Villegas

Dirigido **por:**  Dra. Rosa María Romero González

#### **SINODALES**

Dra. Rosa María Romero González Presidente

Dr. Ubaldo Chávez Morales Secretario

MC Vicente Rodríguez Hernández Vocal

MlSD Carlos Olmos Trejo Suplente

MSI Ernesto Ruvalcaba Durán<br>Suplente

M.C/Ruth Angélica Rico Hernández Directors de la Facultad

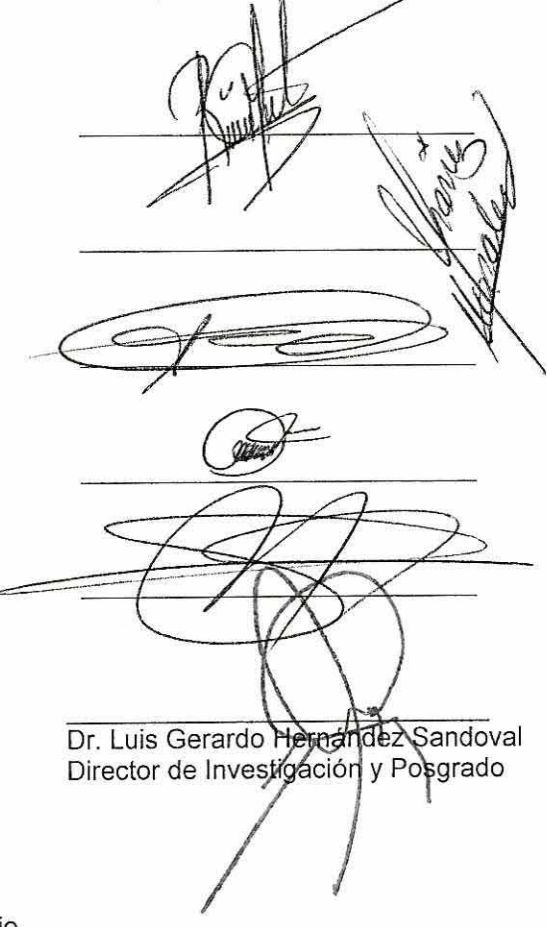

Centro Universitario Querétaro, Qro. Agosto de 2011 México

## **RESUMEN**

El objetivo de este trabajo de tesis es implementar un Sistema de Información Geográfica (SIG) Distribuido para la detección de zonas de mayor índice de accidentes en carreteras federales, y tener la posibilidad de establecer medidas preventivas y de mejoramiento que contribuyan a reducir el número de accidentes mediante el sistema propuesto.

Actualmente los SIG son objeto de estudio de innumerables artículos y temas de investigación, por una parte debido a la posibilidad de tener acceso a mapas e información de bases de datos a través de Internet, y por otro lado a las ventajas de uso y manejo de la información generada de estos mismos. Dado el surgimiento de software libre, de especificaciones para implementación de estándares en SIG Distribuidos y la existencia de herramientas convencionales para acceso a Bases de Datos, es posible desplegar información geográfica de carreteras federales y su caracterización en un navegador Web.

En primer lugar, se establecieron los procedimientos de segmentación dinámica para la representación de carreteras en segmentos de 500 m, así como los algoritmos de programación para vincular la información de accidentalidad, aforo vehicular y estado superficial de la vía con dichos segmentos. Posteriormente, se elaboró la representación geográfica mediante herramientas que implementan estándares para la difusión de datos geoespaciales vía Internet. Finalmente, se desarrolló un módulo para integrar en una aplicación Web la captura, consulta y actualización de las Bases de Datos con información de accidentes.

De esta forma se difunde información geográfica en segmentos de 500 m vía Internet para la localización de zonas de mayor índice de accidentes en carreteras federales e identificación de características, tales como estado superficial de la vía y aforo vehicular, mediante formatos que facilitan el intercambio de información territorial y que implican un menor costo para el usuario.

(**Palabras clave**: SIG distribuido, software libre, segmentación dinámica)

## **SUMMARY**

The objective of this thesis is to implement a Distributed Geographic Information System (GIS) to detect areas with the greatest incidence of accidents on federal highways and to be able to establish preventive measures and improvements that will help reduce the number of accidents using the proposed system.

Currently GIS's are the object of study of innumerable articles and research areas, partly due to the possibility of access to maps and information from databases on the Internet and partly to the advantages of using and managing information generated by these. Since the emergence of free software, specifications for the implementation of Distributed GIS standards and the availability of conventional tools to access databases, it has become possible to display geographic information concerning federal highways and their characterization in a Web browser.

First, dynamic segmentation procedures were established for the representation of highways in segments of 500 m, as well as programming algorithms for linking information about accidents, traffic counts and the surface conditions of highways to these segments. Next, a geographic representation was made using tools that implement standards for the dissemination of geospatial data via Internet. Finally, a module to integrate into a Web application was developed to capture, query and update databases with information on accidents.

In this way, geographic information on 500 m segments is disseminated via Internet in order to locate the areas with the greatest incidence of accidents on federal highways and to identify characteristics, such as the surface conditions of the highway and traffic count, using formats that facilitate the exchange of territorial information and involve a lower cost for the user.

(**Key words**: Distributed GIS, free software, dynamic segmentation)

# **AGRADECIMIENTOS**

Dedico esta tesis y agradezco a mi familia por el apoyo recibido en todo momento. Gracias a Dios y a ellos por brindarme todo lo necesario para lograr mis objetivos.

Agradezco al Instituto Mexicano del Transporte por darme la oportunidad de cursar y finalizar mis estudios de Maestría, especialmente al Dr. Alberto Mendoza Díaz, Coordinador del Área de Seguridad y Operación del Transporte, por el apoyo académico recibido.

Agradezco a todos los profesores de la Facultad de Informática, de quienes recibí valiosos conocimientos, tanto en la Licenciatura en Informática como en la Maestría en Ingeniería de Software Distribuido, ellos me han dado la oportunidad y satisfacción de aplicar mis conocimientos en el ámbito laboral.

También quiero agradecer al Dr. Marco Aceves, Jefe de Posgrado de la Facultad de Informática, por el apoyo académico recibido, así como su asesoría en los procedimientos administrativos del Posgrado.

Muy especialmente, agradezco a mi directora de tesis, Dra. Rosa María Romero González, por transmitirme sus conocimientos durante mi permanencia en la Facultad de Informática y principalmente por su valiosa asesoría y apoyo para hacer posible esta tesis.

# **Í N D I C E**

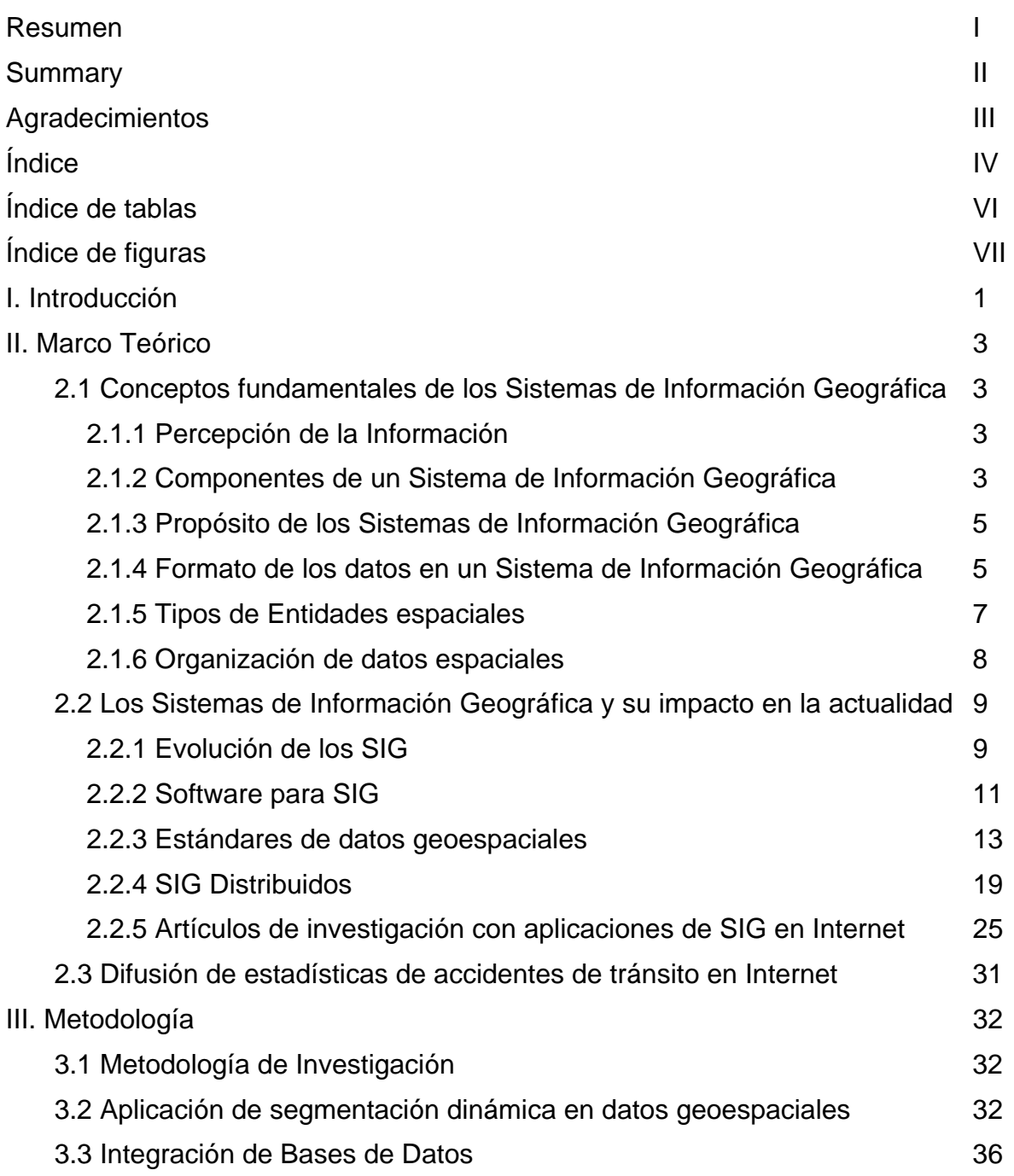

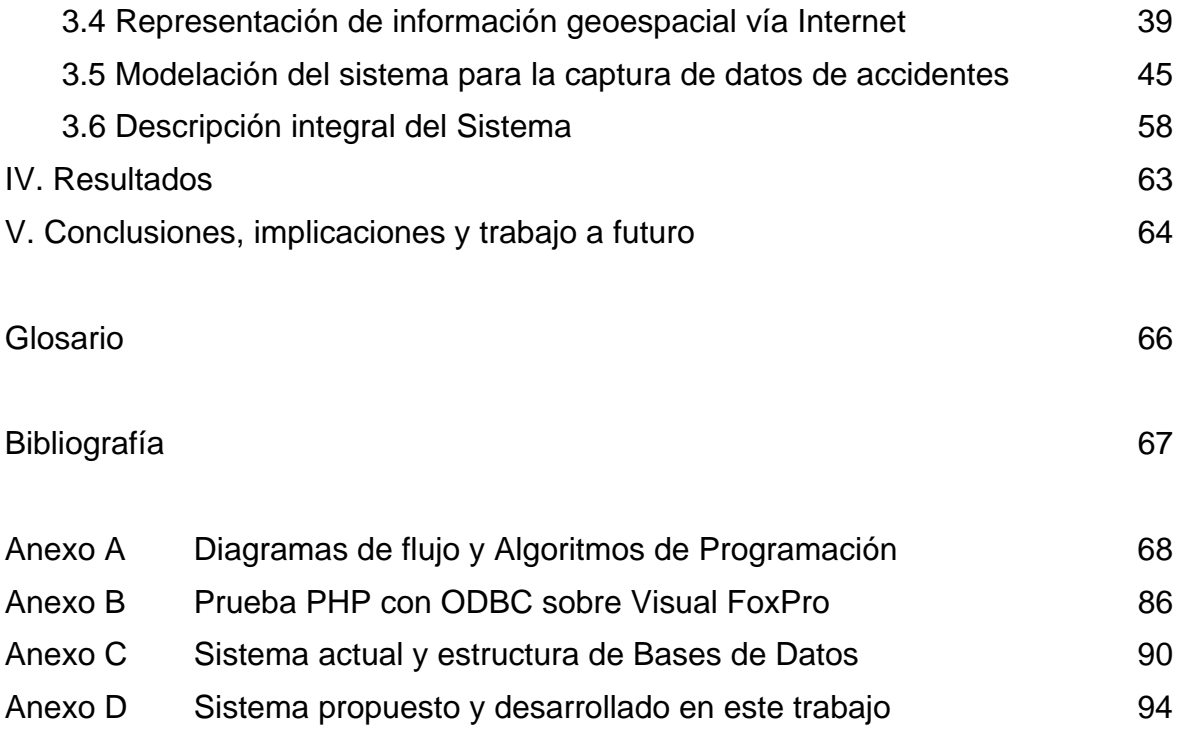

# **ÍNDICE DE TABLAS**

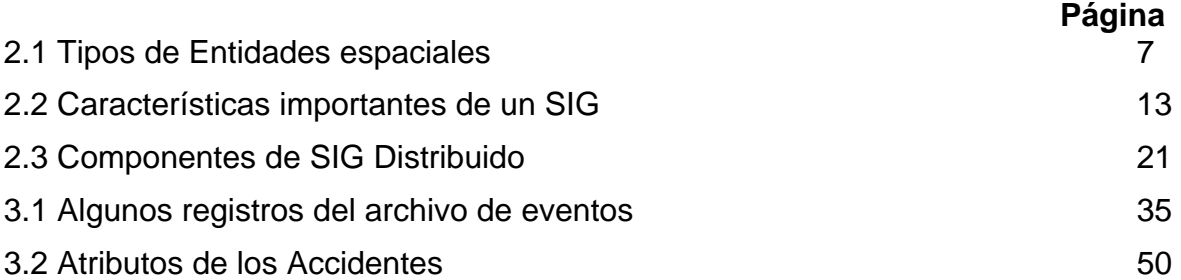

# **ÍNDICE DE FIGURAS**

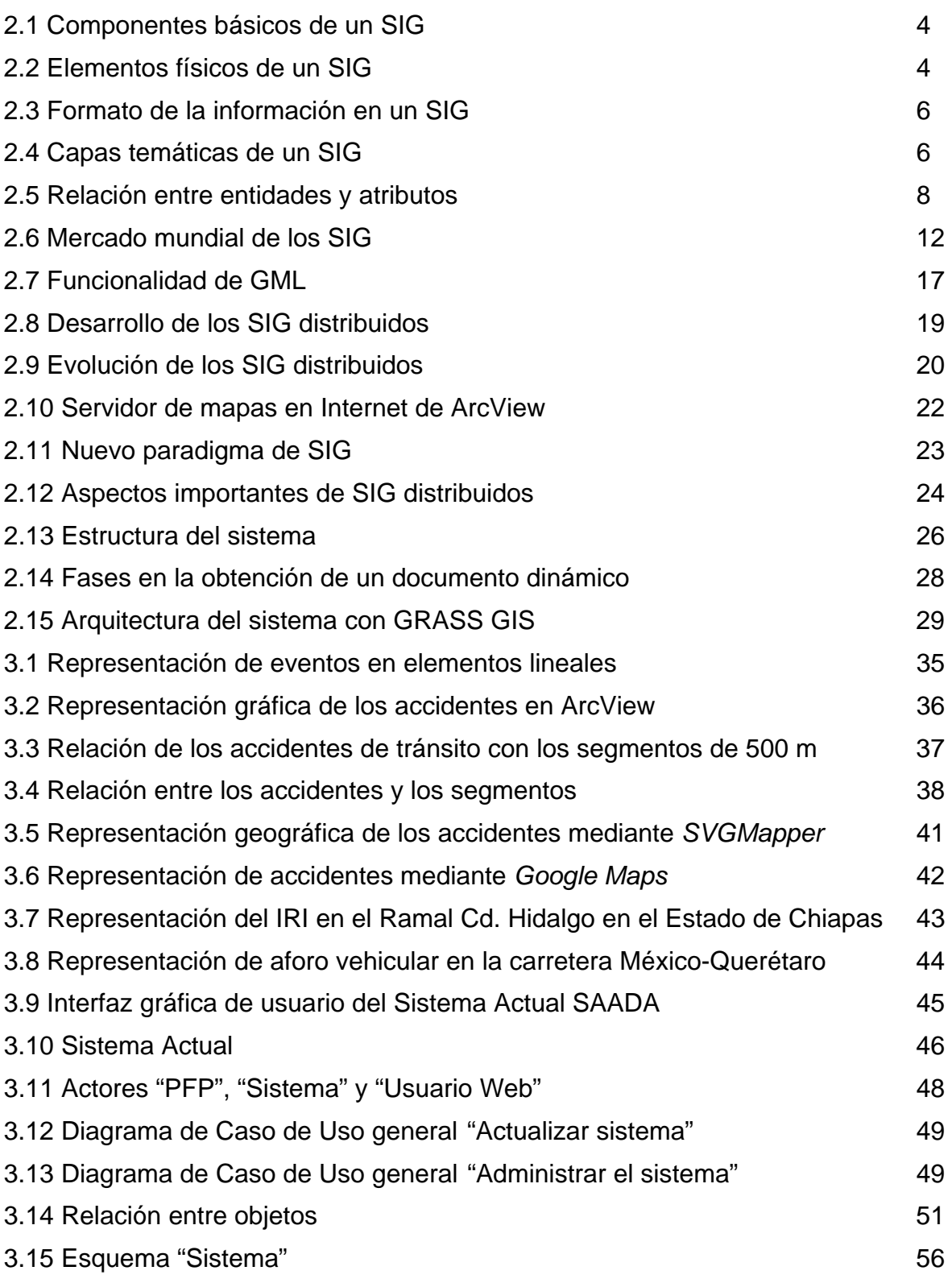

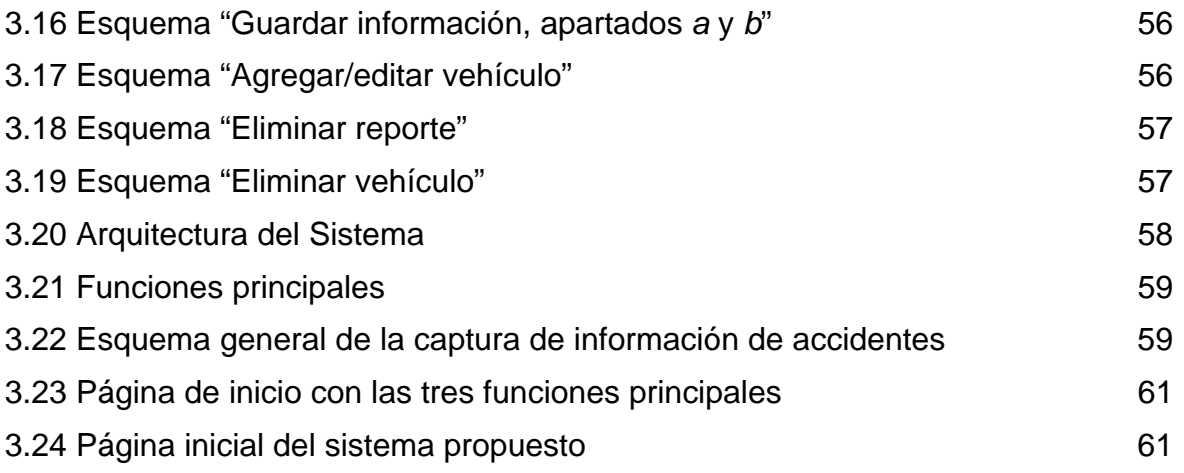

#### **I. INTRODUCCION**

La representación de datos geoespaciales de carreteras vía Internet se convierte en una herramienta útil cuando se muestran al mismo tiempo las características físicas y operativas de elementos lineales. La definición de procedimientos de segmentación dinámica, algoritmos de programación y el uso de Bases de Datos contribuyen para que un Sistema de Información Geográfica (SIG) proporcione los resultados esperados. Particularmente, el caso de estudio de la tesis se aplicará al tema de los accidentes viales en Carreteras Federales. Año con año se incrementa la cantidad de accidentes de tránsito y por consiguiente el número de víctimas fatales, lesionados y daños materiales.

En cuanto a la infraestructura vial, para implantar las medidas preventivas y de mejoramiento que contribuyan a reducir el número de accidentes en tramos específicos de las carreteras, es importante contar con información estadística y geográfica oportuna a través de nuevas tecnologías y principalmente su disponibilidad y accesibilidad al público en general. A este respecto, se pretende contar con una herramienta de difusión y conocimiento de información georreferenciada segmentada, con características de accidentalidad y del estado físico de la vía, a través de una mayor accesibilidad gráfica e interactiva de la información vía Internet. Además, es importante actualizar y vincular sobre los elementos lineales, la información de las Bases de Datos, cuyo contenido, tanto en accidentes como en aforo vehicular y estado superficial de la vía, cambia año con año.

Por tanto, se investigarán y aplicarán procedimientos de segmentación dinámica para la representación de información georreferenciada en segmentos de 500 m a fin de vincular Bases de Datos que contienen información específica de los accidentes, aforo vehicular y estado superficial de la vía mediante algoritmos de programación. Asimismo, se investigarán los avances en el área de los SIG Distribuidos y las tecnologías disponibles para el desarrollo de aplicaciones, a fin de difundir información geográfica vía Internet para la

localización de zonas de mayor índice de accidentes en Carreteras Federales, mediante formatos que faciliten el intercambio de información territorial y que impliquen un menor costo para el usuario. Finalmente, es importante implantar un módulo que permita integrar en una aplicación Web la captura, consulta y actualización de las Bases de Datos con información de accidentes.

## **II. MARCO TEÓRICO**

#### **2.1 Conceptos fundamentales de los Sistemas de Información Geográfica**

En este capítulo se aborda el tema de los Sistemas de Información Geográfica de forma introductoria, incluyendo el concepto de SIG's, sus componentes básicos, formato de los datos, tipos de entidades espaciales, evolución de los SIG, entre otros. Lo anterior para visualizar el tema desde sus componentes básicos hasta la forma en que se organiza la información espacial a la que se aplicarán procedimientos de segmentación dinámica.

### **2.1.1 Percepción de la Información**

La ciencia de la información geográfica es un nuevo campo que nace a partir del surgimiento de habilidades y teorías a través de diversas disciplinas, y ha alcanzado una mayor madurez después de varios años de desarrollo, siendo en los años 1980's cuando el uso de estos sistemas crece considerablemente. No sorprende entonces que un SIG pueda ser definido de diversas maneras (Clarke, 2003), a continuación se menciona una de ellas. "Un SIG es un sistema de información que esta diseñado para trabajar con datos referenciados en coordenadas geográficas o espaciales. En otras palabras, un SIG es tanto un sistema de Base de Datos con capacidades específicas para datos espaciales referenciados, así como un conjunto de operaciones para trabajar con los datos" (Star and Estes, 1990).

#### **2.1.2 Componentes de un Sistema de Información Geográfica**

Los componentes básicos de un SIG son: datos geográficos, procedimientos, hardware, software y personal que usa el sistema, como se muestra en la Figura 2.1. Mientras que, los componentes físicos en un SIG se conectan con otros dispositivos en su ambiente, Figura 2.2. En esta estructura se incluye un Sistema Manejador de Bases de Datos (DBMS, por sus siglas en inglés) para almacenar y administrar datos, ligado a un sistema administrador de gráficos para aplicación en cartografía u otras formas de visualización de

información. Estos dos subsistemas de software se conectan en una dirección con el sistema operativo, y en la otra con el usuario a través de una interfaz grafica y un intérprete de lenguaje de comandos. Además se incluye la conexión del sistema con una red facilitando el intercambio de la información (Laurini,1994).

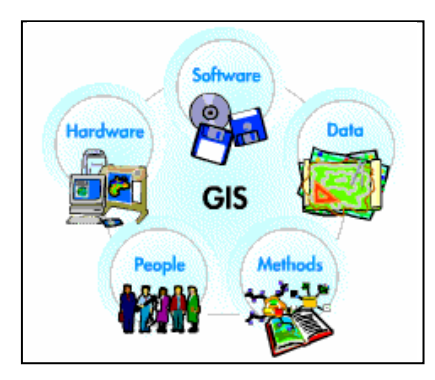

Figura 2.1 Componentes básicos de un SIG. Fuente: ESRI, 1995.

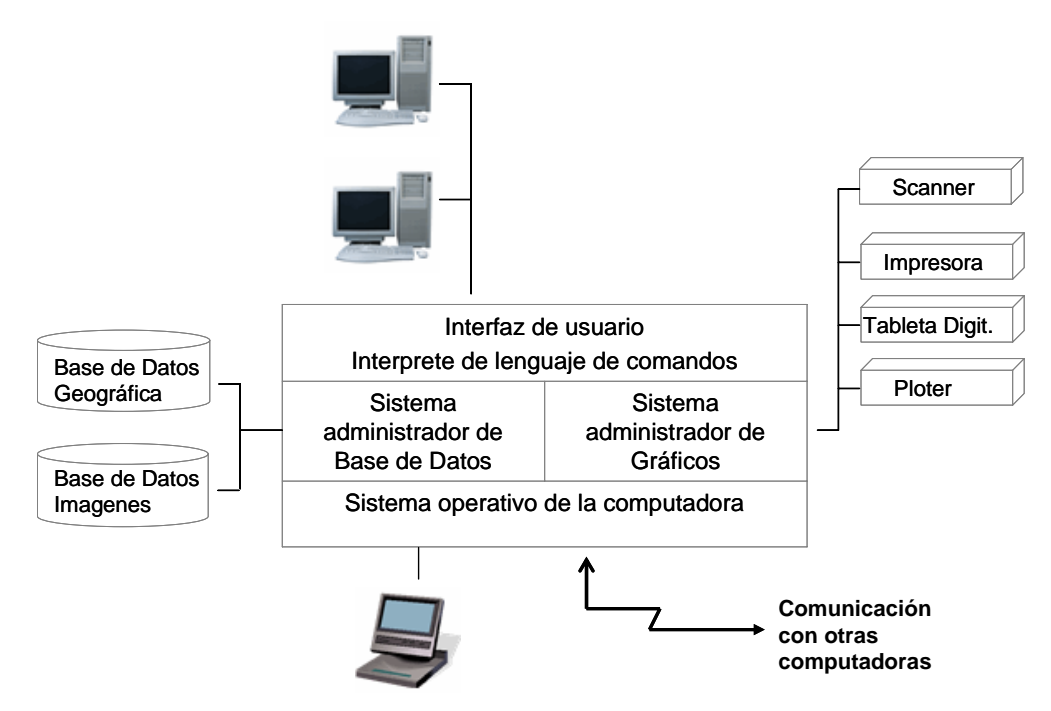

Figura 2.2. Elementos físicos de un SIG. Fuente: Laurini, 1994.

## **2.1.3 Propósito de los Sistemas de Información Geográfica**

Los sistemas de información espacial cumplen en un nivel general de detalle con lo siguiente (Laurini, 1994):

- 1. Proveer herramientas para la creación de representaciones digitales de fenómenos espaciales, esto es, adquisición y codificación.
- 2. Manejar y asegurar estas codificaciones eficientemente, proporcionando herramientas para editar, actualizar, administrar y almacenar; para reorganización o conversión de datos de una forma a otra, y para verificar y validar estos datos.
- 3. Fomentar el desarrollo fácil en la aplicación adicional de problemas teóricos o aplicados, proporcionando herramientas de búsqueda de información, consulta, reportes, esto es; facilidad para el análisis, simulación y síntesis.
- 4. Asistir en la tarea de razonamiento espacial, con una eficiente recuperación de datos en consultas complejas.
- 5. Crear a los usuarios información compatible en diversas formas de impresión de tablas, mapas, graficas, etc.

# **2.1.4 Formato de los datos en un Sistema de Información Geográfica**

La información geográfica con la cual se trabaja en los SIG se encuentra en alguno de los formatos siguientes: celular o raster y vectorial, Figura 2.3. En el modelo vectorial los datos se registran con puntos, líneas o áreas, y la información de dichas características se codifica y almacena como una colección de coordenadas x,y. Mientras el modelo raster o celular consiste de una cuadrícula de celdas uniformes codificadas de acuerdo con valores de los datos.

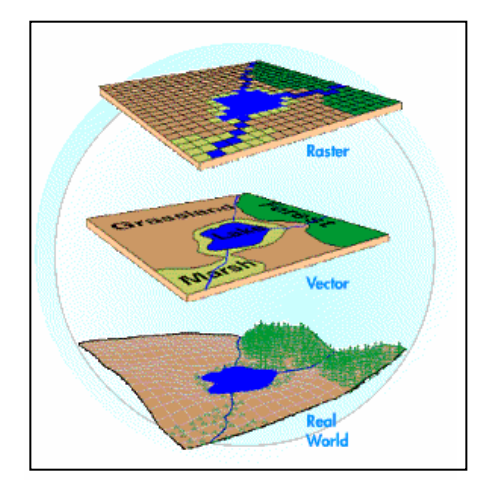

Figura 2.3 Formato de la información en un SIG. Fuente: Korte, 2001.

En el modelo vector, la ubicación de características de puntos, tal como casetas de cobro, se describen como un par de coordenadas x,y. Características de líneas, tal como carreteras o ríos, se almacenan como una cadena de coordenadas x,y. Características de polígonos, tal como territorios o lagos, se almacenan como un conjunto de coordenadas cerrado. Por tanto, el modelo vector es útil para representar características que se muestran en mapas como líneas o puntos, pero menos útil para describir características que cambian continuamente, tal como uso de suelo o clasificación de coberturas de tierra, las cuales se representan mejor con un modelo *raster*.

El Sistema de Información Geográfica separa la información en diferentes capas temáticas y las almacena independientemente, por lo que es factible trabajar con ellas de manera rápida y sencilla, facilitando al profesional la posibilidad de relacionar la información existente, Figura 2.4.

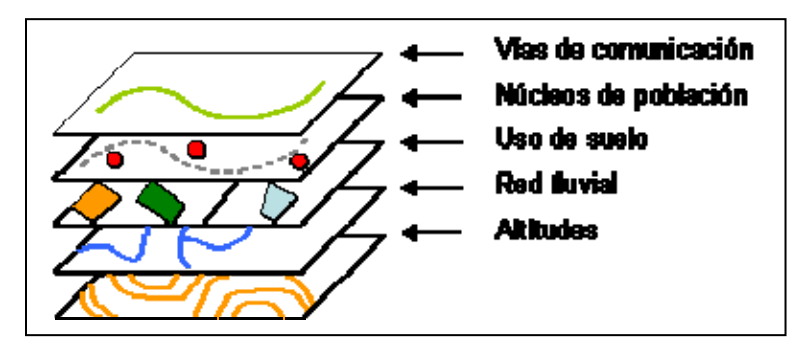

Figura 2.4 Capas temáticas de un SIG

# **2.1.5 Tipos de Entidades espaciales**

Aunque los arcos, nodos, etiquetas y polígonos aparecen con mayor frecuencia, también existen otras características adicionales factibles de representar, dependiendo del tipo de fenómeno geográfico a ser modelado (ESRI, 1995). La tabla 2.1 muestra los tipos de entidades espaciales.

| Característica         | Descripción                                                                                                    | Ejemplo               |
|------------------------|----------------------------------------------------------------------------------------------------|-----------------------|
| Arcos                  | Línea definida por un conjunto ordenado<br>de coordenadas x,y.                                                 |                       |
| <b>Nodos</b>           | El final de un arco, o el punto donde dos o<br>más arcos se conectan.                                          |                       |
| Etiquetas de<br>puntos | Un punto definido por coordenadas x,y,<br>característica de un punto o ID de un<br>polígono.                   | + 23                  |
| Polígonos              | Área definida por arcos.                                                                                       |                       |
| Regiones               | Área con características de polígonos.                                                                         | Región 1 = Pol. 1 & 2 |
| Tic                    | Punto de control geográfico usado para<br>registrar y transformar coordenadas en<br>una cobertura.             |                       |
| Anotaciones            | Texto que describe características<br>geográficas. Los puntos se usan para<br>ubicar y describir la anotación. |                       |
| <b>Rutas</b>           | Característica lineal compuesta de uno o<br>más arcos.                                                         |                       |
| Secciones              | Un arco o parte del mismo, usado para<br>definir una ruta. Bloques de la ruta.                                 | Arc IDa<br>Secciones  |

Tabla 2.1 Tipos de Entidades espaciales.

## **2.1.6 Organización de datos espaciales**

El SIG funciona como una Base de Datos con información geográfica (datos alfanuméricos) que se encuentra asociada por un identificador común a los objetos gráficos de un mapa digital. De esta forma, señalando un objeto se conocen sus atributos, y a la inversa, preguntando por un registro de la Base de Datos se conoce su localización en la cartografía. De esta forma, los renglones representan las **entidades** (puntos, líneas, etc.), mientras que las columnas son los **atributos** de dichas entidades, Figura 2.5.

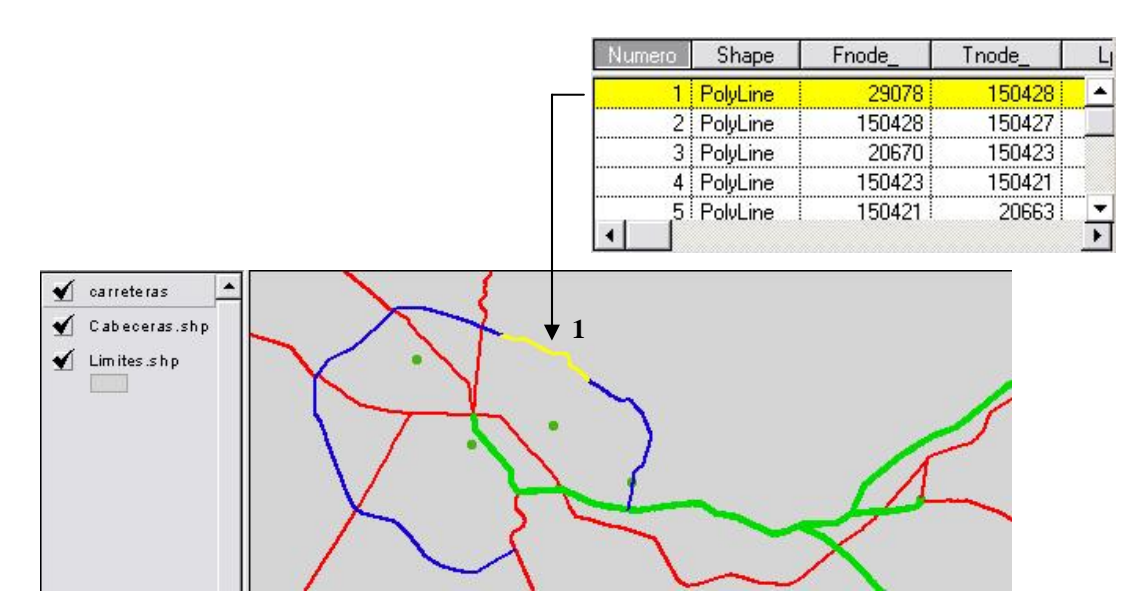

Figura 2.5 Relación entre entidades y atributos

Por tanto, un SIG no es simplemente un sistema computacional para realizar mapas, aunque es factible crearlos en escalas, proyecciones y colores diferentes. Un SIG es una herramienta analítica. La principal ventaja de un SIG es que identifica las relaciones espaciales entre las características del mapa permitiendo operaciones espaciales en los datos. Por lo que todo sistema de información geográfica actual incorpora un sistema administrador de Base de Datos (ESRI, 1995).

En general, es posible observar gráficamente, áreas de influencia, relaciones geográficas, tendencias regionales, correlación de variables sociales y ambientales, calcular distancias y áreas; diseñar estrategias, construir modelos matemáticos, identificar rutas de acceso o evacuación, aplicación de modelos de elevación digital, análisis de redes, creación de librerías de mapas digitales, o la simple localización de objetos, hechos o fenómenos.

#### **2.2 Los Sistemas de Información Geográfica y su impacto en la actualidad**

A continuación se describe la evolución de los SIG, el software libre y comercial disponible para el manejo de información geográfica, así como las capacidades de un SIG Distribuido para desplegar información geoespacial en línea a través de un navegador Web. Además, se describen artículos recientes en los que se abordan algunos de estos temas como ejemplos prácticos de tecnologías actuales en la programación de SIG.

#### **2.2.1 Evolución de los SIG**

La generación de información geográfica ha evolucionado conjuntamente con el desarrollo científico y la informática, la aplicación de nuevas tecnologías posibilita la elaboración de mapas digitales y el procesamiento de grandes volúmenes de datos. En las últimas décadas del siglo pasado, se comenzaron a utilizar las nuevas tecnologías para generar información geográfica. Entre estas tecnologías destacan la percepción remota (imágenes de satélite), la moderna fotografía aérea, la fotogrametría digital, el sistema de posicionamiento global (GPS) y los sistemas de información geográfica.

Actualmente, se está presenciando la consolidación del cambio de paradigma de la producción de cartografía hacia la generación de datos geográficos digitales. Una transformación conceptual y operacional apoyada por el diseño, formación y expansión de la autopista de la información: Internet, una red mundial que ofrece diversos servicios (correo electrónico, transferencia de archivos por medio del protocolo FTP, acceso remoto a millones de bases de datos, servicios de búsqueda y recuperación de información, e-commerce, etc). La

producción de datos geográficos digitales y su integración a bases de datos (relacionales u orientadas a objetos) se engancha a modelos de acceso (consulta y explotación), distribución y comercialización de información geográfica impensable años atrás (INEGI, 2003).

En cuanto a la distribución de mapas digitales por Internet, cabe señalar una diferencia importante en cuanto a su presentación y distribución. Se dice que la información disponible tiene alguna de estas dos presentaciones; mapas estáticos o datos de SIG dinámicos o interactivos. Los mapas estáticos se presentan en un navegador como una imagen almacenada en el servidor Web, mientras que los datos de SIG dinámicos se presentan como mapas con datos relacionados a los mismos, es decir, la información del mapa se actualiza periódicamente en el sitio Web (Korte, 2001).

La generación de mapas en Internet implica la definición de estándares de comunicación para el intercambio e interpretación y/o manipulación de datos geoespaciales, así como el establecer la forma en que se transfieren los datos geoespaciales entre aplicaciones y como se representan y se accede a los datos geoespaciales en sitios remotos.

Mediante los estándares de comunicación en Internet otras aplicaciones pueden solicitar datos de servicios Web remotos. Esta interoperabilidad hace que diversos componentes de software se comuniquen entre sí, sin necesidad de conocer que tipo de servidor provee la información. Estas habilidades están aún en su infancia, particularmente con vendedores comerciales, pero varias organizaciones ya están en función de ellos (Tyler, 2005).

Los servicios Web de SIG estandarizados o bien servicios de SIG en Internet*,* facilitan el uso de información geoespacial desde su origen, sin la necesidad de tener localmente toda la información, proporcionando más capacidades y funcionalidad a los SIG Distribuidos en Internet, concepto que se describe más ampliamente en el punto 2.2.4.

#### **2.2.2 Software para SIG**

Existe una gran variedad de distribuidores de software para SIG, cuyos programas incluyen la entrada, manipulación, análisis y presentación de los datos. A continuación se enlistan algunos de los distribuidores de software comercial y software libre disponibles en la actualidad, posteriormente se muestran las capacidades y funcionalidad del software para SIG que se deben considerar dependiendo de su aplicación.

#### *Software comercial*

Para el caso de software comercial de escritorio se encuentran: ESRI (ArcInfo, Arcview), Intergraph (GeoMedia, GeoMedia Professional), MapInfo (MapInfo Professional, MapBasic), Autodesk (AutoCAD Map, MapGuide), GE SmallWorld, Idrisi, Erdas Imagine, entre otros. Generalmente este tipo de software comercial implica un costo y se trabaja con formatos de datos diferentes. Lo cual dificulta el intercambio de información geográfica.

También existen otros productos comerciales para SIG's con capacidades para visualizar, consultar y analizar información geográfica por Internet. Entre los que se encuentran; ArcView Internet Map Server, MapObjects IMS y ArcIMS de ESRI Inc., MapXsite y MapXtreme de MapInfo Corp., MapGuide de Autodesk Inc., GeoMedia Web Map Professional de Intergraph, entre otros. Aunque en el aspecto de intercambio de información, algunos de ellos aceptan al menos una mayor diversidad de orígenes de datos de los productos de otros vendedores. Una característica importante en estos productos es el acceso a Internet, que se convierte día a día en un canal de comunicación importante y que ofrece mayores posibilidades para transmitir y recibir todo tipo de información.

Existe una amplia gana de productos para SIG en el mercado, los cuales se han ido incrementando en los últimos años. Como dato estadístico se encontró que la empresa de marketing Daratech reportó para el año 2004 que en el mundo entero el valor de la industria SIG (software, hardware y servicios) alcanzó casi

7,000 millones de dólares, con un crecimiento anual del 10%. Mientras que los precios de software comercial para SIG oscilan entre \$1,000 y \$20,000 dólares.

Como se muestra en la Figura 2.6, el mayor porcentaje de ventas en el mercado corresponde a ESRI, uno de los principales vendedores de software para SIG, seguido de otras empresas con menor porcentaje en ventas.

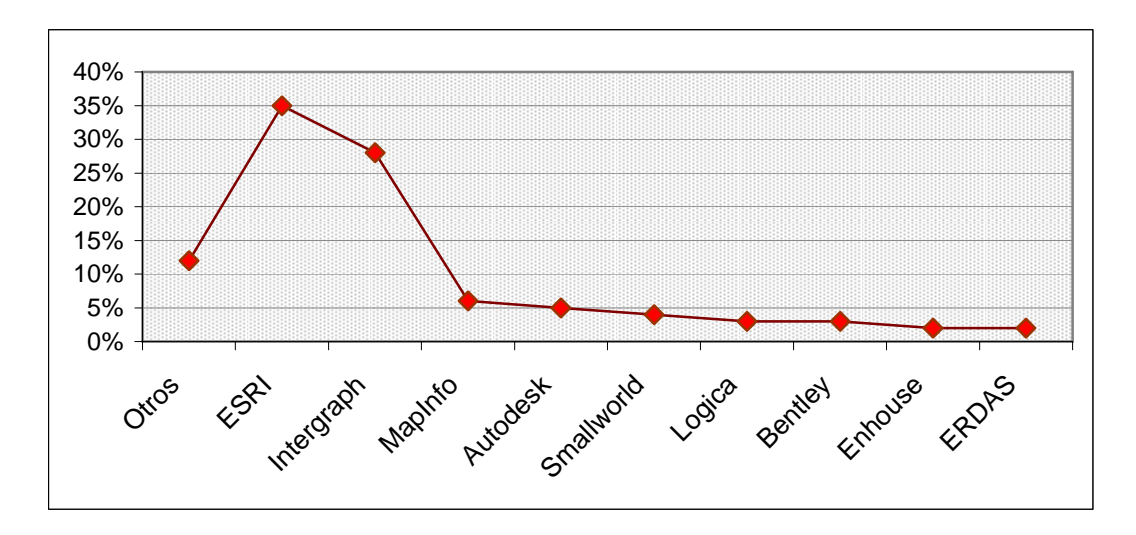

Figura 2.6 Mercado mundial de los SIG. Fuente: Korte, 2001.

#### *Software libre*

En cuanto a software libre de escritorio existen algunos programas que incluyen entrada, manipulación, análisis y presentación de los datos, tales como: Grass, Jump, Quantum, Flowmap, ilwis, uDig, gvSIG, Saga GIS, OpenEV, MapWindow GIS, entre otros. Mientras que para visualizar y al mismo tiempo compartir información geográfica por la red se cuenta con otro tipo de software tal como Google Maps, MapServer, GDAL, etc. los cuales proporcionan las herramientas para generar mapas interactivos en Internet.

#### *Capacidades y funcionalidad del software para SIG*

La Tabla 2.2 describe las características importantes que deben considerarse de un SIG, durante el análisis de requerimientos y dependiendo de las necesidades del usuario. Esta tabla se divide en cuatro categorías; entrada, manipulación, análisis y presentación de datos, y en cada una se enlistan las características funcionales a considerar en cada etapa.

| <b>Funcionalidad del SIG</b> | <b>Requisito</b>                                                                                                    |
|------------------------------|----------------------------------------------------------------------------------------------------|
| Entrada de Datos             | Digitalización manual.<br>Escaneo.                                                                                                    |
|                              | Entrada de datos masivos de información.<br>Corrección y verificación automática en errores de digitalización.<br>Aceptación de formatos vector y raster. |
|                              | Revisión de datos.                                                                                                    |
|                              | Corrección de líneas digitales y polígonos.<br>Transformación entre proyecciones de mapas.                                                                |
|                              | Incorporación de archivos de mapas.                                                                                                    |
| Manipulación de Datos        | Transformación de datos en puntos de control específicos.                                                                                                 |
|                              | Combinación de datos de diversas fuentes en bases de datos digitales.                                                                                     |
|                              | Conversión de raster a vector.                                                                                                    |
|                              | Combinación de polígonos con atributos en común.<br>Calculo de distancias.                                                                                |
|                              | Análisis de coberturas de polígonos, puntos y líneas.                                                                                                    |
|                              | Medidas y cálculos geométricos.                                                                                                    |
|                              | Análisis de proximidad y contigüidad.                                                                                                    |
| Análisis de Datos            | Consultas de datos espaciales.                                                                                                    |
|                              | Consultas de atributos de los datos.                                                                                                    |
|                              | Cálculos geométricos de coordenadas.                                                                                                    |
|                              | Análisis de redes.                                                                                                    |
|                              | Análisis y modelación de terreno digital.<br>Despliegue e impresión de datos raster y/o vector.                                                           |
|                              | Despliegue e impresión de datos en escalas definidas por el usuario.                                                                                      |
|                              | Despliegue e impresión de modelos de terreno digital.                                                                                                    |
| Presentación de Datos        | Impresión automática de atributos de los datos como texto del mapa.                                                                                       |
|                              | Generación automática de símbolos de mapas basados en atributos de<br>los datos.                                                                          |
|                              | Formatos específicos de reportes y mapas de salida.                                                                                                    |

Tabla 2.2 Características importantes de un SIG. Fuente: Korte, 2001.

## **2.2.3 Estándares de datos geoespaciales**

Actualmente existen organizaciones internacionales que se encargan de emitir estándares y normas para una mayor interoperabilidad en el transporte y almacenamiento de información espacial, entre ellos están el ISO/TC 211 Organización Internacional de Estándares (ISO, por sus siglas en inglés) que define estándares en el campo de la información geográfica digital, el Comité Europeo de Normalización (CEN) en Europa, el Comité Federal de Datos Geográficos (FGDC, por sus siglas en inglés) y la OGC *Open Geospatial Consortium Inc.* en Estados Unidos, este último formado por compañías fabricantes de software para SIG y dependencias gubernamentales de diferentes países. Dichos organismos generan el mayor volumen de normas para el intercambio de información referenciada.

El caso de la OGC, es una organización sin fines de lucro, fundada en 1994 y dedicada a la promoción de nuevas aproximaciones técnicas y comerciales para geoprocesamiento abierto e interoperable, agrupa a más de 250 organizaciones públicas y privadas. Los miembros del OGC comparten una visión positiva de una infraestructura nacional y global de información, en la que los geodatos y los recursos de geoprocesamiento se mueven libremente, completamente integrados con las últimas tecnologías de computación distribuidas, accesibles a cualquiera, "geo-habilitando" una gran variedad de actividades, que se encuentran actualmente fuera del dominio del geoprocesamiento, abriendo de esta forma nuevos mercados. Su objetivo es conseguir acuerdos sobre interfaces de software estándar abiertos que posibiliten la interoperación entre sistemas de geoprocesamiento de vendedores diferentes.

# *GML*

La OGC propone entre otras cosas, un intercambio de datos geográficos mediante el Lenguaje de Marcación Geográfico GML acrónimo de Geography Markup Language, es un sublenguaje de XML (eXtensible Markup Language) descrito como una gramática en XML Schema para el modelaje, transporte y almacenamiento de información geográfica. Se diseñó a partir de la especificación abstracta producida por el grupo OpenGIS, ahora Open Geospatial Consortium y de la serie de documentos ISO 19100. GML no contiene información específica sobre como se debe hacer la visualización de los datos representados. Para ello se utilizan estilos que se enchufan a GML y se describen en otros sublenguajes de XML.

GML maneja la noción de elemento geográfico, que puede describirse como la representación abstracta de uno o varios fenómenos, generalmente asociados a una localidad sobre la Tierra. Para describir los elementos geográficos, GML representa valores tales como sistemas de coordenadas, geometría, topología, tiempo, unidades de medida y otros valores. El estado de un elemento geográfico se establece como valores de un conjunto de propiedades. Un elemento geográfico puede estar representado por una colección de otros elementos más sus propias propiedades. GML ha evolucionado desde que en mayo de 2000 se creo la primera versión de este lenguaje, actualmente la versión más reciente es la 3.1.1 liberada en 2004.

A continuación se presentan a manera de resumen el artículo "*GML-User Perspectives*" (Don Murray, 2004), en el que se analiza el ambiente de aplicación de GML, además presenta la configuración de un motor de traducción XML que posibilita la traducción entre formatos basados en XML y otros formatos de SIG, así como las capacidades y limitaciones reales que ofrece un lenguaje que evoluciona hacia un mejor intercambio de información espacial;

"Históricamente, la tarea de mover datos geográficos de un formato a otro ha sido difícil. Como resultado, los usuarios que almacenan grandes cantidades de datos han tenido que usar el formato de un vendedor particular. El GML intenta solucionar estas dificultades incrementando la habilidad de las organizaciones para compartir información geográfica" (Don Murray, 2004).

"XML provee un método estándar para definir lenguajes de marcación en documentos de texto; permite a los usuarios diseñar las relaciones estructurales de sus documentos usando limitaciones estrictas, léxicas y sintácticas, los documentos XML se almacenan en texto plano, lo que implica múltiples beneficios. Dado que XML es humano-legible, un editor de texto es suficiente para visualizar documentos; es fácilmente transmitido entre plataformas e Internet" (Don Murray, 2004).

"El GML se valida con base en el documento esquema de la W3C, mediante parsers<sup>1</sup> libres disponibles para XML, tales como SAX o DOM. Y las aplicaciones de GIS pueden usar estos parsers para leer y validar documentos con esquema de aplicación en GML. Es importante señalar que no es suficiente para el software de aplicación del SIG usar el parser XML para validar el conjunto de datos conforme a un esquema: las aplicaciones deben aun interpretar la salida de los parsers XML en su propio contexto local, es decir, dichas aplicaciones deben entender como GML usa el esquema W3C para definir una característica geográfica y sus propiedades; si un elemento se refiere a una característica, a una propiedad de una característica o a una colección de características. Lo anterior para interpretar los elementos XML en un contexto geográfico" (Don Murray, 2004).

"Hay dos tipos de aplicaciones de GML, la primera es para publicación de datos y actualmente tiene gran éxito en la representación de información, la segunda para compartir datos en un nivel de aplicación, aunque actualmente existen algunos formatos populares para el Intercambio de información tal como el formato SHAPE o archivo MIF/MID, éstos son simples y completamente inflexibles, dado que son simplemente formatos relacionales con una geometría asociada a cada renglón en la Base de Datos, cabe señalar que es posible desarrollar una aplicación que pueda leer y desplegar archivos con formato SHAPE" (Don Murray, 2004).

El artículo concluye lo siguiente:

-

- GML es un formato de intercambio de información basado en estándares no una Base de Datos.
- Los archivos GML son por su magnitud más grandes y lentos de procesar que los archivos binarios.
- Como GML se basa en XML, GML tendrá todas las ventajas de XML, tal como un conjunto estándar de herramientas disponibles para desarrollo de aplicaciones. Por otra parte GML tendrá también las desventajas de XML,

<sup>1</sup> Parser: Es un analizador sintáctico o programa que reconoce si una o varias cadenas de caracteres forman parte de un determinado lenguaje.

específicamente que GML y XML no están diseñados para ser un medio eficiente de almacenamiento de datos.

- Se requiere adoptar esquemas de aplicación y perfiles restrictivos que simplifiquen la tarea de usar GML para mover datos entre diferentes aplicaciones e incrementar su Interoperabilidad. De forma que los datos GML puedan leerse y editarse por una herramienta, y posteriormente almacenarse y editarse directamente por otra. Lo que se traduce en una definición de reglas que las aplicaciones deban seguir para el intercambio de datos.
- GML y el software asociado están ahora en su infancia y su éxito depende tanto de la OGC como de la comunidad de usuarios. Además de que el desarrollo de esquemas debe ser tan simple como sea posible, evitando jerarquías profundas de objetos anidados.

La investigación acerca de GML muestra un lenguaje que se pretende sea el futuro de los datos espaciales, especialmente en todo lo que tenga que ver con Internet, un formato estándar que entiendan todos los SIG.

La Figura 2.7 muestra la funcionalidad del lenguaje GML, así como el proceso de visualización grafica de la información; este proceso inicia con los datos en formato GML a los que se aplican herramientas como XSLT (Extensible Stylesheet Language Transformation) y SVG (Scalable Vector Graphics), para manejo de estilos y gráficos, posteriormente se emplean herramientas como PHP, JAVA, Perl, tecnologías .NET etc. para visualizar los datos en el navegador Web.

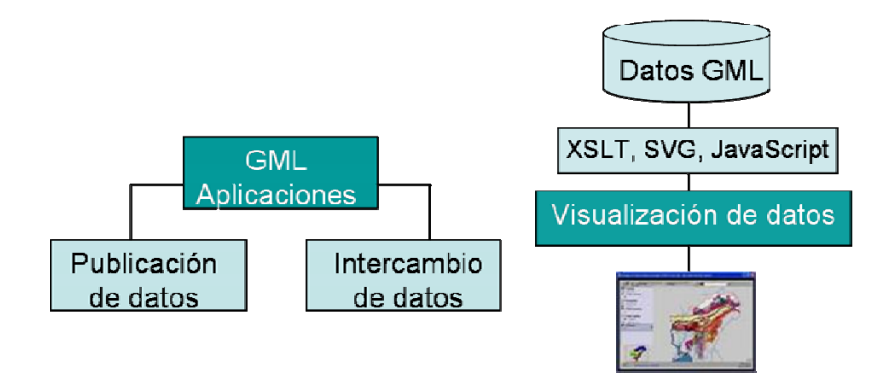

Figura 2.7 Funcionalidad de GML

#### *KML*

Google Earth presentó KML (del acrónimo en inglés, Keyhole Markup Language) a la OGC, actualmente KML Versión 2.2 ha sido adoptado como un estándar de aplicación. De acuerdo con la OGC, KML es un lenguaje XML centrado en la visualización geográfica, incluyendo la anotación de mapas e imágenes. La visualización geográfica incluye no sólo la presentación de los datos geográficos en el mundo, sino también el control de la navegación del usuario en el sentido de a dónde ir y dónde buscar.

#### *Especificaciones para servicios Web de SIG*

Los servicios *Web* para visualización de mapas cumplen esencialmente dos roles: acceso remoto a fuentes de datos como consumidor e intercambiar datos como proveedor para otros (Tyler, 2005).

El uso de servicios Web se da principalmente cuando no se requiere almacenar localmente la información de mapas, debido al espacio y costo que esto conlleva. Las especificaciones para servicios Web de SIG vienen de la OGC, la meta de la organización es mejorar la interoperabilidad entre aplicaciones creando un lenguaje de intercambio común a través de estándares, tales como:

- WMS, *Web Map Service*, compartir y solicitar mapas tipo vector y raster en formato plano.
- WFS, *Web Feature Service*, compartir y solicitar mapas tipo vector y sus atributos en formato GML.
- WCS, *Web Coverage Service*, compartir datos raster/vector con valores de datos originales.
- WMC, *Web Map Context*, guardar y cargar vistas de una aplicación WMS como XML.
- SLD, *Styled Layer Descriptors*, Solicita simbolización y estilo particular de un WMS.

### **2.2.4 SIG Distribuidos**

Los avances en las tecnologías de la información, estándares de sistemas abiertos, redes de comunicación con mayor velocidad, y el acceso a Internet, ofrecen mayores ventajas de uso y distribución de la información geográfica, así como también limitaciones en el intercambio de datos. A continuación se describen los fundamentos de los SIG distribuidos, los problemas de incompatibilidad de información que actualmente enfrentan los SIG, así como tendencias y otros aspectos importantes en el tema.

## *Fundamentos de SIG Distribuidos*

Un SIG Distribuido se define como: herramientas de SIG en una red (alámbrica o inalámbrica) que usa Internet o una red inalambrica como medio principal para proveer acceso a datos distribuidos, diseminación de información espacial y realización de análisis de SIG (Zhon-Ren, 2003). O bien, Un SIG Distribuido es simplemente tecnología SIG que se ha construido y desplegado usando los estándares y software de Internet (Tait, 2004). La Figura 2.8 muestra el desarrollo en la tecnología de SIG, la evolución de SIG de *mainframe* y SIG de escritorio a un SIG Distribuido, mediante el uso de dispositivos móviles inalámbricos y el acceso a mapas digitales a través de Internet.

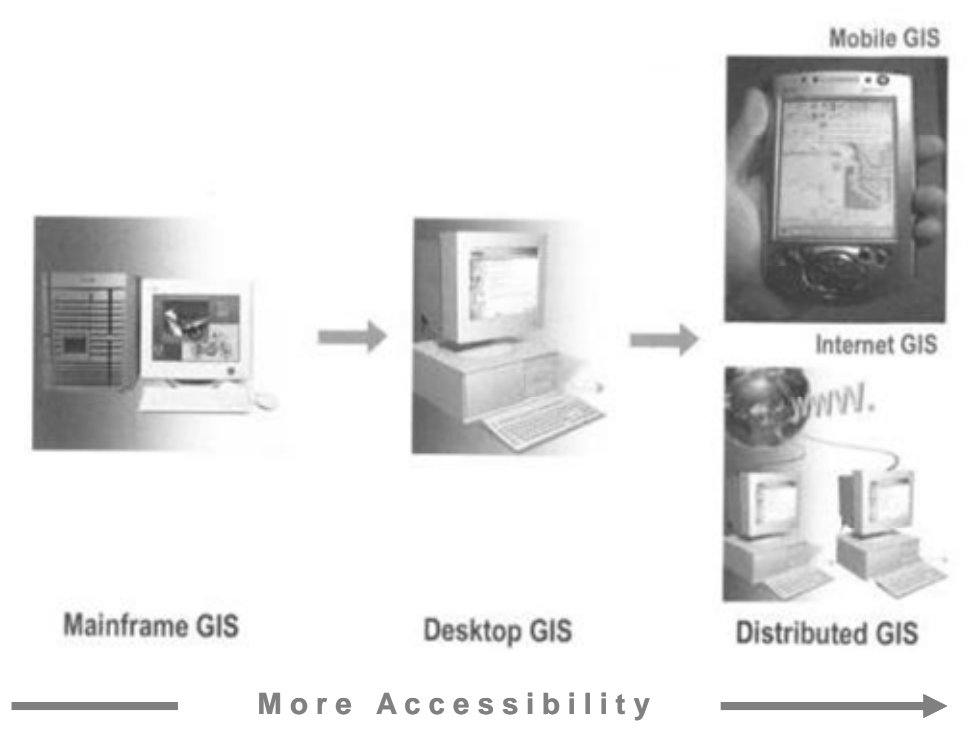

Figura 2.8 Desarrollo de los SIG distribuidos. Fuente: Zhon-Ren, 2003.

La evolución de la tecnología de SIG Distribuidos se muestra en la Figura 2.9. Inicia con publicación de mapas estáticos y evoluciona a mapas estáticos en la Web, mapas interactivos en la Web y finalmente con una alta funcionalidad e interactividad en los Servicios de SIG Distribuidos.

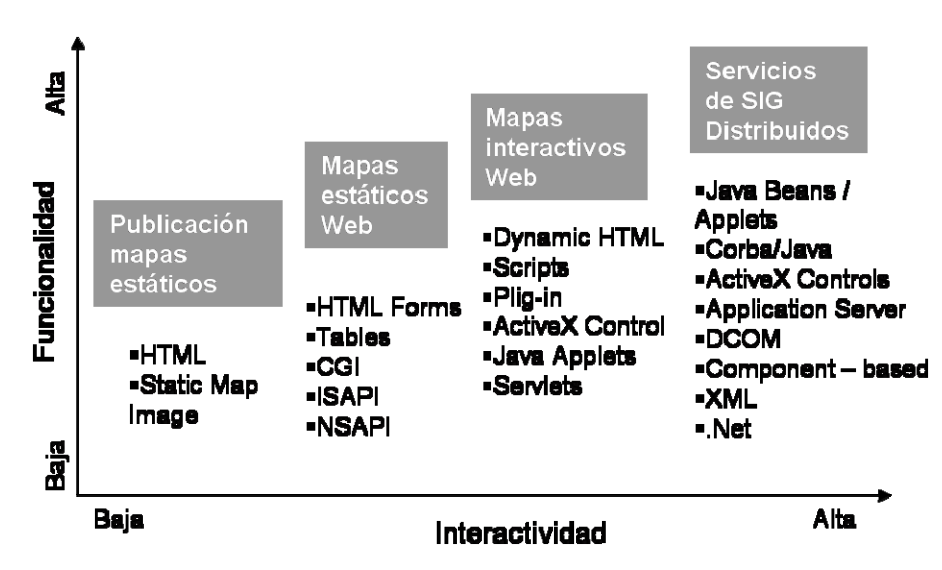

Figura 2.9 Evolución de los SIG distribuidos. Fuente: Zhon-Ren, 2003.

El acceso de datos en línea permite a usuarios de SIG, que tienen software de SIG instalado en sus maquinas locales, el acceso y transmisión de datos. Este método es eficiente sólo para el acceso a los datos, pero la capacidad del usuario para ver y analizar datos de Internet se ve limitada por su software SIG de escritorio. La posibilidad de acceder a las funciones de análisis SIG y realizar análisis SIG en cualquier lugar a través de Internet es el siguiente paso importante. El marco principal del procesamiento SIG en línea está todavía en desarrollo y estará disponible muy pronto para proporcionar un verdadero SIG en Internet o Servicio de SIG distribuido (Zhong-Ren, 2003).

En un servicio de SIG distribuido, los componentes de SIG en Internet del lado del cliente, pueden directamente comunicarse con otros componentes de SIG en el servidor. Idealmente, el usuario final no necesariamente requiere tener datos de SIG y software instalado localmente, porque todos los datos y módulos de análisis están disponibles en servidores de red a los cuales se solicita o envía datos. A continuación se incluyen textualmente dos referencias importantes dentro del ámbito de los servicios de SIG distribuidos.

Existen dos estrategias para integrar servicios de SIG distribuidos: migración de objetos y conexión remota. Conexión remota conecta componentes u objetos remotamente sin almacenar todo el software o datos locamente. Migración de objetos utiliza un servidor FTP o HTTP para obtener componentes o datos solicitados y almacenarlos localmente (Zhon-Ren, 2003).

Finalmente en la referencia citada se concluye lo siguiente: estructuras de componentes distribuidos, tales como .NET, Java y CORBA, proveerán verdaderos servicios geoespaciales interoperables para aplicaciones de SIG en Internet alámbricos e inalámbricos (Zhon-Ren, 2003).

Una página con datos geoespaciales se implementa mediante tres componentes SOA, acrónimo de Service Oriented Architectures, de SIG Distribuidos; una página Web que presenta la aplicación geográfica; servicios Web

para publicar la funcionalidad geográfica; y software de gestión de datos geográficos de tipo raster y vector, como se muestra en la Tabla 2.3.

| Components          | <b>Elements</b>                     | Environments                                | <b>Functions</b>                                        |
|---------------------|-------------------------------------|---------------------------------------------|---------------------------------------------------------|
| Web Portal          | <b>Web Site</b>                     | HTML, HTTP,<br>XSL, XML, JSP,<br><b>ASP</b> | Search, Map<br>Viewer, Publish,<br>Administrate         |
|                     | <b>Web Controls</b>                 | Java Beans, .NET                            | Query, Gazetter,<br>Mapping, Edit,<br>Geocoding         |
|                     |                                     |                                             |                                                         |
| <b>Web Services</b> | Geographic Web<br><b>Services</b>   | XML, SOAP,<br>WSDL, WMS,<br>WFS, GML        | Query Map<br>render/feature,<br>Transaction,<br>Geocode |
|                     |                                     |                                             |                                                         |
|                     | <b>DBMS</b>                         |                                             |                                                         |
| Data Management     | Geographic &<br><b>Tabular Data</b> | SQL                                         | Raster, Vector,<br>Tabular                              |

Tabla 2.3 Componentes de SIG Distribuido. Fuente: Tait, 2004.

# *Problemas de incompatibilidad de la información*

Existe una necesidad de servicios de mapas por Internet, o bien servicios de SIG Distribuidos, lo cual facilita la toma de decisiones, entre otras muchas ventajas. Sin embargo aun se presentan problemas de interoperabilidad de la información, debido a la incompatibilidad de formatos en los datos.

La Figura 2.10 muestra el concepto de Servidor de mapas en Internet de ArcView, en la que un usuario opera software para SIG rentado de una compañía "A", incorpora operaciones de GPS de una compañía "B", imágenes de una compañía "C", y mapas de uso de suelo de dominio público de una dependencia de gobierno. Aunque controversial y aún problemática, este tipo de infraestructura puede ser la tendencia real en el futuro próximo para muchas aplicaciones de software, incluyendo SIG, probablemente es una opción que tarde o temprano se convierta en el método estándar para SIG comercial.

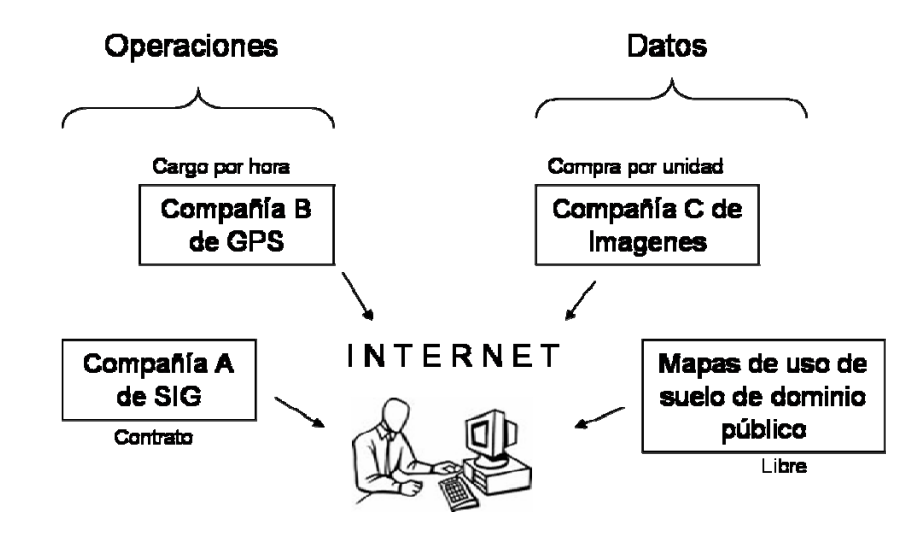

Figura 2.10 Servidor de mapas en Internet de ArcView. Fuente: Davis,2001.

En la Figura 2.11 se observa el nuevo paradigma para SIG abierto y la interoperabilidad entre aplicaciones, un concepto actualmente en desarrollo. El avance en la definición de estándares y normas para el intercambio y almacenamiento de la información genera múltiples beneficios al reunir la información geoespacial actual, con la obtenida de otras fuentes, plataformas, formatos o vendedores de SIG comercial.

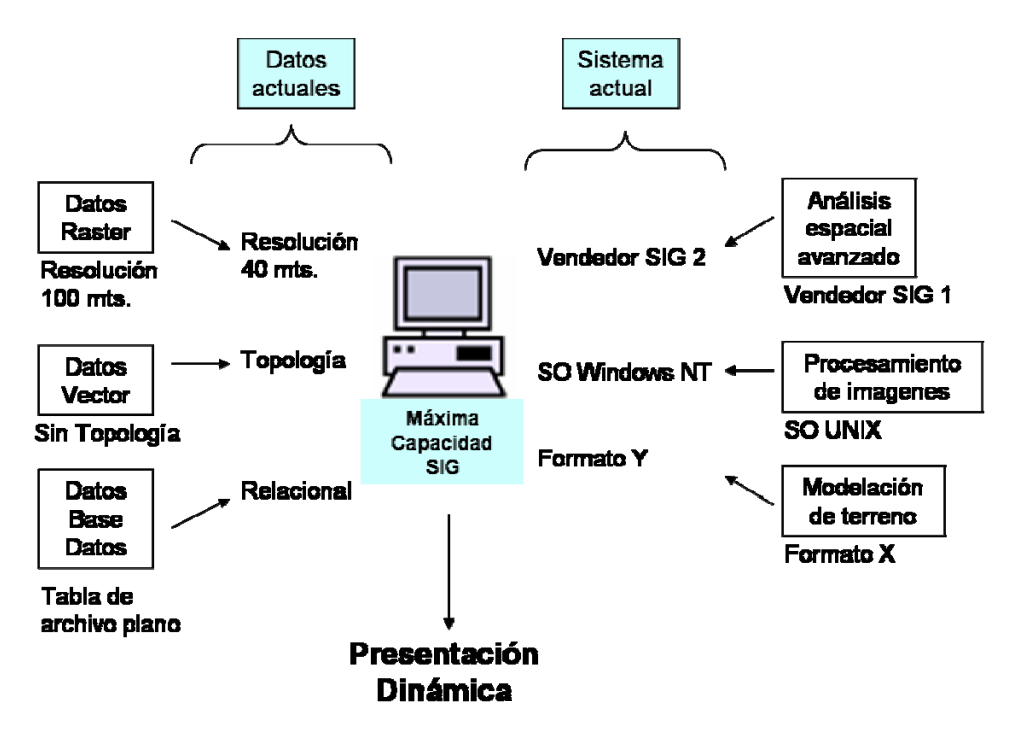

Figura 2.11 Nuevo paradigma de SIG. Fuente: Davis, 2001.

# *Aspectos importantes de SIG distribuidos*

La Figura 2.12 muestra algunos aspectos importantes de SIG distribuidos tales como; la diferencia en el tipo de difusión de información geoespacial, la cual se proporciona de forma directa cuando se trata de un cliente, o bien distribuida cuando se difunde a través de Internet. Otro aspecto importante es la definición de marcos legales para acceder y compartir la información geográfica vía Internet.

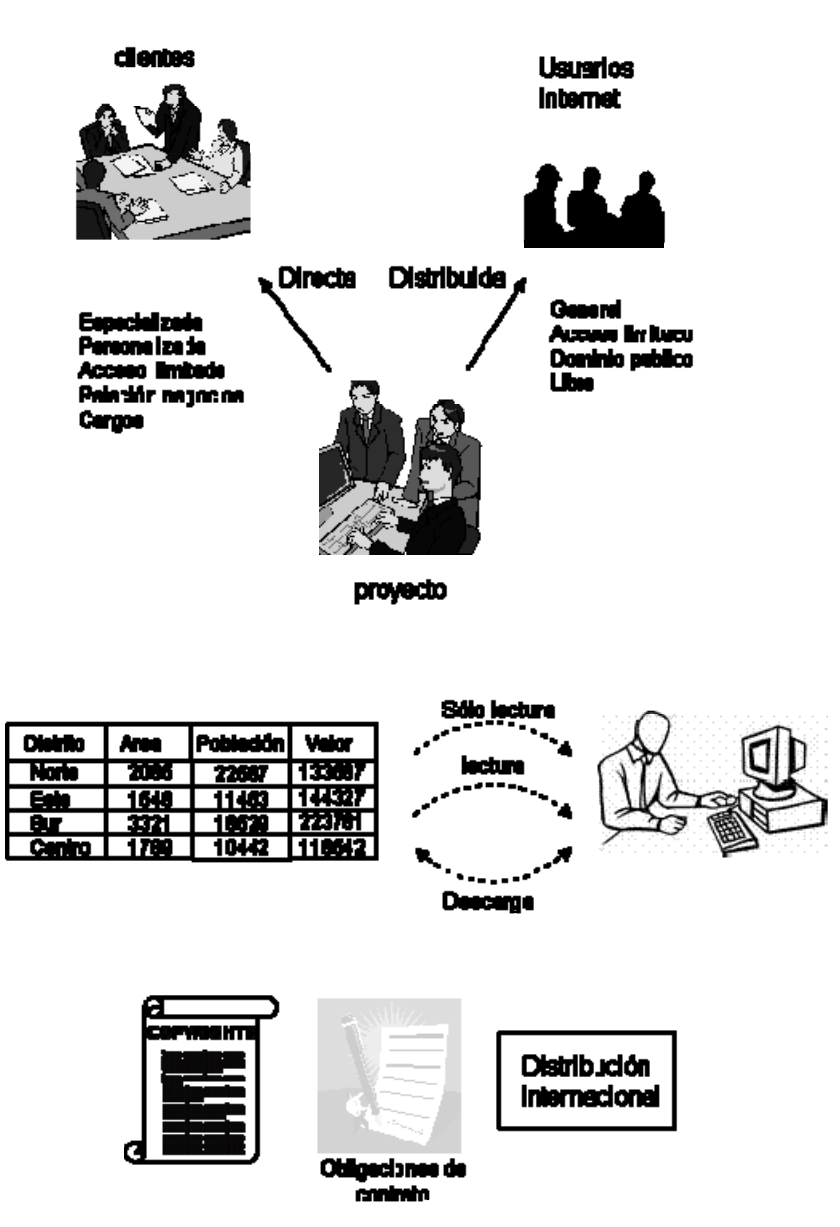

Figura 2.12 Aspectos importantes de SIG distribuidos. Fuente: Davis, 2001.

#### **2.2.5 Artículos de investigación con aplicaciones de SIG en Internet**

Se analizaron artículos recientes sobre el uso de tecnologías como Java y PHP, mismas que manipulan y visualizan información geoespacial, esto significa que la información del SIG se busca, consulta o analiza en la Web y los resultados se despliegan localmente en el cliente usando herramientas de software como Java y PHP.

Con respecto al lenguaje **Java**, actualmente se pueden encontrar en Internet una serie de aplicaciones que emplean Java Applets y Servlets para desplegar información de SIG en Internet. Aplicando las reglas de la OGC para el manejo de información geoespacial.

El lenguaje Java creado por Sun Microsystems en 1991, esta basado en C y C++. En 1993 cuando la World Wide Web incrementó su popularidad se identificó el potencial de este lenguaje para realizar páginas Web con contenido dinámico. El artículo "*Implementing Internet GIS with Java based Client/Server Environment*" (Babu, 2003), es un caso particular que usa dicha tecnología;

"Las tecnologías de SIG en Internet proveen difusión, intercambio, despliegue y procesamiento de información espacial en Internet" (Babu, 2003).

"Los datos que pertenecen a atributos espaciales en un GIS pueden ser eficientemente manejados con un sistema manejador de bases de datos relacional (RDBMS). Las Bases de Datos ofrecen grandes oportunidades para mejorar la productividad organizacional e individual y aumentar la calidad en la toma de decisiones" (Babu, 2003).

El artículo propone un ambiente Cliente/Servidor basado en Java, que es abierto, independiente de plataforma, con diseño orientado a objetos y como plataforma ideal para desarrolladores de soluciones en cartografía o SIG. Se sugieren estándares de XML para describir e intercambiar mapas entre diferentes aplicaciones. El sistema provee los objetivos para proveer información o implantar un SIG en ambiente Cliente/Servidor a través de una plataforma basada en Web.

La Figura 2.13 muestra la estructura del sistema compuesta de: una aplicación en Java para publicación de datos tipo vector y raster denominada

ALOV Map, el Tomcat Java Web Server y la Base de Datos relacional MySQL. La transferencia de datos de Mapa es controlada por un conjunto de servlets en el Tomcat Web Server y un map applet en el cliente final. A continuación se muestran los seis pasos que propone el artículo para construir SIG en Internet a bajo costo:

- 1. Creación de layer (capa) de mapas (shp) y tabla de atributos (dbf).
- 2. Creación del contenedor de conjuntos de datos en MySQL.

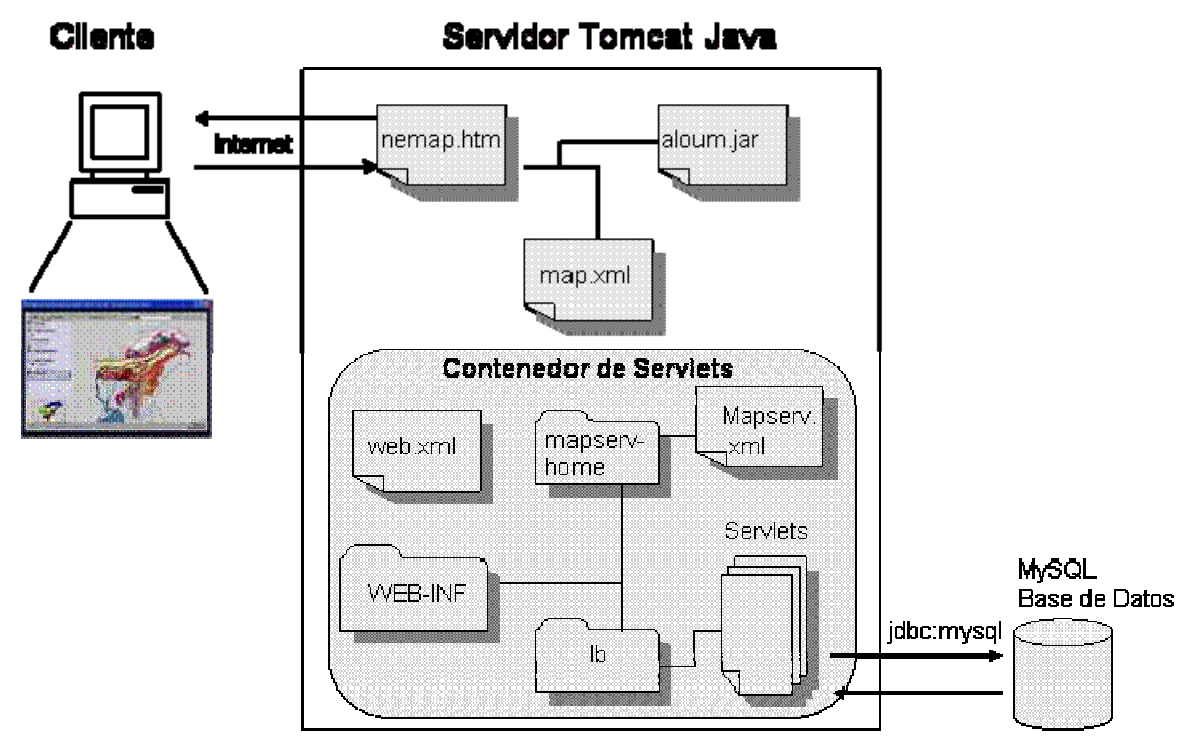

Figura 2.13 Estructura del sistema

- 3. Creación de fólder de mapas en directorio Tomcat \Webapps y ubicar los archivos requeridos (Java.class y otros) de ALOV Map.
- 4. Transferir datos de mapa (shp y dbf) en Base de Datos de mapa en MySQL mediante UpLoadServlet, que crea un proyecto xml con los parámetros requeridos.
- 5. Editar el proyecto *XML* con los parámetros requeridos.
- 6. Probar el programa.

La Base de Datos para el SIG en Internet consiste básicamente de dos tipos de datos: El primer tipo representa los datos tabulares almacenados en una Base de Datos relacional (dbf) y el segundo tipo son archivos "shape" de ESRI. En el modelo, el mapa y los atributos se transfieren del archivo "shape" y archivos dbf a la Base de Datos relacional MySQL. De esta forma las características del mapa se almacenan en el contenedor SQL (Base de Datos MySQL) acorde a los estándares de la OpenGIS. El contenedor almacena la lista del conjunto de datos accesibles del lado del servidor y sus metadatos, y puede ser un documento XML o un conjunto de tablas en Base de Datos SQL.

Una ventana para visualizar mapas, leyendas, botones como *zoom out*, *zoom in*, *pan*, *web link*, selección de características, cajas de texto para selección de dominios, temas, consultas y ayuda disponible con el *applet* para interactividad del usuario con el sistema.

Por otra parte, se estudió un lenguaje de programación que esta teniendo gran aceptación para desarrollo en ambiente Web, y que además tiene la capacidad de integrar información de SIG para desarrollo de aplicaciones, llamado PHP.

**PHP** es un lenguaje de *scripting* que permite la generación dinámica de contenido en un servidor *web*. Su nombre oficial es "HyperText Preprocessor", Entre sus principales características se pueden destacar su potencia, alto rendimiento y su facilidad de aprendizaje. Es un lenguaje "Open Source" interpretado de alto nivel, el cual puede ser embebido en páginas HTML y ejecutado en el servidor. La mayoría de su sintaxis es similar a C, Java y Perl, (Gil Rubio, 2001).

PHP fue originalmente creado por Rasmus Lerdorf<sup>2</sup> en 1995 como un conjunto de utilidades (llamadas PHP/FI y posteriormente PHP 2.0) para añadir dinamismo a las páginas web. Por lo anterior el nombre PHP tiene su origen en este conjunto de utilidades o *scripts* que se denominaron **P**ersonal **H**ome **P**age

-

 $2$  En 1995 Rasmus Lerdorf quería saber cuántas personas estaban leyendo el curriculum vitae en su página web y para ello creo un CGI en Perl que mostraba el resultado estadístico en la propia página. Rasmus llamó a ese script PHP, acrónimo de Personal Home Page.
Tools. Durante estos años ha sido rediseñado, y PHP 5 es actualmente la última versión liberada de PHP.

Las fases en la obtención de un documento dinámico implican un proceso que realiza el servidor antes de enviar la información. Con la intervención de un intérprete de PHP para elaborar el contenido, el usuario recibe un documento cuyo contenido puede variar en función de la información que en ese momento contenga, por ejemplo, una Base de Datos. A continuación se describen estas cuatro fases (Gil, 2001), ver Figura 2.14:

- 1. El usuario pulsa sobre un enlace solicitando un documento (fichero .phtml o .php) y el navegador envía la solicitud al servidor empleando el protocolo HTTP (HyperText Transfer Protocol).
- 2. Llega la solicitud al servidor y localiza el documento. Por la extensión del nombre del fichero determina que se trata de un fichero que contiene código PHP y lanza el intérprete.
- 3. El intérprete ejecuta el script solicitado y genera un resultado (habitualmente una página HTML) que se devuelve al servidor para que éste a su vez lo transfiera al cliente.
- 4. Se visualiza el documento en el navegador del usuario.

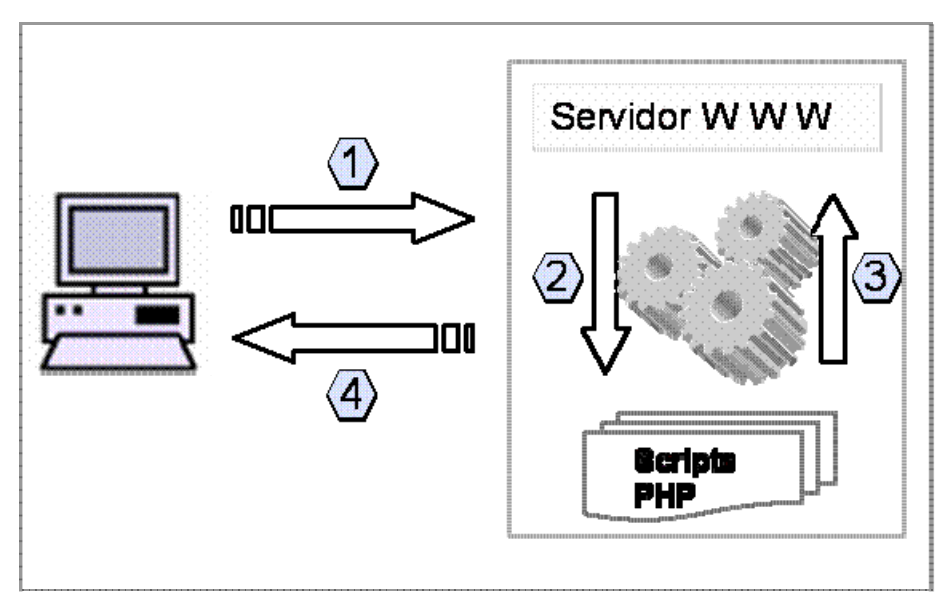

Figura 2.14 Fases en la obtención de un documento dinámico

A continuación un artículo que aplica este lenguaje en un caso práctico "*Implementing Web GIS Applications using Open Source Software*" (Raghavan, 2002), describe la integración del Open Source Software GRASS GIS y PostgreSQL Object Relational dababase en un ambiente cliente/servidor basado en Web, el uso de un sistema para construir y administrar rápidamente bases de datos espaciales implementado en un ambiente de Base de Datos espacial distribuido, donde el usuario únicamente necesita de un navegador Web y acceso a Internet. También presenta un panorama de los esfuerzos por mejorar la interoperabilidad y conformidad con el OGC.

La Figura 2.15 muestra la arquitectura del sistema cuyos componentes son: un servidor SIG que usa GRASS GIS para proveer la referencia geográfica del sistema, un servidor de Base de Datos que emplea PostgreSQL para manejar los atributos de los datos, y como interfaces Web aplica GRASSLinks y PHP para acceder a los atributos de los datos almacenados en PostgresSQL.

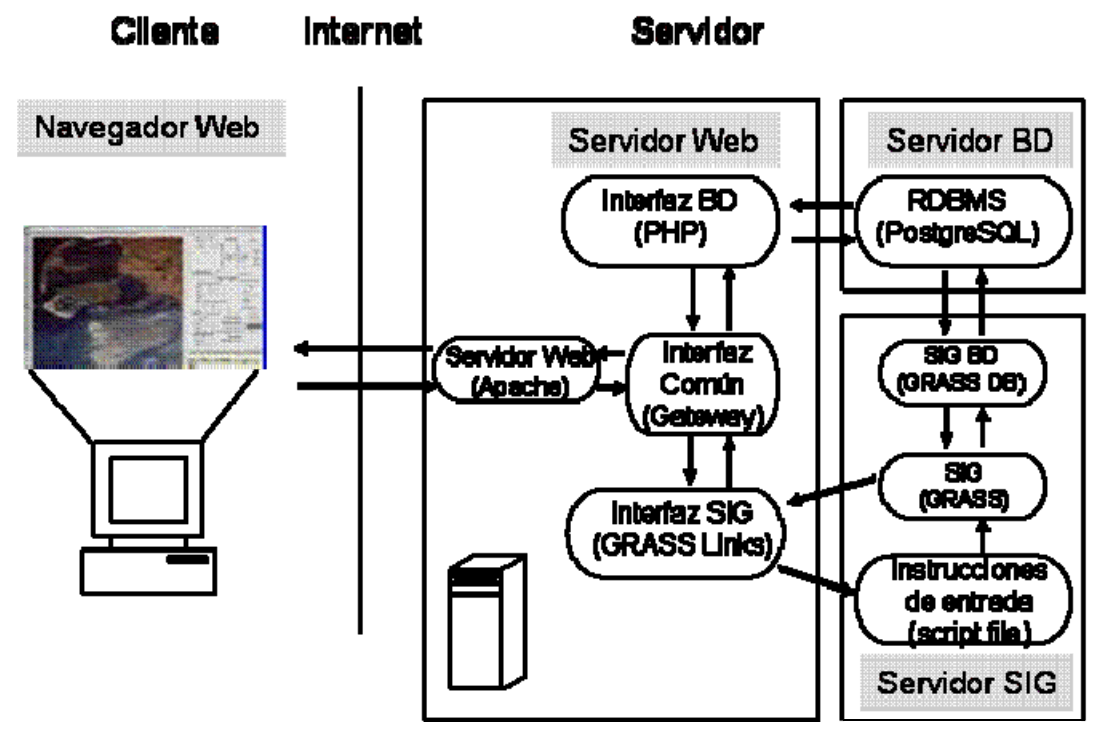

Figura 2.15 Arquitectura del sistema con GRASS GIS

Los componentes y flujo de información dentro del prototipo del sistema representado incluyen un Servidor y un Cliente, este último representa al usuario final que visualiza los resultados en forma grafica y tabular a través de un navegador Web. Por el lado del Servidor, se incluyen tres componentes; El primero, es un servidor de Base de Base de Datos (DB Server) que consta de PostgreSQL, un manejador de bases de datos relacional (RDBMS) para el manejo de atributos de los datos. El segundo componente, el GIS Server contiene la información geográfica de las capas del SIG, ambos se intercomunican entre ellos y a su vez con el Web Server, que es el tercer componente, mediante interfaces PHP y GRASS. Finalmente, el tercer componente, el Web Server, el cual establece la comunicación del Servidor Apache con los dos primeros componentes mediante un Gateway o puerta de enlace, crea la conexión con Internet y despliega el resultado en un navegador Web.

En la aplicación desarrollada el usuario selecciona las capas de datos GRASS en un menú interactivo basado en capas con formato raster GRASS desplegadas en un navegador Web. Capacidades interactivas de zoom/pan permiten al usuario visualizar los mapas desplegados en mayor detalle, seleccionar y visualizar diferentes áreas en el mapa, consultar la tabla de atributos de un sitio determinado en el mapa, buscar información especifica en la Base de Datos y administrar la Base de Datos mediante identificación del usuario.

Las limitaciones principales mencionadas en este artículo, son en cuanto a la interoperabilidad y la no conformidad con estándares aceptados de mapas en Internet. Por lo que hace mención de las especificaciones del *Web Map Server* (WMS) que han emergido de la OGC para el diseño de sistemas interoperables al compartir datos espaciales entre usuarios con capacidades únicamente de lectura de mapas. El MapServer provee una plataforma de desarrollo para construir aplicaciones espaciales en Internet. Algunas herramientas de programación disponibles para desarrollo de aplicaciones basadas en MapServer son: html, php, java script, java, cgi, perl, etc., así como un navegador Web del lado del cliente.

### **2.3 Difusión de estadísticas de accidentes de tránsito en Internet**

En Internet se encuentra información estadística de otros países acerca de los accidentes automovilísticos, seguridad vial y temas de investigación de los diversos factores que inciden en los mismos. Cabe señalar que, en estos sitios Web no se muestra información geoespacial con características de accidentalidad, aforo vehicular o estado superficial de la vía. A continuación se mencionan algunos sitios de interés en este tema:

 En Estados Unidos el Departamento de Transporte cuenta con un portal de difusión de todo tipo de información relacionada a los accidentes, donde se publican los resultados de: "un programa de investigación y desarrollo tecnológico (R&D) que sirve como base para alcanzar la meta de la Agencia, que es reducir los lesionados y muertes en un accidente. A través de amplia investigación, desarrollo, pruebas, investigación de choques, recolección y análisis de datos, R&D provee un soporte científico para sostener las metas de seguridad de tráfico" (Research and Development, 2010).

En Colombia la Organización Panamericana de la Salud, que entre otros temas aborda el Día Mundial 2004 en Seguridad Vial, (Organización Panamericana de la Salud, 2005).

En Argentina el Sistema de Información Nacional de seguridad vial, (Seguridad Vial Argentina, 2005).

En España la Dirección General de Tráfico del Ministerio del Interior (Dirección General de Tráfico, 2005).

## **III. METODOLOGÍA**

### **3.1 Metodología de Investigación**

Con base en la investigación del marco teórico, a continuación se describen las etapas requeridas para cumplir con el objetivo de este trabajo. Como primera etapa se muestra la aplicación de procedimientos de segmentación dinámica en elementos lineales. Después, se describen los algoritmos de programación para vincular información de Bases de Datos. Posteriormente, se muestra el proceso para la representación de información geoespacial. Finalmente, se realiza la modelación del sistema para la captura de datos de accidentes y descripción integral del SIG Distribuido.

#### **3.2 Aplicación de segmentación dinámica en datos geoespaciales**

La segmentación dinámica es el proceso de transformar datos referenciados linealmente (también conocidos como eventos) que han sido almacenados en una tabla como características que pueden ser desplegadas y analizadas en un mapa. Cada evento en una tabla de eventos debe incluir un identificador y posición únicos a través de la línea. Y cada línea debe tener un identificador y tamaño únicos (ESRI, 1995).

La segmentación dinámica de líneas se aplicó en este trabajo a elementos georreferenciados de Carreteras Federales (IMT, 1999), mediante el uso del software comercial para estaciones de trabajo, llamado ArcInfo, desarrollado por ESRI (Environmental Systems Research Institute) que automatiza, manipula, analiza y despliega datos espaciales en forma digital. Los procedimientos de segmentación dinámica hicieron posible la división y clasificación numérica de una amplia red de carreteras en segmentos de 500 m. Posteriormente, los algoritmos de programación vinculan la información contenida en las Bases de Datos con los segmentos de 500 m a través de claves numéricas. Lo anterior, facilitó la visualización de datos geográficos y su caracterización vía Internet. A continuación se describen los procedimientos de segmentación dinámica aplicados a elementos lineales.

### *Creación de "cobertura" y corrección de topología*

Inicialmente, la información georreferenciada de la Red Carretera Federal estaba clasificada en tramos de carretera con un identificador numérico (id\_unico) formado por dos dígitos para el estado, cinco para la carretera y dos para el número de tramo, la cual estaba almacenada en archivos "shape" (formato de almacenamiento de datos del software ArcView) por Entidad Federativa. En esta etapa, el archivo "shape" de la Entidad Federativa Querétaro fue seleccionado para aplicar procedimientos de segmentación dinámica; cada línea en el archivo representaba un tramo de una carretera con su id\_unico correspondiente. A partir de dicha información, se investigó y aplicó, como parte de este trabajo de tesis, el procedimiento de segmentación dinámica que posibilitará la representación de tramos en segmentos de 500 m.

Como primer paso, el comando "shapearc" fue aplicado al "shape" para crear una "cobertura", es decir, una ubicación lógicamente organizada de elementos geográficos similares y sus datos descriptivos asociados en ArcInfo, los parámetros del comando son el archivo "fqro.shp" y el nombre de la "cobertura" que también se denomina "fqro", después el comando "build" fue aplicado a la "cobertura" para construir su topología. Fue necesario editar la "cobertura" en el módulo ArcEdit para corregir manualmente los errores o "dangles", es decir los casos en que un final de arco no está conectado a otro arco, a fin de darle continuidad a la red. Los comandos usados para realizar lo anterior fueron los siguientes:

> Arc: shapearc fqro fqro Arc: build fqro Ae: nodecolor dangle 3 Ae: de node dangle

#### *Creación del sistema de rutas y segmentación dinámica*

Como siguiente paso, las rutas del Estado (p. ej. Querétaro en este caso) fueron creadas en ArcInfo mediante el comando "arcroute", que toma como parámetro la "cobertura", el nombre del sistema de rutas (tramos) y el id\_unico de cada tramo de carretera. Además, los posibles errores en las rutas fueron corregidos manualmente mediante comandos de ArcEdit.

> Arc: arcroute fqro tramos id\_unico id\_unico Ae: de route.tramos measureerrors Ae: de route.tramos routeerrors

Posteriormente, los kilómetros reales fueron reasignados en todas las rutas, mediante un archivo AML (Arc Macro Language), lenguaje de programación de ArcInfo, este archivo contiene la edición de las características de rutas mediante el comando "ef", y para cada una de las rutas, la selección del identificador numérico de la ruta, así como el comando "remeasure" para la asignación del kilómetro (km) inicial y final de la misma.

> Ae: ef routes.tramos Ae: sel id\_unico=220042301 Ae: remeasure 0 104.7

En algunos casos fue necesario cambiar el sentido de las rutas mediante el comando "flip" de ArcEdit, a fin de que el inicio del cadenamiento fuera en el sitio correcto. Posteriormente, el archivo de eventos para todas las carreteras fue generado en formato dBASE y en ArcInfo el comando "dbaseinfo" fue aplicado a dicho archivo de eventos. En el archivo de eventos ("qro\_seg" para el ejemplo de Querétaro) cada registro corresponde a un segmento de 500 m, por tanto, la cantidad de registros o eventos por carretera dependerá de la longitud de la misma, y los campos principales que contiene son el id\_unico, el identificador de segmento (id\_seg) y el km inicial (seg\_de) y final del mismo (seg\_a), entre otros. El ejemplo de la Tabla 3.1 muestra sólo algunos registros del archivo mencionado, donde el primer registro o segmento de 500 m de la entidad 22, carretera 00411, corresponde del kilómetro 145+800 al 146+300.

Arc: dbaseinfo qro\_seg qro\_seg

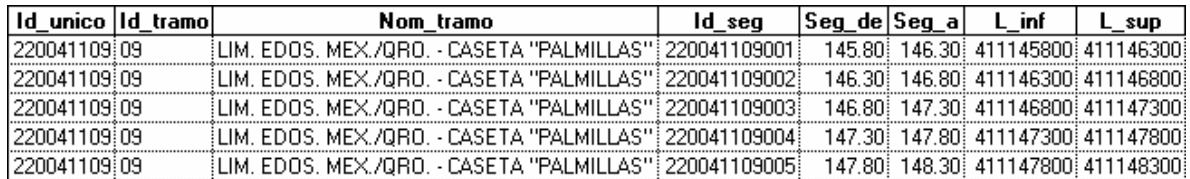

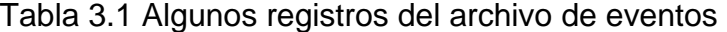

Después, fue necesario establecer en ArcInfo el archivo que contenía los eventos o segmentos de 500 m que integraban cada ruta, mediante el comando "eventsource". Finalmente, la segmentación de rutas a cada 500 m fue realizada mediante el comando "eventarc".

> Arc: eventsource add\_linear qro\_seg qro\_seg info ordered id\_unico id\_unico seg\_de seg\_a Arc: eventarc fqro tramos qro\_seg qro\_seg500

En la "cobertura" generada con el comando "eventarc", la cual se denominó "qro\_seg500", el número de arcos es igual al número de registros en la tabla de eventos. La Figura 3.1 es un ejemplo de la relación de la tabla de eventos con cada segmento de 500 m, en este caso el identificador de segmento (id\_seg) está formado por dos dígitos para la Entidad Federativa (22), cinco para la carretera (00411), dos para el número de tramo (10) y tres para el número de segmento (001…003).

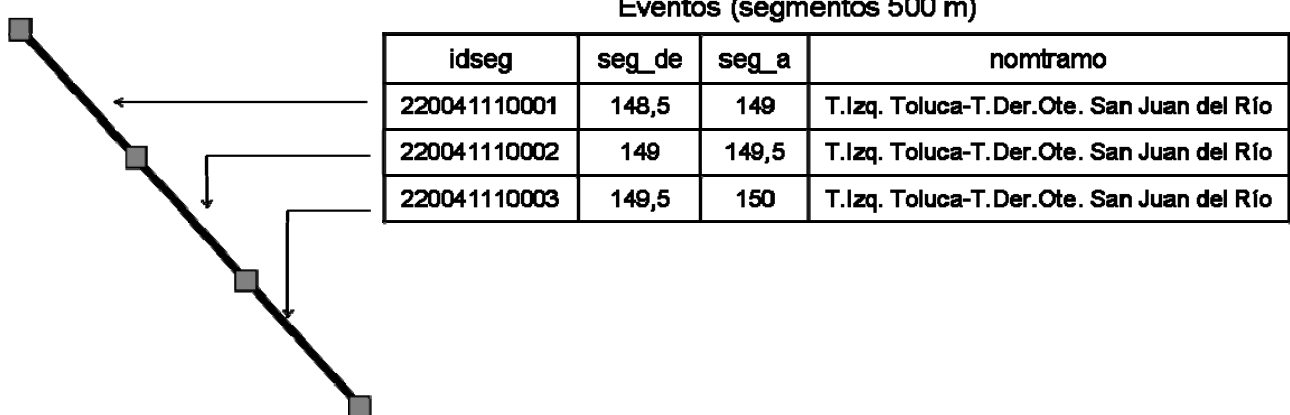

Eventos (segmentos 500 m)

Figura 3.1 Representación de eventos en elementos lineales

Esta relación se representó en forma gráfica mediante el software ArcView. Primero, se agregaron dos temas a la vista: 1) de puntos con la información de accidentes, identificador de carretera y número de segmento correspondiente, y 2) de líneas con segmentos de 500 m. Posteriormente, la representación de segmentos según el número de accidentes ocurridos en cada uno de ellos, se realizó como se muestra en la Figura 3.2, con intervalos de 1 a 3 en color negro, de 4 a 6 en azul y de 7 a 9 en verde, lo anterior con el fin de diferenciar los segmentos con mayor índice de accidentes.

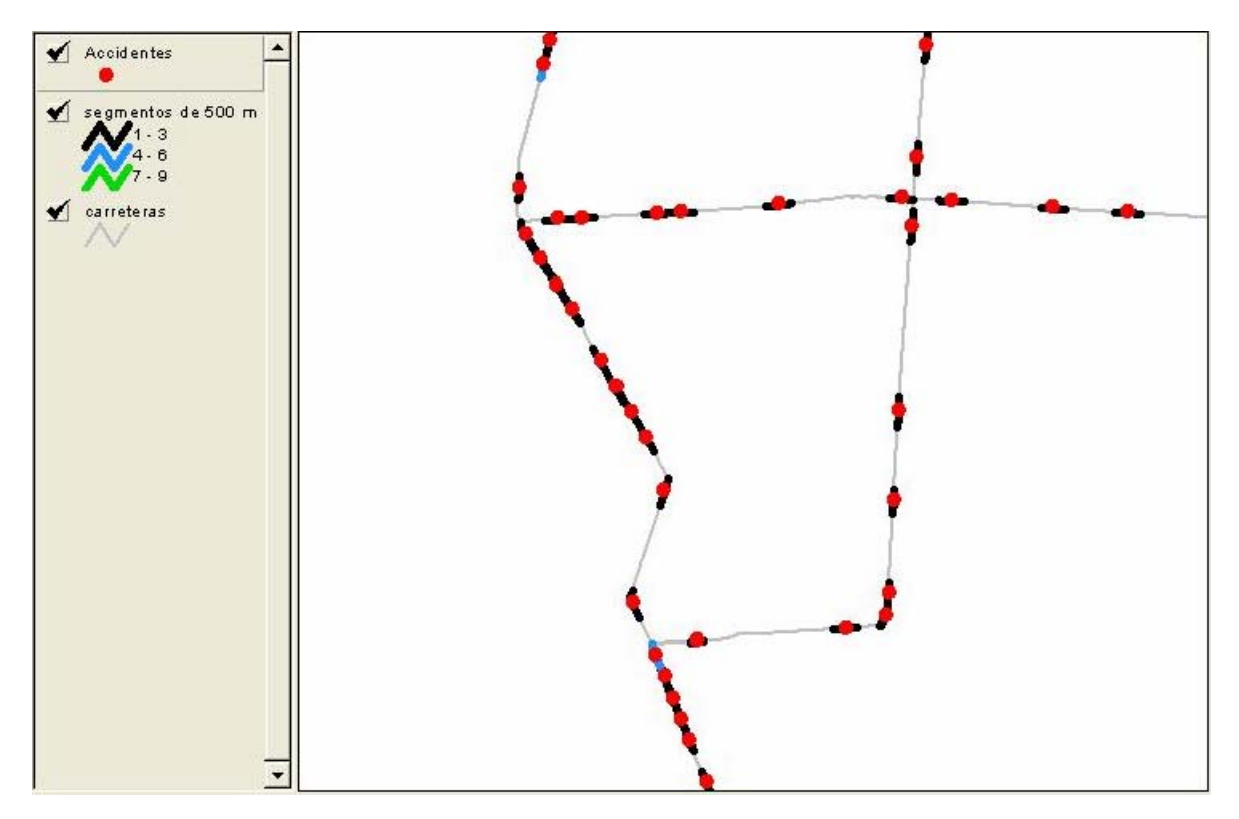

Figura 3.2 Representación gráfica de los accidentes en ArcView

## **3.3 Integración de Bases de Datos**

En esta etapa, la Base de Datos de accidentes de tránsito fue vinculada a los segmentos de 500 m, asimismo, la información de aforo vehicular y estado superficial de la vía fue integrada a los tramos de la Red Carretera Federal. Lo anterior fue realizado mediante algoritmos de programación en el software Microsoft Visual FoxPro. Los algoritmos vinculan la información con su correspondiente identificador de segmento o tramo de carretera. A continuación, los procedimientos para vincular los accidentes de tránsito, aforo vehicular y estado superficial de la vía son descritos brevemente.

### *Integración de accidentes de tránsito con segmentos de 500 m*

Una vez que se cuenta con elementos lineales segmentados, es necesario vincular la Base de Datos de Accidentes de Tránsito con la Base de Datos de Segmentos generada a partir de la aplicación de segmentación dinámica en datos geoespaciales. Para contar con la información de accidentalidad, la Policía Federal de la Secretaría de Seguridad Pública provee los reportes de los accidentes de tránsito registrados en la Red Carretera Federal.

Los accidentes fueron vinculados a los segmentos mediante la asignación de un identificador de segmento a cada registro de la Base de Datos de accidentes, este proceso fue realizado con el algoritmo de programación "asigna\_id\_segmento.prg". El algoritmo asigna a cada registro de accidente su identificador de segmento de 500 m correspondiente, de acuerdo al identificador de carretera (idcarr) y el kilómetro exacto dónde ocurrió el incidente. El diagrama de flujo y el código del algoritmo que realiza esta vinculación se muestran en el Anexo A. La Figura 3.3 muestra la vinculación de los registros de accidentes de tránsito con la tabla de eventos o segmentos de 500 m. La Figura 3.4 muestra en forma gráfica la misma relación.

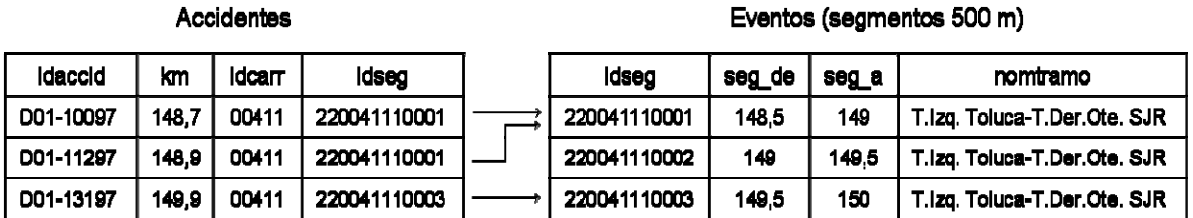

Figura 3.3 Relación de los accidentes de tránsito con los segmentos de 500 m

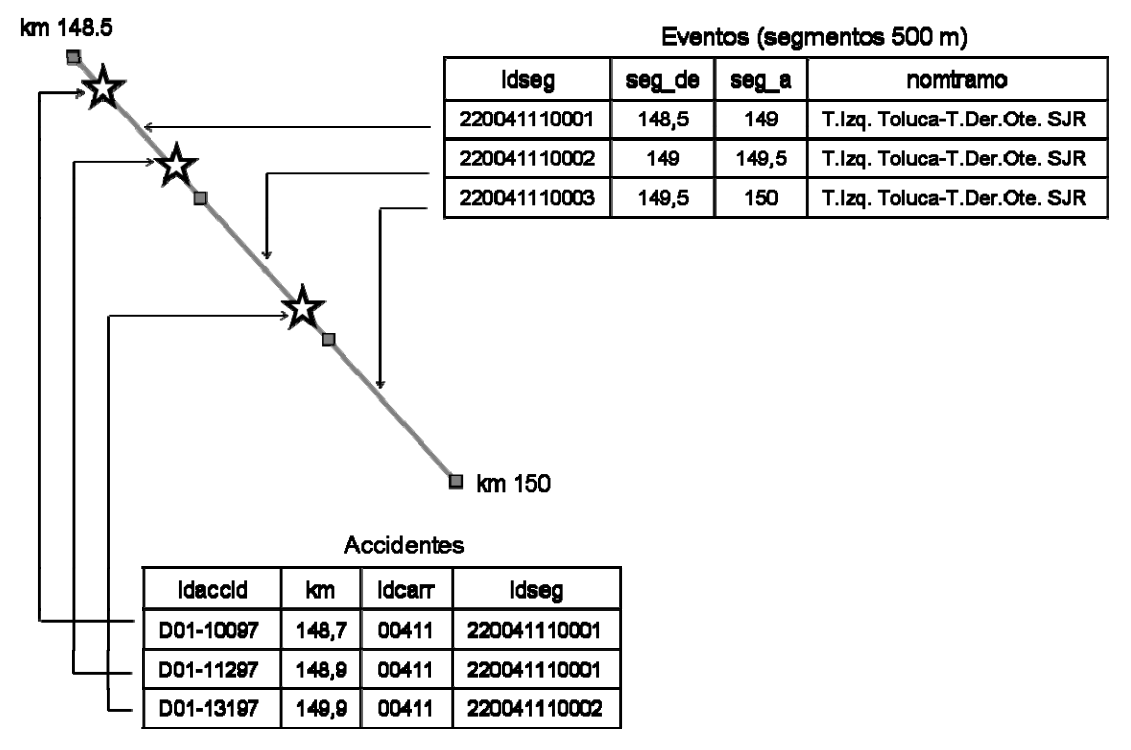

Figura 3.4 Relación entre los accidentes y los segmentos

### *Integración de Bases de Datos de aforo vehicular con tramos de carretera*

La Dirección General de Servicios Técnicos (DGST) de la Secretaría de Comunicaciones y Transportes provee la Base de Datos de aforo vehicular. La vinculación que se realiza en esta etapa requiere dos Bases de Datos, una de tramos de carretera con identificador numérico (id\_unico), y otra de aforo vehicular. La información de esta última se asigna a la de tramos de carretera mediante procedimientos descritos a continuación.

 Como primer paso, una clave numérica (carrtram) fue asignada a cada registro de la Base de Datos con aforos vehiculares, formada por el identificador de carretera y un número de tramo consecutivo, que inicia en uno, incrementa y finaliza con el total de tramos que forman cada carretera, lo anterior mediante el algoritmo "crea\_carrtram\_dv.prg". Posteriormente, en la misma Base de Datos se usa el algoritmo "tdpa\_sumas.prg", que suma el Tránsito Diario Promedio Anual (TDPA) en tramos con el mismo nombre y sentido de circulación 1 y 2. Para el resto de los TDPA la cantidad pasa igual a un nuevo campo. El diagrama de flujo y código de ambos algoritmos se muestran en el Anexo A.

Por otra parte, en cada registro de la Base de Datos de tramos de carretera con identificador numérico fue asignado un origen y un destino, es decir, la clave numérica (carrtram) tanto origen como destino que le corresponde según el nombre de tramo y el kilómetro inicial y final, a fin de vincular la información. Al mismo tiempo, el sentido de circulación fue verificado antes de asignar dicha clave, esto debido a que la información de aforos vehiculares inicializa la mayoría de las vías con un kilómetro inicial igual a cero, mientras que la de tramos sí considera el kilómetro real de inicio y fin de cada tramo.

Finalmente, el algoritmo "vincula\_aforos.prg" vincula la clave origen y destino de la Base de Datos de tramos con el campo "carrtram" de aforo vehicular y calcula el TDPA promedio por configuración vehicular en la Base de Datos de Tramos. El diagrama de flujo y el código del algoritmo se incluyen en el Anexo A.

# *Integración de Bases de Datos del estado superficial de la vía con tramos de carretera*

La Dirección General de Conservación de Carreteras (DGCC) provee la Base de Datos del estado de la superficie de rodamiento, la cual contiene mediciones del Índice Internacional de Rugosidad (IRI, por sus siglas en inglés) por kilómetro para las Carreteras Federales Libres. La integración de información del estado superficial de la vía a la Base de Datos de tramos, requiere del algoritmo de programación "vincula\_iri.prg". Es necesario asignar previamente un identificador numérico de carretera a la Base de Datos con el estado superficial de la vía, para vincular y asignar promedios en la Base de Datos de tramos conforme al identificador de carretera y el kilómetro inicial y final de cada tramo. El diagrama de flujo y el código del algoritmo se incluyen en el Anexo A.

### **3.4 Representación de información geoespacial vía Internet**

En esta etapa ya se cuenta con elementos lineales segmentados, así como Bases de Datos vinculadas a información geoespacial. Como siguiente paso, se realizó la representación de información geoespacial, la cual fue realizada mediante dos procedimientos, el primero mediante la herramienta comercial SVGMapper, disponible en Internet, y el segundo a través de Google Maps, visualizador gratuito de mapas. Con ambas herramientas se elaboró la representación por tramos de carretera a fin de que el proceso de visualización de datos en el navegador de Internet fuera más rápido. A continuación ambos procedimientos son detallados.

### *Representación de información geoespacial mediante SVGMapper*

La representación geográfica de elementos lineales inicia a partir del contenido de un archivo "shape" en el software ArcView, con el cual es generado un archivo HTML mediante la extensión SVGMapper, el cual contiene el mapa con la información lineal y atributos de las Carreteras Federales, así como la referencia a una serie de archivos con código XML, SVG y JavaScript. El archivo "shape" fue generado con el proceso de segmentación dinámica descrito anteriormente.

Una vez generado el archivo HTML, el usuario visualiza en el mapa, a través de un navegador de Internet, aquellos arcos que tienen un menor o mayor número de accidentes, por ejemplo en la Figura 3.5 se observa que la gran mayoría están representados por el color azul, lo cual indica que en dichos arcos se presentaron de 1 a 3 accidentes, por otra parte, en un intervalo de 4 a 6 se observan los arcos en color verde y finalmente, en menor cantidad, los arcos que presentaron de 7 a 9 accidentes en color rojo. Además de que el usuario puede hacer un "zoom" o acercamiento a los elementos del mapa, así como seleccionar un determinado segmento y visualizar en un recuadro los atributos de dicho arco, tales como nombre de tramo al que corresponde el segmento de 500 m, km inicial, km final, identificador del segmento, número de accidentes, entre otros.

De esta forma el usuario consulta un mapa interactivo con información detallada de la ubicación del accidente, lo cual facilita la identificación por estado de aquellos segmentos con un alto índice de accidentes de tránsito.

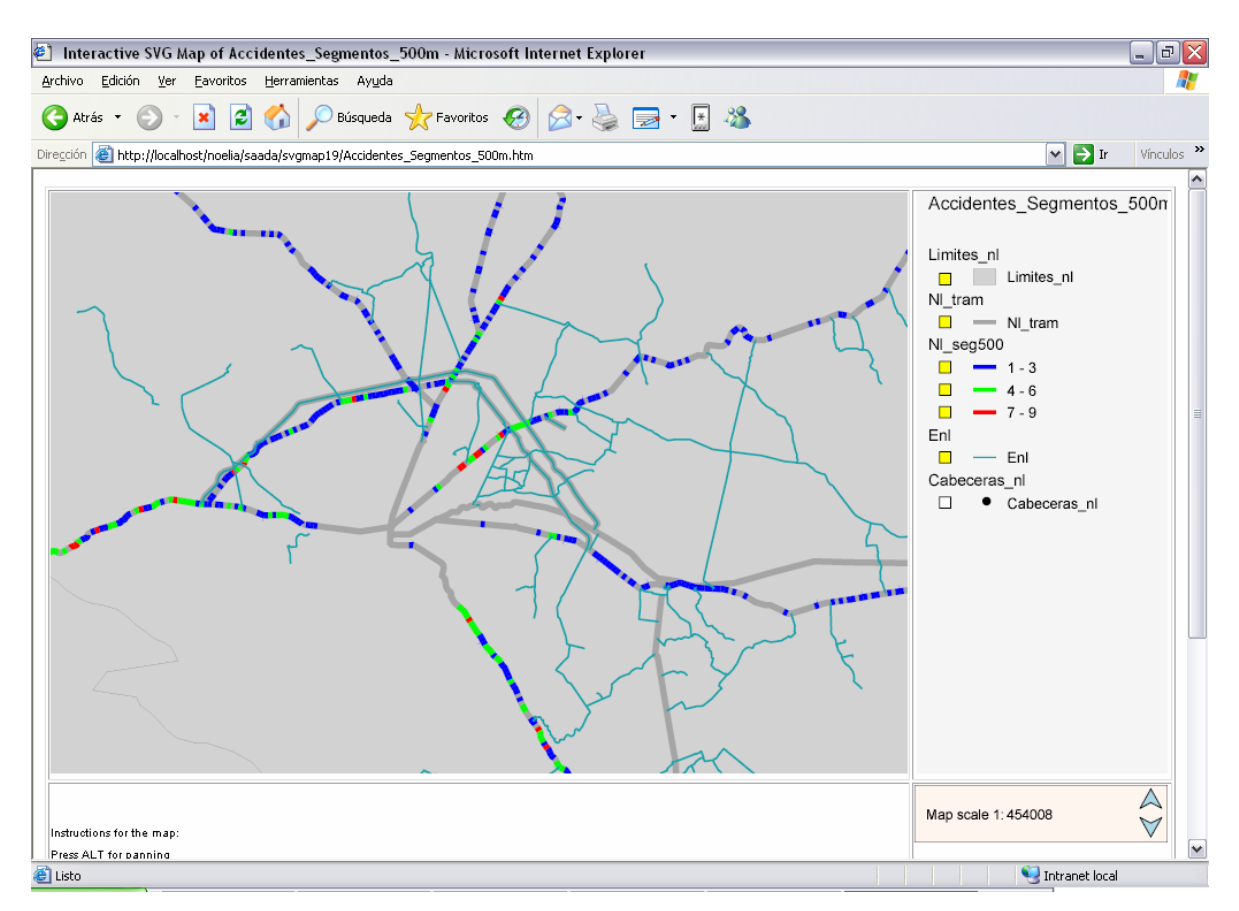

Figura 3.5 Representación geográfica de los accidentes mediante *SVGMapper*

### *Representación de información geoespacial mediante Google Maps*

La representación geográfica a través de *Google Maps* fue realizada a partir de un archivo "shape". Primero, el ancho y tipo de línea del "shape" son definidos mediante el software gratuito *MapWindow GIS*, y con la extensión "shape2earth" es convertido a formato KML. Después, en *Google Maps* es generado un mapa con el archivo KML. Finalmente, el vínculo del mapa es insertado en un archivo HTML, a fin de visualizarlo en una página Web, mediante un Navegador de Internet. La Figura 3.6 ilustra la representación geográfica de un tramo de la carretera México-Toluca.

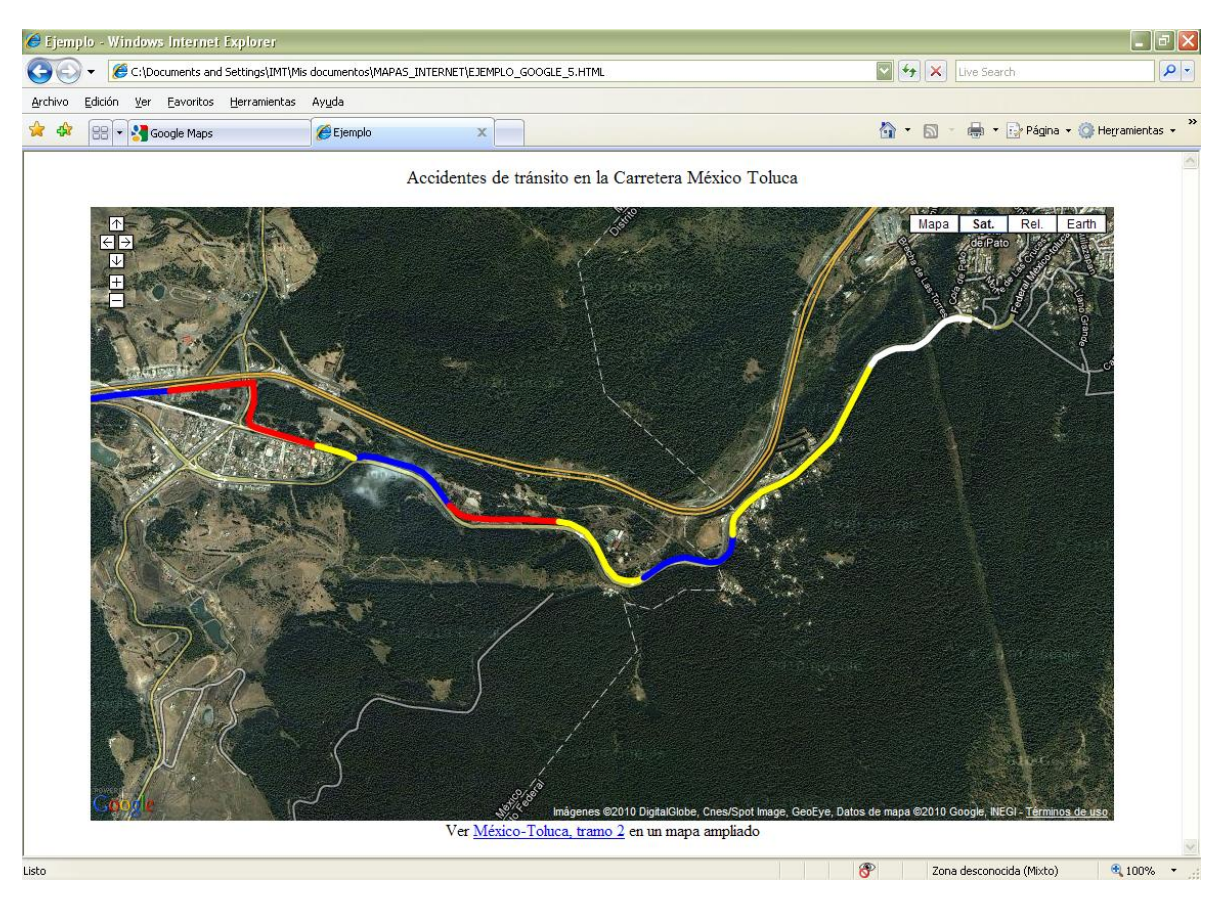

Figura 3.6 Representación de accidentes mediante *Google Maps*

*Google Maps* facilita la visualización del entorno de la red vial carretera, así como de los segmentos de 500 m representados con cuatro colores diferentes, de acuerdo al número de accidentes ocurridos en el segmento, siendo los de color rojo aquellos que presentan el mayor número de accidentes de tránsito, la información del número de accidentes es mostrada en un recuadro al hacer clic sobre cualquier segmento.

Cabe señalar, que existen herramientas para convertir del formato "shape" al formato KML, tales como "shp2kml" y "GPS TrackMaker", son gratuitas y se descargan de Internet. En cuanto a herramientas comerciales se encuentran *scripts* para *ArcGIS* y *ArcView 3.x*, *shape2earth*, entre otras.

La Figura 3.7 ilustra el Ramal Cd. Hidalgo en el Estado de Chiapas, con los segmentos de 500 m representados con tres colores diferentes, de acuerdo al IRI registrado en el segmento; siendo los de color amarillo los que presentan un IRI de menor a 3, los de color azul con un IRI entre 3 y 5, y los de color rojo con un IRI mayor a 5.

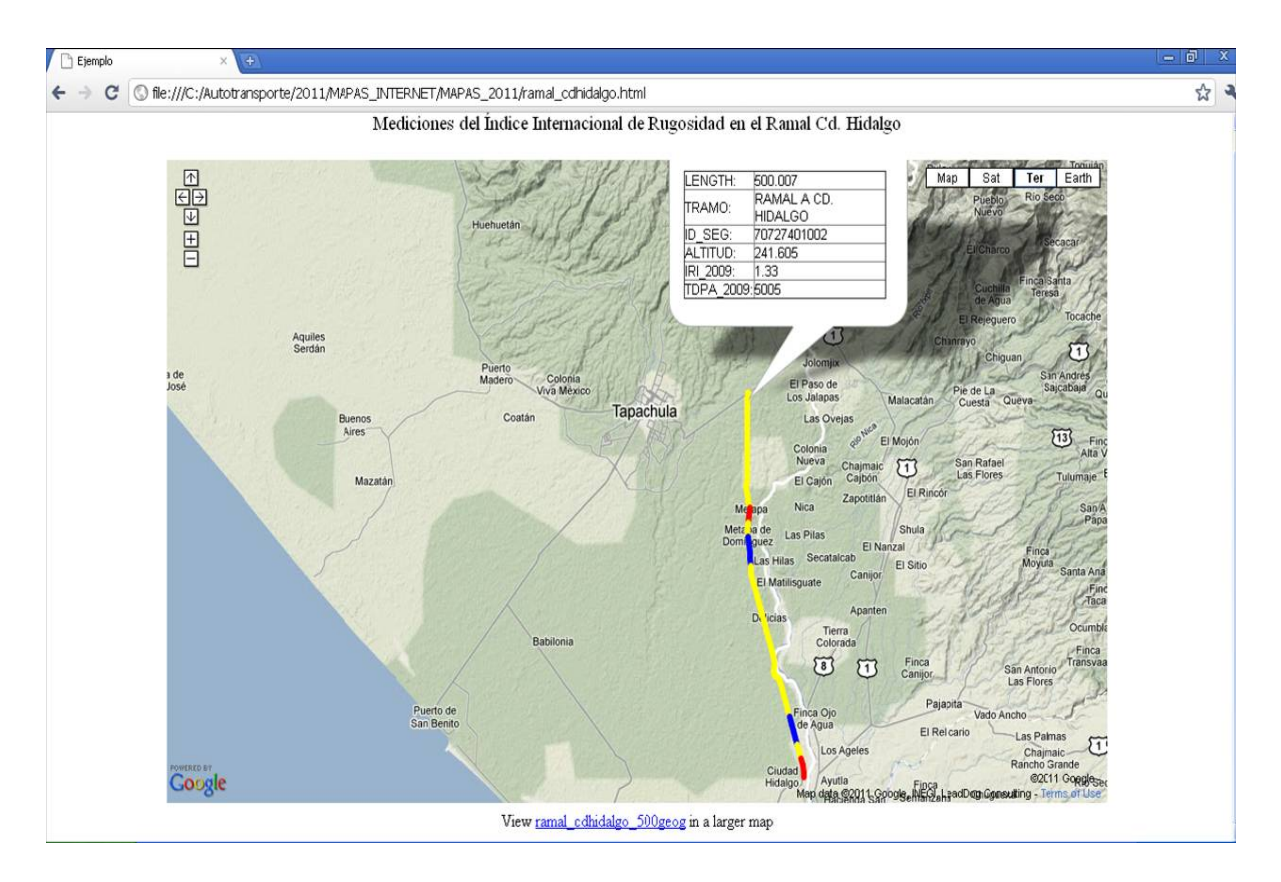

Figura 3.7 Representación del IRI en el Ramal Cd. Hidalgo en el Estado de Chiapas

Finalmente, la Figura 3.8 ilustra la carretera México-Querétaro con los segmentos de 500 m representados con tres colores diferentes, de acuerdo al aforo vehicular que presenta el segmento; siendo los de color rojo aquellos que registran un mayor TDPA (más de 50000 vehículos).

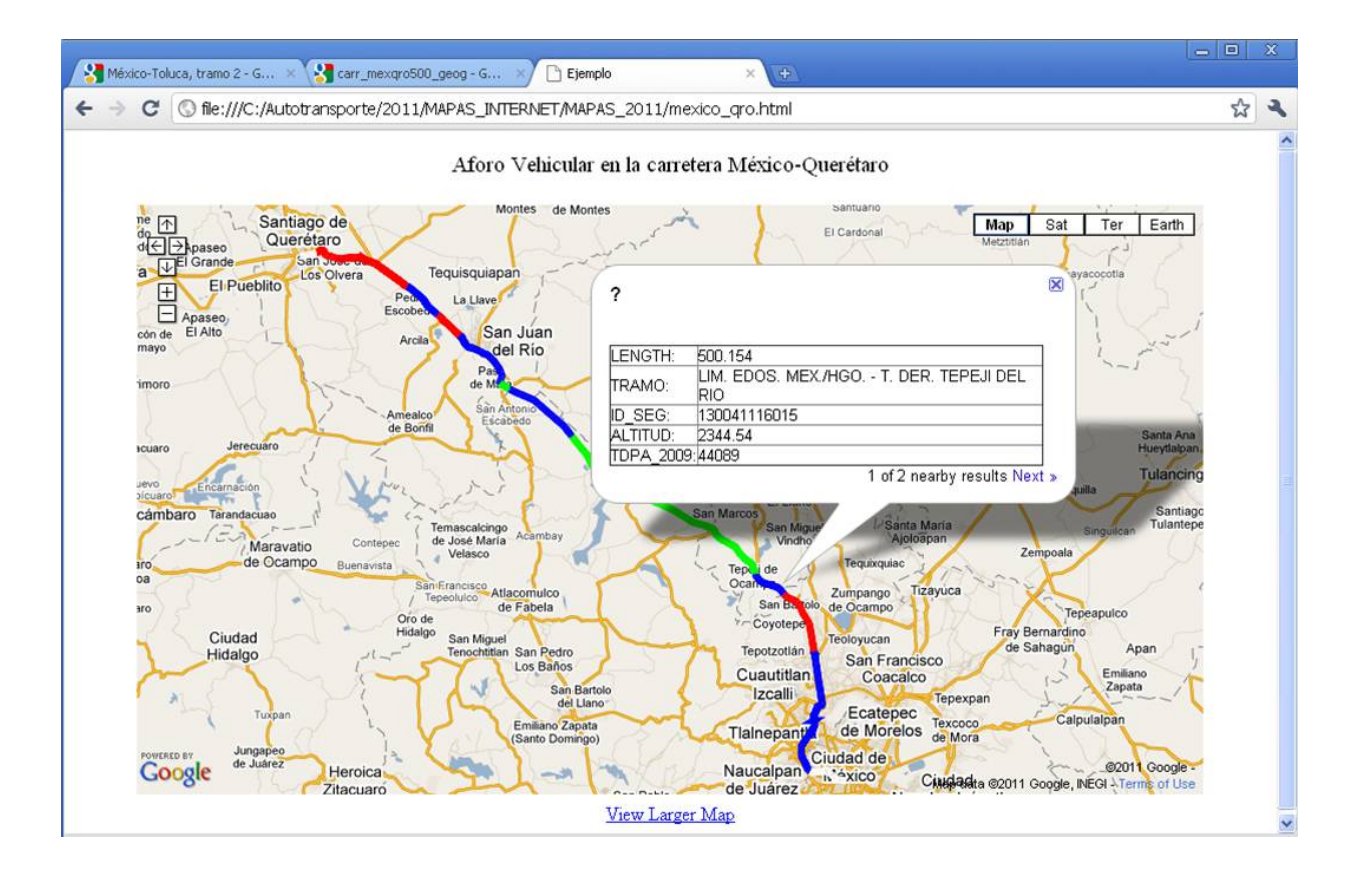

Figura 3.8 Representación de aforo vehicular en la carretera México-Querétaro

De esta forma, la diseminación de información geoespacial de carreteras vía Internet es una herramienta útil cuando muestra al mismo tiempo las características físicas y operativas de elementos lineales. La definición de procedimientos de segmentación dinámica, algoritmos de programación y el uso de Bases de Datos contribuyen para que un Sistema de Información Geográfica (SIG) proporcione los resultados esperados.

# **3.5 Modelación del sistema para la captura de información de accidentes de tránsito**

Se describe la estructura actual del sistema para la captura de datos de accidentes, posteriormente se desarrolla el modelo propuesto, y finalmente se incluye una descripción funcional del sistema.

## *Estructura actual del sistema*

El sistema para la Adquisición y administración de datos de accidentes carreteros (SAADA) captura la información proveniente del *parte de accidente*<sup>3</sup> , dicho sistema, como ya se mencionó, esta programado en lenguaje de Microsoft Visual Fox-Pro y consta de una serie de pantallas que permiten capturar y almacenar la información contenida en los reportes de accidentes. La Figura 3.9 muestra la pantalla inicial del sistema con las opciones principales para acceso y consulta de información.

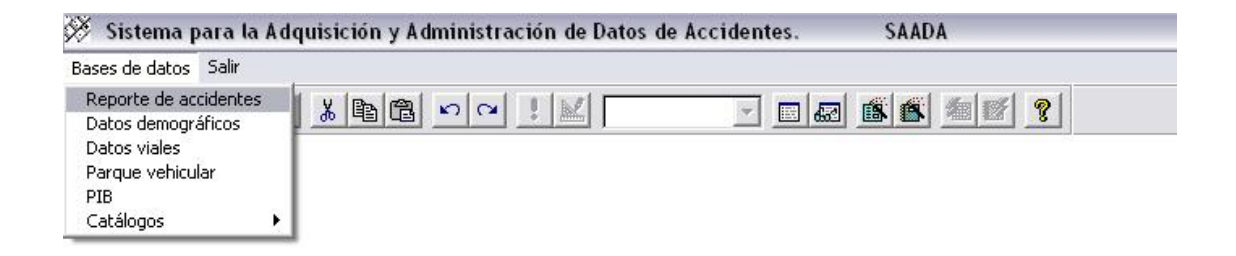

# Figura 3.9 Interfaz gráfica de usuario del Sistema Actual SAADA

Una vez que se captura la información proveniente de "*el parte de accidente",* se generan cinco Bases de Datos con toda la información relativa al percance. En el Anexo B y C se muestran elementos del sistema actual: una visualización de los datos en Visual FoxPro, realizada mediante la técnica de

<sup>1</sup>  $3$  Parte de accidente: Formato que debe incluir los datos de los vehículos y conductores implicados, así como toda la información sobre las condiciones y circunstancias en las que se produjo el accidente.

conectividad de base de datos ODBC (Open DataBase Connectivity), la interfaz gráfica de usuario del sistema actual, así como las Bases de Datos y su contenido.

La problemática actual con el sistema para la administración de información de accidentes, se basa principalmente, en que es una aplicación que opera bajo un ambiente Windows con programación en Microsoft Visual Fox-Pro, dicho sistema esta instalado físicamente en diferentes computadoras personales, desde donde se captura la información de los reportes de accidentes en forma independiente. Por lo que no se cuenta con un sistema para la integración de información, que además permita visualizar estadísticas y mapas temáticos de la ubicación geográfica de los accidentes.

La Figura 3.10 muestra el flujo de información actual al momento en que se genera el accidente; inicialmente la Policía Federal genera el reporte de accidente con toda la información relativa al mismo, posteriormente esta información se captura en el sistema y se almacena físicamente en la entidad correspondiente al lugar donde ocurrió el percance, después esta información, en formato DBF, se valida y concentra manualmente en una sola Base de Datos, finalmente se generan las estadísticas y mapas temáticos con la ayuda de software como ArcView y Microsoft Visual Fox-Pro.

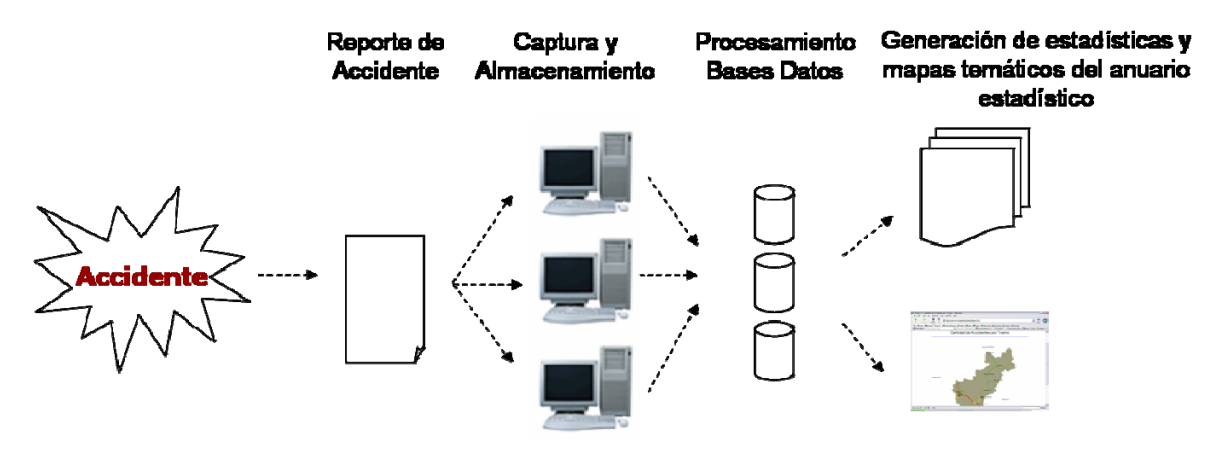

Figura 3.10 Sistema Actual

### *Modelo Propuesto*

La propuesta es una migración del sistema actual a un sistema basado en Web con arquitectura cliente/servidor, que facilite la captura de información de accidentes y visualización de información estadística y temática vía Internet. La información capturada se concentraría en un servidor, lo cual facilita el control y procesamiento de información en un menor tiempo.

# *Características operacionales del software para la captura de accidentes*

- Captura y administración de información de accidentes.
- Consulta de indicadores y estadísticas generadas a partir de la información capturada.
- Control de accesos al sistema.
- Administración y procesamiento integral de información proveniente de Bases de Datos.

Con respecto a la selección de una herramienta de software para desplegar resultados localmente en el cliente, PHP es un lenguaje con características que lo hacen idóneo para aplicaciones *Web*, además de sus ventajas y accesibilidad para el desarrollo, fue seleccionado para emplearse conjuntamente con otras herramientas en este trabajo.

# *Características operacionales del software para visualizar datos geoespaciales*

- Capacidad de *Zoom* y *Pan* en la aplicación
- Habilidad para intercambiar, activar y desactivar *layer* de mapas
- Personalizar la interfaz de usuario
- No necesitar instalación
- Ejecución en cualquier plataforma y navegador Web
- Arquitectura abierta a futuras actualizaciones

# *Modelación del sistema para la captura de accidentes*

Para la descripción del flujo de información y representación técnica del sistema se emplea el Lenguaje Unificado de Modelado (UML) basado en una notación gráfica la cual permite: especificar, construir, visualizar y documentar los objetos de un sistema programado.

Una vez recopilados los requisitos, se puede crear un conjunto de escenarios que identifiquen una línea de utilización para el sistema. Los escenarios, algunas veces llamados casos de uso, facilitan una descripción de cómo el sistema se usará (Pressman, 2002)

Los diagramas de casos de uso y actores que integran el sistema están representados en las Figuras 3.11, 3.12 y 3.13. En la Figura 3.11, la PFP recopila *"el parte de accidente"* generado en el lugar del percance y entrega los reportes a la dependencia correspondiente en cada entidad. Posteriormente, dichos reportes se capturan en el Sistema, el cual almacena, procesa y despliega información de accidentes. Finalmente el usuario Web captura o consulta información de accidentes, en el primer caso, al capturar información, el usuario tiene acceso ilimitado al sistema para capturar o modificar información de los reportes de accidentes, mientras que en el segundo caso, se trata de un usuario o público general con acceso a Internet que ingresa a la página únicamente a consultar información de mapas o estadísticas.

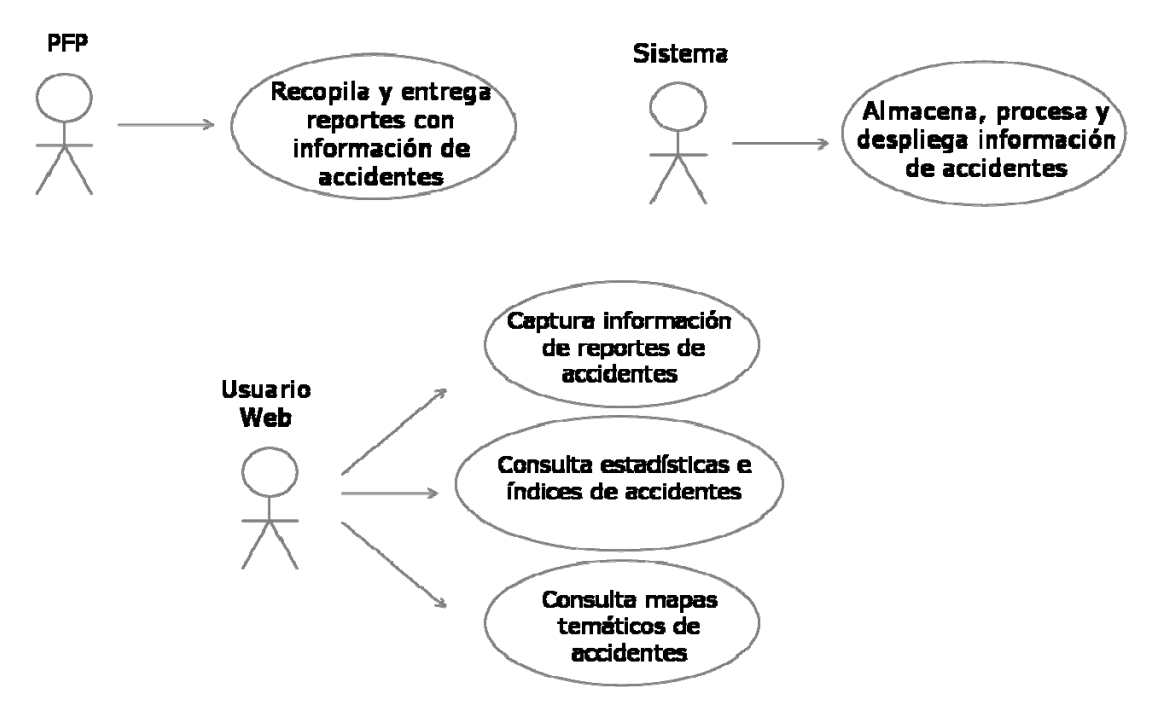

Figura 3.11 Actores "PFP", "Sistema" y "Usuario Web"

En la Figura 3.12 el usuario administrador del sistema se encarga, entre otras cosas, de la actualización de información cartográfica y estadística que se difunde en la página. De forma que el usuario Web consulte a través de un navegador la información actual tanto de mapas como estadísticas finales. En la Figura 3.13 el usuario administrador del sistema se encarga de la administración de cuentas de acceso para captura de información de accidentes, verificación de respaldos de la información, mantenimiento al sistema etc.

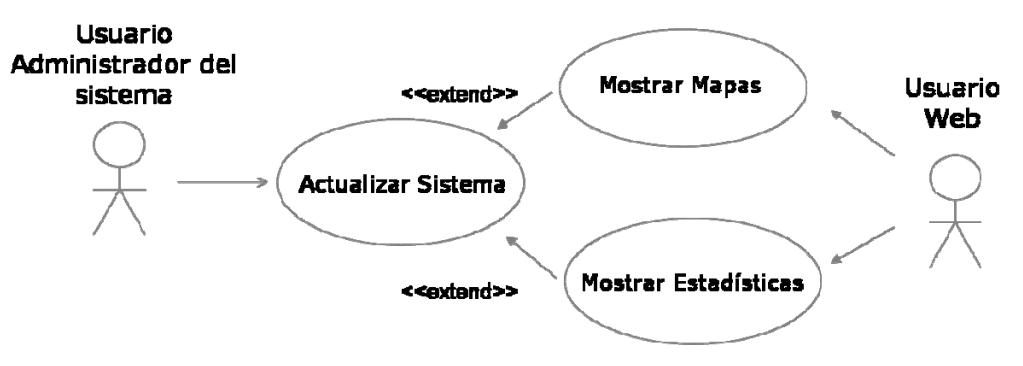

Figura 3.12 Diagrama de Caso de Uso general

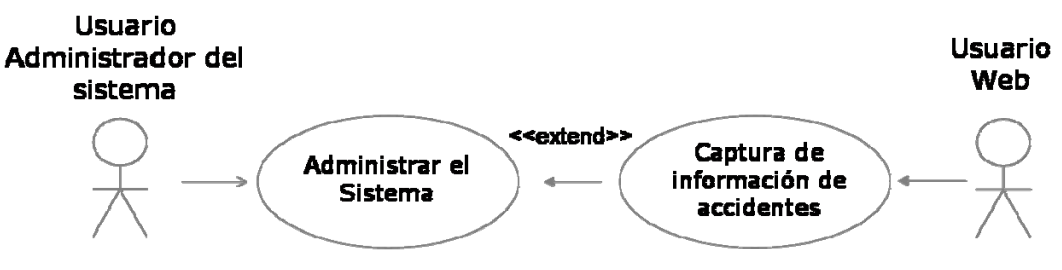

Figura 3.13 Diagrama de Caso de Uso general

# *Representación de los datos*

La estructura de datos de los accidentes se muestra en la Tabla 3.2, en la que se describen los atributos de la información de accidentes en cinco categorías; datos generales del accidente, del vehiculo, del tipo de accidente, causas del accidente y datos generales del peatón.

| Datos generales del<br>accidente (1)                                                                                                    | Datos generales del<br>vehículo (2)                                                                                                    | Datos del tipo<br>de accidente<br>(3)                                                                                                    | Causas del<br>accidente (4)                                                                                                    | Datos generales<br>del peatón (5)                                                                                                    |
|----------------------------------------------------------------------------------------------------|----------------------------------------------------------------------------------------------------|----------------------------------------------------------------------------------------------------|----------------------------------------------------------------------------------------------------|----------------------------------------------------------------------------------------------------|
| No. Reporte<br>Destacamento<br>Clave entidad<br>Clave región<br>Clave distrito<br>Hora del accidente<br>Fecha<br>Día de semana<br>Cadenamiento km y m<br>Nombre carretera<br>Nombre tramo<br>No. ruta<br>No. carretera<br>No. tramo<br>Trayectoria anterior al<br>accidente<br>No. victimas<br>No. peatones<br>Peatones lesionados<br>Peatones muertos<br>Total participantes<br>Causas determinantes<br>Competencia Judicial<br>Fuero<br>Lugar<br>No. Acta convenio<br>Acuerdo<br>No. Acuerdo<br>Hora<br>Otra autoridad<br>Disposición fuero<br>Otras autoridades<br>Complementarias<br>Primeros auxilios<br>Traslado<br>Fuente de información<br>No. Cedula<br>Nombre del oficial | No. Reporte<br>No. Participante<br>Destacamento<br>No. Muertos<br>No. Lesionados<br>Dirección del vehículo<br>Tipo vehiculo, marca<br>Modelo, color<br>No. serie, placa<br>Entidad y vigencia<br>Capacidad en:<br>toneladas, litros,<br>pasajeros, kg, otro<br>Tipo de carga<br>Carta porte<br>Numero económico<br>Empresa, tipo servicio<br>No. autorización<br>Expedición, vigencia<br>No. póliza seguro<br>Compañía<br>aseguradora<br>Nombre propietario<br>Domicilio propietario<br>Nombre conductor<br>Domicilio conductor<br>Conductor lesionado o<br>muerto<br>Lugar de traslado<br>Sexo, nacionalidad<br>Edad<br>Fecha nacimiento<br>Tipo licencia, vigencia<br>Monto de daños<br>Forma de traslado del<br>vehículo<br>Datos de las víctimas<br>del vehículo | No. Reporte<br>Destacamento<br>Clasificación<br>del accidente<br>Salida del<br>camino<br>Volcadura<br>Caída de<br>Pasajero<br>Incendio<br>Choque<br>Otro<br>Atropellamiento<br>Contra un<br>vehículo en<br>tránsito<br>Por alcance<br>Estacionado<br>Contra un tren<br>Contra una<br>bicicleta<br>Contra un<br>objeto fijo<br>Contra un<br>semoviente<br>Contra otros<br>objetos<br>Ocurrió con luz<br>de día<br>Durante el<br>crepúsculo<br>Durante la<br>noche<br>Con luz de<br>alumbrado<br>público | No. Reporte<br>No. Participante<br>Destacamento<br>Tipo accidente<br>Causas<br>Del conductor<br>Del vehículo<br>Del camino<br>Agentes<br>naturales<br>No. carriles<br>Tipo de vía<br>Alineamiento<br>vertical y<br>horizontal<br>Control tránsito<br>Que se hacia con<br>el vehículo<br>Que hacia el<br>peatón o<br>pasajero<br>Pendiente<br>ascendente<br>Pendiente<br>descendente | No. Reporte<br>No. Participante<br>Destacamento<br>Nombre peatón<br>Domicilio peatón<br>Peatón muerto o<br>lesionado<br>Trayectoria de<br>peatón<br>Lugar de traslado<br>Sexo<br>Nacionalidad<br>Edad<br>Fecha nacimiento |

Tabla 3.2 Atributos de los Accidentes

La Figura 3.14 muestra las relaciones entre objetos, representadas mediante el modelo objeto – relación de UML. Donde se observa que por cada evento de accidente puede haber un solo "tipo de accidente", mientras que a su vez puede haber una o varias entidades de "vehículo", "peatón" y "causas del accidente por vehículo y peatón".

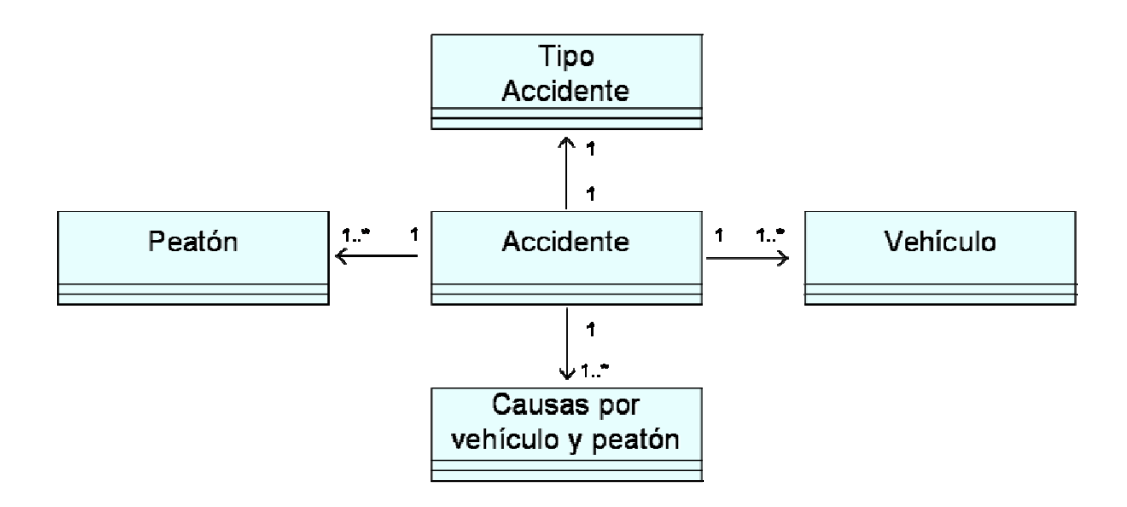

Figura 3.14 Relación entre objetos

### *Especificación de las propiedades del sistema*

Para una mejor descripción de las funciones y los datos que componen el sistema, se aplica una notación matemática como parte de la especificación formal de los componentes del software.

Los métodos formales ofrecen un fundamento para entornos de especificación que dan lugar a modelos de análisis más completos, consistentes y carentes de ambigüedad, que aquellos que se producen empleando métodos convencionales u orientados a objetos. Las capacidades descriptivas de la teoría de conjuntos y de la notación lógica capacitan al ingeniero del software para crear un enunciado claro de los requisitos (Pressman, 2002).

Como primer paso en la aplicación de métodos formales para desarrollar sistemas de computadoras, se define (1) el estado, que son los datos almacenados a los que accede el sistema y que son alterados por él. Posteriormente se define (2) los invariantes de datos, que representan las condiciones que son ciertas a lo largo de la ejecución del sistema, y finalmente (3) la operación, una acción que tiene lugar en un sistema y que lee o escribe datos en un estado.

A continuación se definirán éstos tres componentes para los elementos ya descritos en la Figura 3.14, y en la que se incluyen los objetos: accidente, tipo de accidente, causas, vehículo y peatón. Lo anterior mediante el uso de la teoría de conjuntos y notación lógica.

### **1.- El estado**

*bd1datos, bd2vehículo, bd3tipo, bd4causas, bd5peatón* : *ACCIDENTES*

Esta representación indica que *bd1datos*, *bd2vehículo*, *bd3tipo*, *bd4causas* y *bd5peatón* son conjuntos de *ACCIDENTES*, cada elemento de los conjuntos será un registro con información de accidentes. Cabe señalar que éstos conjuntos representan las cinco categorías de información descrita en la sección anterior, denominada representación de los datos, las cuales son: (1) datos generales del accidente, (2) del vehículo, (3) del tipo de accidente, (4) causas del accidente y (5) datos generales del peatón.

Por otra parte, se cuenta con los apartados: *a*, *b*, *c*, *d*, *e*, *f*, *g*, *h*, *i*, *j*, *k*, *l*, *m*, *n*, *o, p, vb*, que integran *"el parte de accidente"*, en cada uno de ellos se incluye información textual y específica del vehículo, peatón, causas del accidente, etc. Estos elementos pertenecen a *ACCIDENTES* bajo las condiciones expresadas en el Invariante de datos, que es el siguiente punto.

## **2.- Invariantes de datos**

El invariante de datos se describe en las siguientes condiciones:

*a, b, k, o, p, vb* ∈ *bd1datos b, c, d, e, m, l, n* ∈ *bd2vehículo*  *f, h* ∈ *bd3tipo* g, h, i, j ∈ *bd4causas* b, c, d, g, j ∈ *bd5peatón* 

En estas condiciones se establece que el contenido de los apartados que conforman *"el parte de accidente"*, pertenecen a determinada categoría o conjunto de ACCIDENTES. Cabe señalar que los elementos b, c y d se repiten en más de un conjunto, esto es debido a que en la hoja del reporte de accidente algunos datos de esos apartados, pertenecen a un conjunto y el resto de los datos a otro. Por lo que dos conjuntos pueden tomar información diferente de un mismo apartado.

### *#bd2vehículo* ∪ #*bd5peatón* = # *bd4causas*

En esta condición se establece que el numero de registros de *bd2vehículo* más el numero de registros de *bd5peatón* es equivalente al total de registros en #bd4causas. Esto es debido a que se determinan las causas del accidente para todos y cada uno de los vehículos y peatones participantes.

### *#bd1datos = #bd3tipo*

Condición que establece que el numero de registros de #*bd1datos* es equivalente al numero de registros en #*bd3tipo*. Es decir, habrá únicamente un registro por cada accidente en *bd1dato*, con datos generales del mismo, así como también un solo registro por cada accidente en *bd3tipo*, con información del tipo de accidente.

### **3.- La operación**

Una operación está asociada a dos condiciones: las precondiciones y las postcondiciones. Una precondición define las circunstancias en que una operación es válida. La postcondición de una operación define lo que ocurre cuando la operación ha finalizado su acción (Pressman, 2002).

Las operaciones a definir en este caso, corresponden al procesamiento y validación, que en forma general, el sistema internamente realiza para el acceso de información de accidentes, siendo éstas operaciones las siguientes:

Guardar información, apartados *a* y *b*

- La precondición es que el número de reporte no este almacenado en *bd1datos.*

- La postcondición es que se actualice el conjunto *bd1datos* con el identificador de accidente nuevo.

### Agregar/editar vehículo

- La precondición 1 es que el registro de ese vehículo no este almacenado en *bd2vehículo*, de lo contrario que se edite para modificaciones.

- La precondición 2 es que el número de vehículos más el numero de peatones no exceda el total de participantes del accidente, indicado en el apartado *b,* para ese reporte de accidente.

- La postcondición es que se actualice el conjunto *bd2vehículo* con el identificador de vehículo nuevo, así como el conjunto *bd4causas* con las causas del accidente para ese mismo vehículo. Y si únicamente se edito el registro, hacer las modificaciones tanto en *bd2vehículo* como en *bd4causas.*

### Agregar/editar peatón

- La precondición 1 es que el registro del peatón no este almacenado en *bd5peatón*, de lo contrario que se edite para modificaciones.

- La precondición 2 es que el número de vehículos más el numero de peatones no exceda el total de participantes del accidente, indicado en el apartado *b,* para ese reporte de accidente.

- La postcondición es que se actualice el conjunto *bd5peatón* con el identificador de peatón nuevo, así como el conjunto *bd4causas* con las causas del accidente para ese mismo peatón. Y si únicamente se edito el registro, hacer las modificaciones tanto en *bd5peatón* como en *bd4causas.*

Eliminar reporte

- La precondición es que el registro de dicho reporte esté almacenado en *bd1datos*.

- La postcondición es que se actualicen los conjuntos *bd1datos*, *bd2vehículo*, *bd3tipo*, *bd4causas* y *bd5peatón*, para ese número de reporte.

Eliminar peatón

- La precondición es que el registro de dicho reporte y peatón esté almacenado en *bd5peatón.*

- La postcondición es que se actualicen los conjuntos *bd4causas* y *bd5peatón*.

Eliminar vehículo

- La precondición es que el registro de dicho reporte y vehículo esté almacenado en *bd2vehículo*.

- La postcondición es que se actualicen los conjuntos *bd4causas* y *bd2vehículo*.

Finalmente, para modelar el sistema con los tres elementos descritos, el estado, el invariante de datos y condiciones, se utiliza el lenguaje de especificación Z.

Las especificaciones en Z se estructuran como un conjunto de esquemas, son estructuras parecidas a cuadros que presentan variables y que especifican la relación existente entre las variables. Un esquema es, en esencia, una especificación formal análoga a la subrutina o el procedimiento de un lenguaje de programación (2002, Pressman).

En las Figuras 3.15 a 3.19 se muestran algunos de los esquemas que conforman el sistema, tales como; "Sistema", "Guardar información, apartados *a* y *b*"*,* "Agregar/editar vehículo", "Eliminar reporte" y "Eliminar vehículo".

Sistema -

bd1datos, bd2vehículo, bd3tipo, bd4causas, bd5peatón: P ACCIDENTES

a, b, k, o, p, vb  $\in$  bd1datos  $\wedge$ b, c, d, e, m, l,  $n \in bd2$ vehículo  $\wedge$ f, h  $\in$  bd3tipo  $\wedge$ g, h, i,  $j \in bd4$ causas  $\wedge$ b, c, d, g,  $j \in bd5$ peatón  $\wedge$ #bd2vehículo  $\cup$  #bd5peatón = # bd4causas  $\wedge$ #bd1datos = #bd3tipo

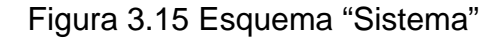

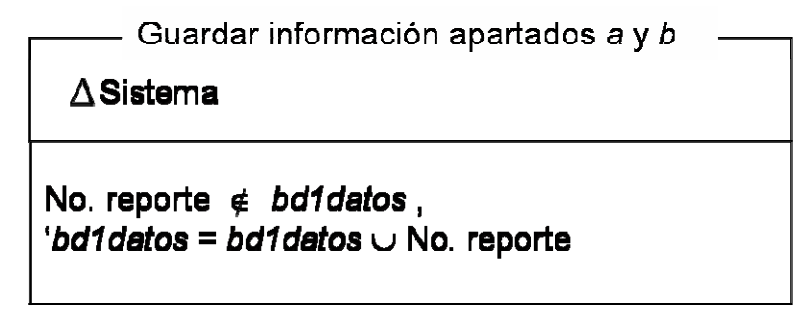

Figura 3.16 Esquema "Guardar información, apartados *a* y *b*"

– Agregar/editar vehículo  $\Delta$ Sistema No. vehículo  $\notin bd2$ vehículo 'bd2vehiculo = bd2vehiculo  $\cup$  No. vehiculo  $\wedge$  $b$ d4causas = bd4causas  $\cup$  No. vehiculo

Figura 3.17 Esquema "Agregar/editar vehículo"

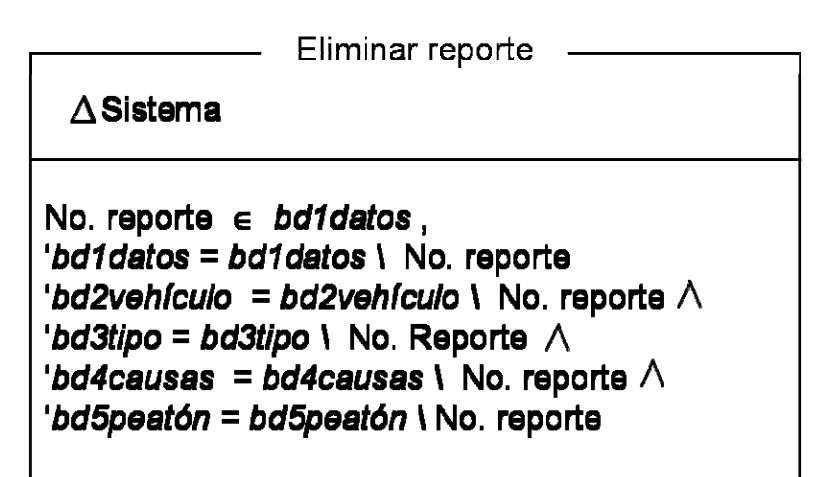

Figura 3.18 Esquema "Eliminar reporte"

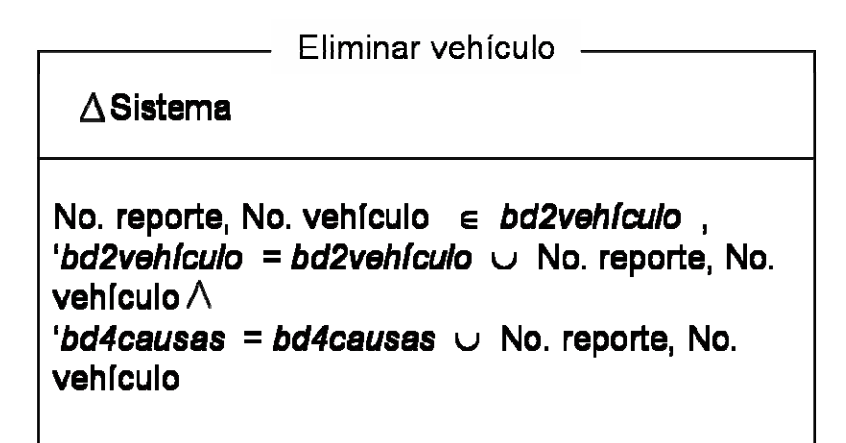

Figura 3.19 Esquema "Eliminar vehículo"

### *La arquitectura del software*

La arquitectura del software está basada en el Modelo Cliente/Servidor. Los componentes y flujo de información dentro del prototipo del sistema se observan en la Figura 3.20.

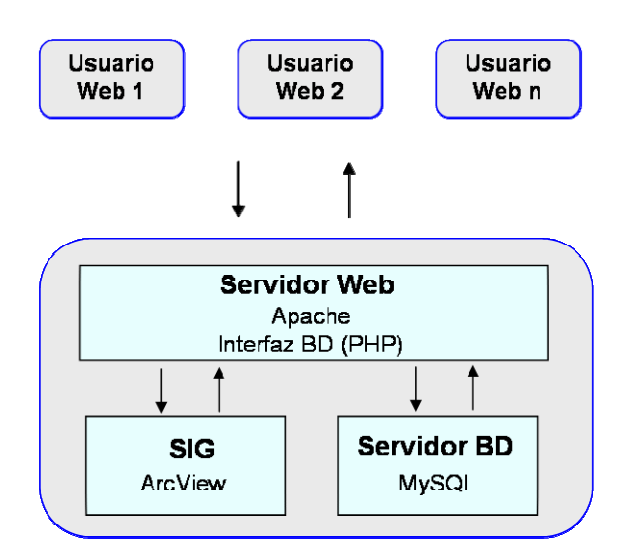

Figura 3.20 Arquitectura del Sistema

Capa del Cliente: El usuario Web a través de un Navegador Web establece la comunicación con el sistema.

Capa del Servidor de Aplicaciones: Consta del Servidor Web Apache que incluye una interfaz de Base de Datos en PHP, el cual mantiene comunicación con los dos componentes finales de esta capa, el servidor SIG con software ArcView, y el servidor de Base de Datos MySQL, los cuales integran la información geoespacial y no espacial del sistema. Asimismo, el Servidor Web crea la conexión con Internet mediante un Gateway o puerta de enlace y despliega en un navegador Web el resultado que visualiza el usuario de Internet.

### **3.6 Descripción integral del Sistema**

El sistema incluirá tres funciones principales descritas en la Figura 3.21.

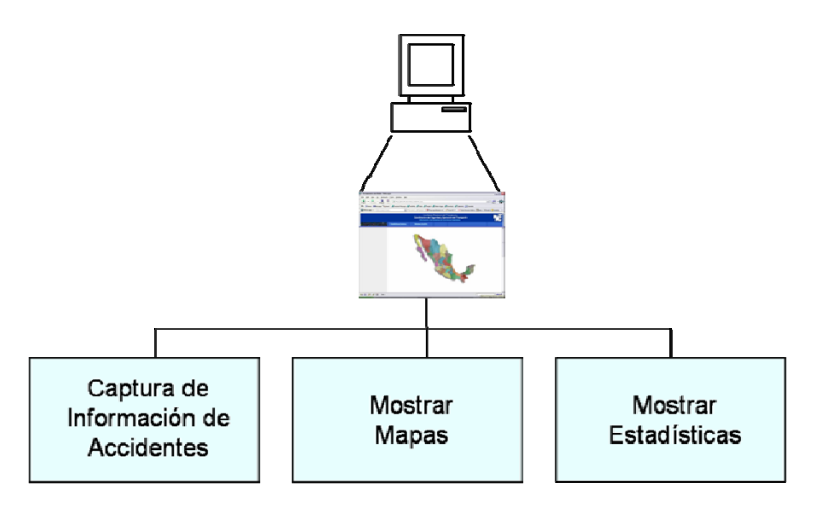

Figura 3.21 Funciones principales

La función de "Captura de información de accidentes" introduce y administra la información proveniente de los reportes de accidentes, de tal forma que dicha información este disponible por estado y concentrada en el servidor de Base de Datos para su procesamiento y generación de resultados, ver Figura 3.22.

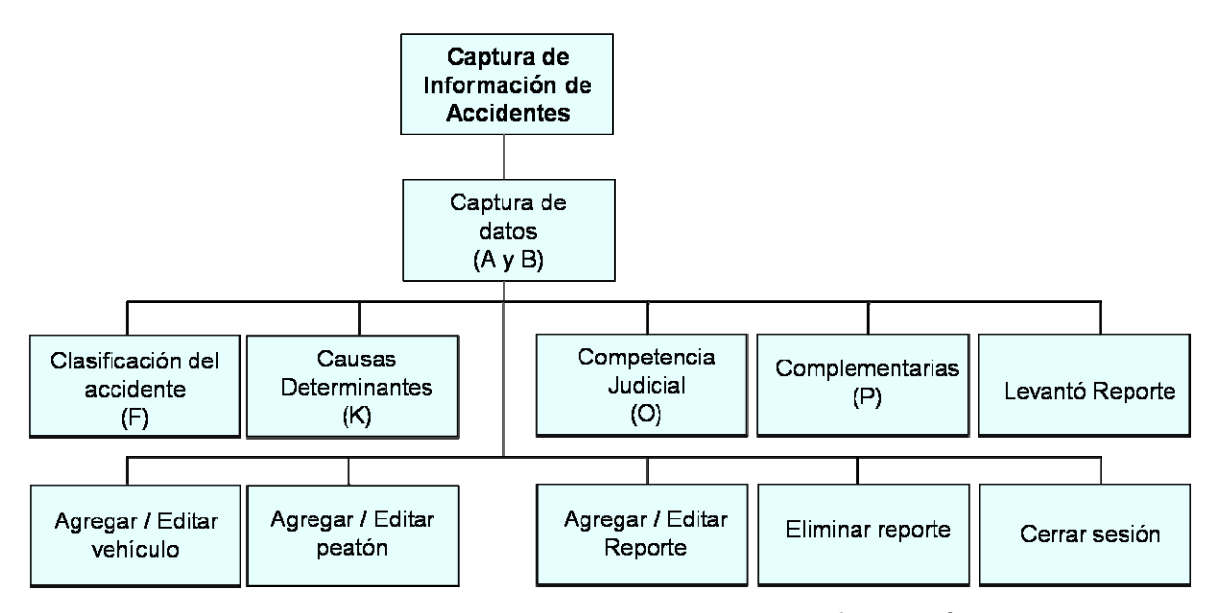

Figura 3.22 Esquema general de la captura de información de accidentes

La función "Mostrar mapas" desplegará información geoespacial de la ubicación geográfica de los accidentes así como datos de la infraestructura, tal como se muestra en el punto 3.4 Representación de información geoespacial vía Internet.

La función "Mostrar estadísticas", se propone desarrollar después de definir el requerimiento de información del usuario final, en una etapa posterior a este trabajo, y presentará la siguiente información:

- Saldos totales a nivel nacional y estatal.
- Accidentes según sus consecuencias.
- **Peatones lesionados y muertos, por edad y género.**
- Conductores involucrados en accidentes por edad y género.
- **Composición de los vehículos involucrados.**
- Accidentes según su causa.
- Clasificación de los accidentes por tipo.
- Rutas más peligrosas.
- Carreteras más peligrosas.
- **Tramos más peligrosos.**
- Segmentos de 500 m. más peligrosos.

Los beneficios del sistema al operar en un ambiente de red serian principalmente el compartir los recursos, al hacer que los datos estén disponibles a través de la red, validación de información, visualización gráfica y estadística de los accidentes y una alta confiabilidad, al contar con fuentes alternativas de suministro con replicas de archivos en dos o tres máquinas.

### *Caracterización de la interfaz grafica de usuario*

La Figura 3.23 es la página inicial del sistema y la Figura 3.24 es la página que aparece con la opción "Sistema SAADA", para la captura de información de accidentes, mediante el uso de un navegador Web, y con programación en PHP y MySQL. En el Anexo D se incluyen algunas de las pantallas vinculadas al sistema propuesto y desarrollado en este trabajo.

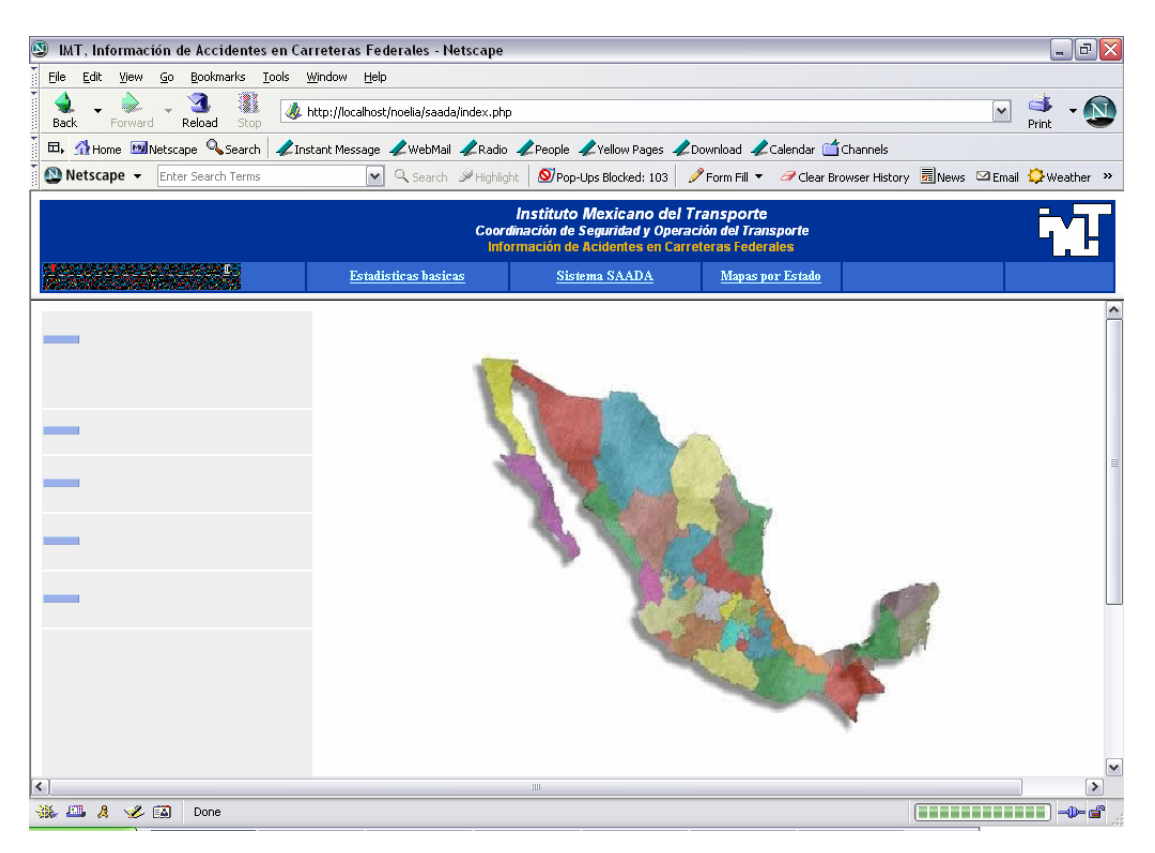

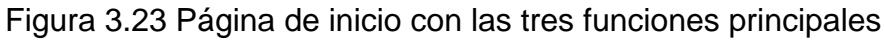

| Sistema para la Adquisición y Administración de Datos de Accidentes SAADA - Netscape                                                                                                    |  | $ \mathbf{F}  \times$<br>ä. |   |  |  |  |  |
|----------------------------------------------------------------------------------------------------|--|-----------------------------|---|--|--|--|--|
| File<br>Bookmarks Tools<br>Window<br>Help<br>Edit<br>View<br>Go                                                                                                    |  |                             |   |  |  |  |  |
| http://localhost/noelia/saada/capturadatos_2.php?reporte=1&a%F1o=2005<br>Reload<br>Stop<br>Back<br>Forward                                                                               |  |                             |   |  |  |  |  |
| 田, Home <b>My</b> Netscape Q Search<br>Linstant Message LWebMail LRadio LPeople LYellow Pages LDownload LCalendar Conannels                                                              |  |                             |   |  |  |  |  |
| $\bigcirc$ Netscape $\bigcirc$<br>Enter Search Terms<br>Q Search Strighlight   O Pop-Ups Blocked: 103   Prorm Fill ▼ Grear Browser History   news [2] Email C Weather >><br>$\checkmark$ |  |                             |   |  |  |  |  |
| Sistema para la Adquisición y Administración de Datos de Accidentes SAADA                                                                                                    |  |                             |   |  |  |  |  |
| Reporte No. (nnnn/y) 1                                                                                                    |  | 2005                        |   |  |  |  |  |
| No. Reporte nuevo en Base de Datos                                                                                                    |  |                             |   |  |  |  |  |
| $\blacktriangledown$<br>Comisaria ACAPULCO<br>Entidad AGUASCALIENTES<br>Región region V<br>$\checkmark$<br>Distrito                                                                      |  |                             |   |  |  |  |  |
| Hora hh:mm<br>$+1000$<br>Fecha aaaa/mm/dd 0000-00-00<br>Km 000<br>Dia semana<br>00:00                                                                                                    |  |                             |   |  |  |  |  |
| Ruta 58 $\sim$<br>Carretera carretera<br>$\checkmark$<br>Tramo tramo v                                                                                                    |  |                             |   |  |  |  |  |
| $\bf{B}$<br>$\circ$ si<br>Victimas<br>Total de participantes<br>Trayectoria anterior<br>$O$ NO                                                                                           |  |                             |   |  |  |  |  |
| Guardar información                                                                                                    |  |                             |   |  |  |  |  |
| F. Clasificación Accidente<br>K. Causas Determinantes<br>O. Competencia Judicial<br>P. Complementarias<br>Levanto Reporte                                                                |  |                             |   |  |  |  |  |
| Agregar/Editar vehículo<br>Agregar/Editar peatón<br>Cerrar Sesión<br>Agregar/Editar Reporte<br>Eliminar Reporte                                                                          |  |                             | M |  |  |  |  |
| 四人之国<br>Done                                                                                                    |  | $\neg p = p$                |   |  |  |  |  |

Figura 3.24 Página inicial del sistema propuesto

# *Especificación del software*

La programación del sistema se realizó con las características de hardware

y software que a continuación se describen:

Ambiente operativo

- Servidor: Windows XP Professional
- **Cliente: Internet Explorer o Netscape**

# Programación

- **Servidor:** PHP 4.3.10 disponible en **www.php.net** Editor de PHP, Macromedia Dreamweaver MX 2004. MySQL, ver 4.1, disponible en **www.mysql.com** Ambiente grafico para Bases de Datos, MySQL Control Center 0.9.4, disponible en **http://dev.mysql.com/** MySQL Administrador ver 1.0.20.
- Del cliente: PHP, HTML, JavaScript

Servidor de aplicaciones:

Servidor Web Apache, ver. 1.3, disponible en **www.apache.org**

### **IV. RESULTADOS**

Mediante este trabajo de tesis se difunde información cartográfica y de accidentes en Carreteras Federales a una mayor cantidad de usuarios, que únicamente requieren la conexión a Internet y el uso de un navegador Web, para conocer características físicas y operativas de carreteras y con ello tomar las medidas preventivas y de mejoramiento que contribuyan a reducir el índice de accidentes mediante el sistema propuesto. Y al mismo tiempo se cubre la necesidad de difusión en formatos de datos que facilitan el intercambio de información territorial e implican un menor costo para el usuario.

La definición de los procedimientos de Segmentación Dinámica para la representación de información georreferenciada en segmentos de 500 m, así como su vinculación con las Bases de Datos que contienen información específica de los accidentes, aforo vehicular y estado superficial de la vía mediante algoritmos de programación, posibilita la actualización de datos año con año. Adicionalmente, una ventaja importante que se obtiene al contar con una amplia red de carreteras clasificada y segmentada a cada 500 m, se centra en la diversidad de usos y aplicaciones en el ámbito de la ingeniería de transporte: cálculo de costos de operación vehicular; obtención de estadísticas de accidentalidad por segmento, tramo y carretera, entre otros.

La propuesta de migración del Sistema para la Administración de información de accidentes hacia una aplicación cliente/servidor en ambiente Web, incluye beneficios tanto en la forma de capturar la información así como en la de visualizar información geográfica por estado. Aspectos como la disponibilidad de resultados en un menor tiempo, respaldo y control de la información de accidentes, etc. son algunas de las ventajas de un sistema con arquitectura cliente/servidor, además de que las herramientas empleadas en su elaboración, mediante el software libre, facilitan la optimización de la infraestructura actual, a un costo mucho menor que un software comercial.
#### **V. CONCLUSIONES, IMPLICACIONES Y TRABAJO A FUTURO**

El software comercial para SIG esta ampliamente difundido y actualmente una gran cantidad de usuarios optan por este tipo de software. Sin embargo, el desarrollo de Internet, la normalización y estandarización de los procesos, la certificación de los productos y servicios geográficos (bajo las normas del TC-211, OpenGis, etc.), tienden a ser en el futuro imprescindibles para la estandarización y el libre intercambio de información geográfica, así como para una mayor funcionalidad y capacidad de los servicios de SIG Distribuidos en ambiente Web. Por otra parte, se cuenta también con productos basados en Web y en software libre con independencia de plataforma, tal es el caso de Java, PHP, tecnologías .NET, especificaciones de la OpenGis Consortium etc. Cuya arquitectura es importante que soporte aplicaciones de datos espaciales y no espaciales.

En este trabajo de tesis se definieron procedimientos de segmentación dinámica mediante software comercial. Se elaboraron los algoritmos de programación para vincular la información. La representación geográfica de información geoespacial vía Internet se elaboró con base en herramientas de software libre y comercial. Lo anterior facilitó la diseminación de información geoespacial vía web, y representa la base para contar con información geoespacial de carreteras con características físicas y operativas que contribuyan a solucionar el problema de los accidentes de tránsito. Por otra parte, la propuesta del Sistema para la Administración de información de accidentes toma en cuenta únicamente herramientas de software libre con independencia de plataforma.

Como trabajo futuro, en el ámbito de los servicios de SIG Distribuidos, será importante el desarrollar recomendaciones para visualizar grandes cantidades de datos geoespaciales sin restricciones sobre el tamaño de los archivos y en consecuencia lentitud para visualizar los datos en un explorador. También, la construcción de marcos legales para acceder, compartir y explotar la información geográfica, tales como derechos de autor, confidencialidad y privacidad de la información.

64

Finalmente, es importante el trabajo que pueda desarrollarse en el tema de la portabilidad y funcionalidad real de los servicios de SIG distribuidos en Internet, tomando en cuenta que las aplicaciones principales de SIG distribuidos son: intercambio de datos, diseminación de información geoespacial y procesamiento de datos en línea. Sobre este último, la implementación del SIG distribuido con información en tiempo real de la ocurrencia de los accidentes, representa la continuidad del trabajo actual. Tomando en cuenta que este trabajo contiene la base del procesamiento automatizado de los datos geoespaciales, por consiguiente, la captura automatizada de los accidentes en campo y la implementación de tecnología de componentes distribuidos, harían posible un SIG distribuido con información en tiempo real de la ocurrencia de los accidentes.

En virtud de lo anterior, este trabajo representa un esfuerzo inicial por contar con un SIG Distribuido, que por ahora cuenta con capacidad de diseminación de información geoespacial via web, y que toma como base los procedimientos automatizados de segmentación dinámica, los cuales posibilitan la identificación puntual y manipulación de información geoespacial de segmentos de 500 m de una amplia red de carreteras, asimismo, los algoritmos de programación para automatizar la vinculación de dichos segmentos con información de accidentes de tránsito, aforo vehicular y estado superficial de la vía, cuyo contenido cambia año con año.

Finalmente, se contempla la adaptación de los procedimientos de segmentación dinámica en información geoespacial de la Red Carretera Federal construida en años recientes, mediante software libre para SIG o en la nueva versión de ESRI (ARCGIS).

65

#### **GLOSARIO**

**Vector**: estructura de datos en un mapa que usa puntos o nodos y el segmento de conexión como elementos básicos para representar características geográficas.

**Raster**: Estructura de datos para mapas basado en una cuadrícula de celdas.

**Interfaz Gráfica de Usuario**: El conjunto de herramientas visuales (tales como iconos, pantalla, barras de herramientas etc.) a través de las cuales el usuario se comunica con la computadora.

**Datos geoespaciales**: datos que se ligan a una ubicación en el espacio geográfico, usualmente son las características en un mapa.

**Servidor Web**: es una aplicación de software que suministra archivos en respuesta a las peticiones de los navegadores Web. En ocasiones, también se hace referencia a un servidor Web como servidor HTTP.

#### **BIBLIOGRAFÍA**

- Babu, M., N., Map Asia Conference 2003, "Implementing Internet GIS with Java based Client/Server Environment".
- Clarke, Keith C., 2003. Getting Started with Geographic Information Systems, Fourth Edition, University of California, Santa Barbara, Prentice Hall.
- Davis, Bruce E., 2001, GIS: A visual approach, 2nd edition, Onword Press.
- Dirección General de Tráfico, 2005. Disponible en: http://www.dgt.es/portal, consultado el 10/01/2011.
- Don Murray, Map Asia 2004, "GML User Perspectives", Beijing China.
- ESRI, 1995, Understanding GIS, The Arc/Info Method, version 7 for Unix and Open VMS.
- Gil, Fco. Javier; Tejedor, Jorge A.; Yague, Agustín; Villaverde, Santiago; Gutiérrez Abraham, 2001. Creación de sitios web con PHP 4, Osborne Mc Graw Hill.
- IMT 1999. Instituto Mexicano del Transporte. Sistema de Información GeoEstadística para el Transporte (SIGET), Querétaro, México.
- INEGI, 2003, Instituto Nacional de Estadística y Geografía, Boletín de Política Informática No. 2.
- Korte, George B., P.E., 2001. The GIS Book, 5<sup>th</sup> edicion, Onword Press.
- Laurini, Robert; Thompson, Derek, 1994. Fundamentals of spatial information systems, the apic series, Academic Press.
- Organización Panamericana de la Salud, Día Mundial 2004, Seguridad Vial, 2005. Disponible en: http://www.col.ops-oms.org/diamundial/2004/default.asp, consultado el 10/01/2011.
- Pressman, Roger S., 2002, Ingeniería del Software, Quinta edición, España, Mc Graw Hill.
- Raghavan, V.; Santitamont, P.; Masumoto, S.; Honda, K., 2002, "*Implementing Web GIS Applications using Open Source Software*".
- Research and Development, Department of transportation, 2010. Disponible en: http://www-nrd.nhtsa.dot.gov/, consultado el 10/01/2011.
- Seguridad Vial Argentina, Sistema de Información Nacional, Disponible en: http://www.seguridadvial.gob.ar/, consultado el 10/01/2011.
- Star, J.; Estes, J., 1990, Geographic Information Systems An introduction, Englewood Cliffs, New Jersey (EE.UU), Prentice-Hall, Inc.
- Tait, Michael G., 2004, "Implementing geoportals: applications of distributed GIS", Elsevier, Computers, Environment and Urban Systems.
- Tyler, Mitchel, 2005, Web Mapping Illustrated, O'reilly.
- Zhong-Ren, Peng; Ming-Hsiang, Tsou, 2003, Internet GIS, United States of America, John Wiley & sons, INC.

# **ANEXO A**

Diagramas de Flujo y Algoritmos de Programación en Visual FoxPro

#### **Diagrama de flujo del algoritmo asigna\_id\_segmento.prg**

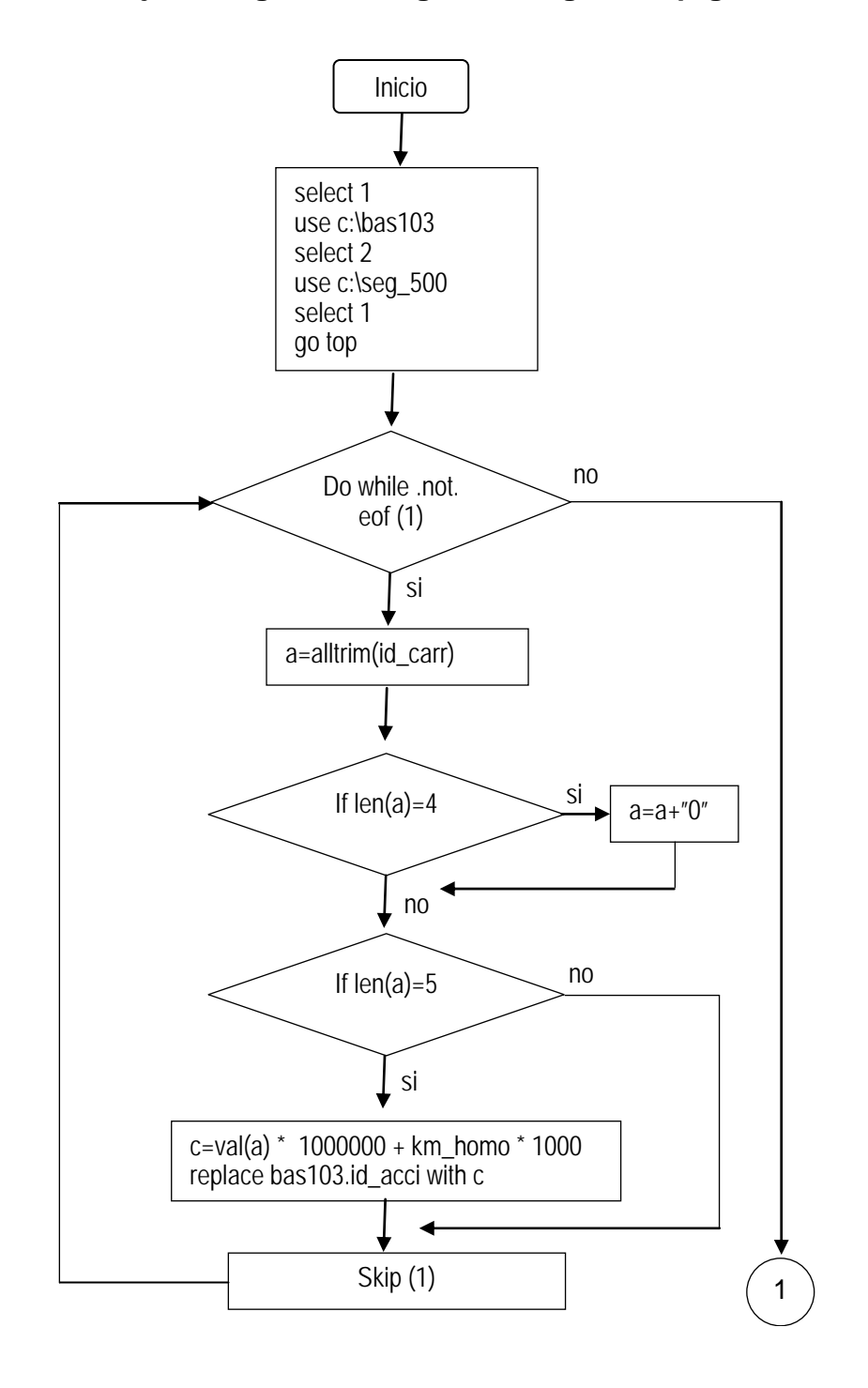

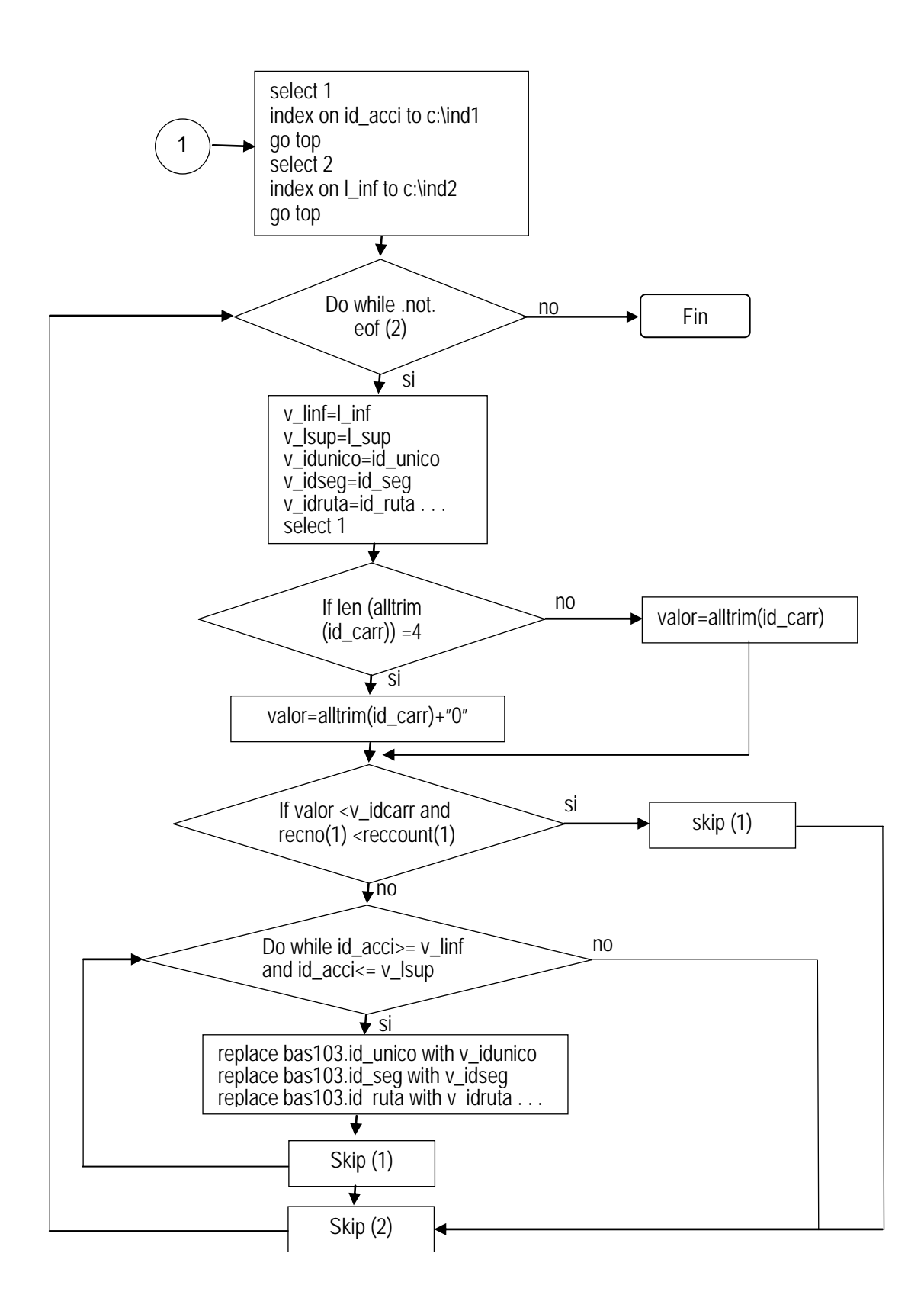

\* Nombre: asigna\_id\_segmento.prg

\* Programa que vincula la Base de Datos de los segmentos de 500 m. con la Base de Datos

\* de Accidentes de tránsito, a fin de agregar a cada registro de accidente su identificador

\* de segmento correspondiente.

```
CLOSE ALL 
SET ECHO OFF 
SET SAFE OFF 
@ 0,0 CLEAR 
SELECT 1<br>USE c:\bas103.dbf
                      && tabla de accidentes de tránsito
SELECT 2 
USE c:\seg_500 && tabla de segmentos de 500 m
```
\* Procedimiento que crea un valor al campo "id\_acci" para cada registro en la \* tabla de accidentes, a partir de los campos id\_carr y km\_homo

```
select 1 
go top 
DO WHILE .NOT. EOF(1) 
    a=alltrim(id_carr) 
   if len(a)=4 a=a+"0" 
    endif 
   if len(a)=5 c=val(a)*1000000+km_homo*1000 
       replace bas103.id_acci with c 
    endif 
skip 
enddo
```
\* Procedimiento que compara el valor del campo id\_acci de la tabla de accidentes con \* campos l\_inf y l\_sup de la tabla de segmentos de 500 m. Cuando se cumple la condición \* asigna a la tabla de accidentes el valor de los campos (id\_seg, id\_unico, id\_ruta, cuota,

\* id\_tramo, entidad e id\_carr) de la tabla de segmentos de 500 m

```
SELECT 1 
index on id_acci to c:\ind1 
go top 
SELECT 2 
index on I inf to c:\ind2
go top 
DO WHILE .NOT. EOF(2) 
         select 2 
         v_linf=l_inf 
         v_lsup=l_sup 
         v_idunico=id_unico 
         v_idseg=id_seg 
         v_idruta=id_ruta 
         v_cuota=cuota 
        v idtramo=id tramo
         v_entidad=entidad 
         v_idcarr=id_carr 
select 1 
 if len(alltrim(id_carr))=4
```

```
 valor=alltrim(id_carr)+"0" 
    else 
    valor=alltrim(id_carr) 
  endif 
if valor < v_idcarr and recno(1)<reccount(1) && valida en caso de ser un id_carr 
  skip && inexistente en la tabla de segmentos de 500m 
else 
   DO WHILE id_acci>=v_linf and id_acci<=v_lsup
      replace bas103.id_unico with v_idunico 
      replace bas103.id_seg with v_idseg 
      replace bas103.id_ruta with v_idruta 
      replace bas103.cuota with v_cuota 
      replace bas103.id_tramo with v_idtramo 
      replace bas103.entidad_2 with v_entidad 
    select 1 
    skip 
    ENDDO 
    select 2 
    skip 
endif 
ENDDO 
SET ECHO ON 
SET SAFE ON 
RETURN
```
\* NOTA: Los campos de las Bases de Datos deberán estar declarados de la siguiente forma:

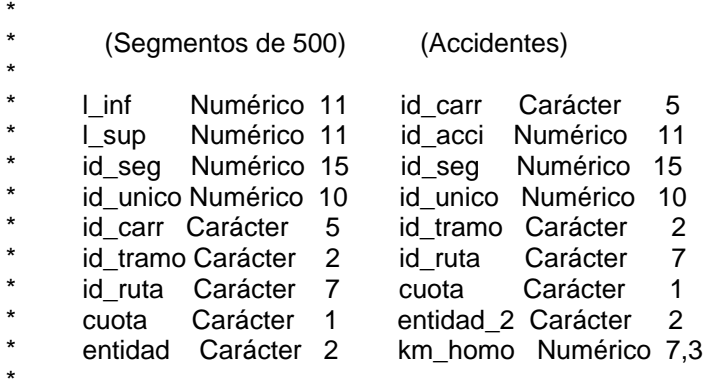

#### **Diagrama de flujo del algoritmo crea\_carrtram\_dv.prg**

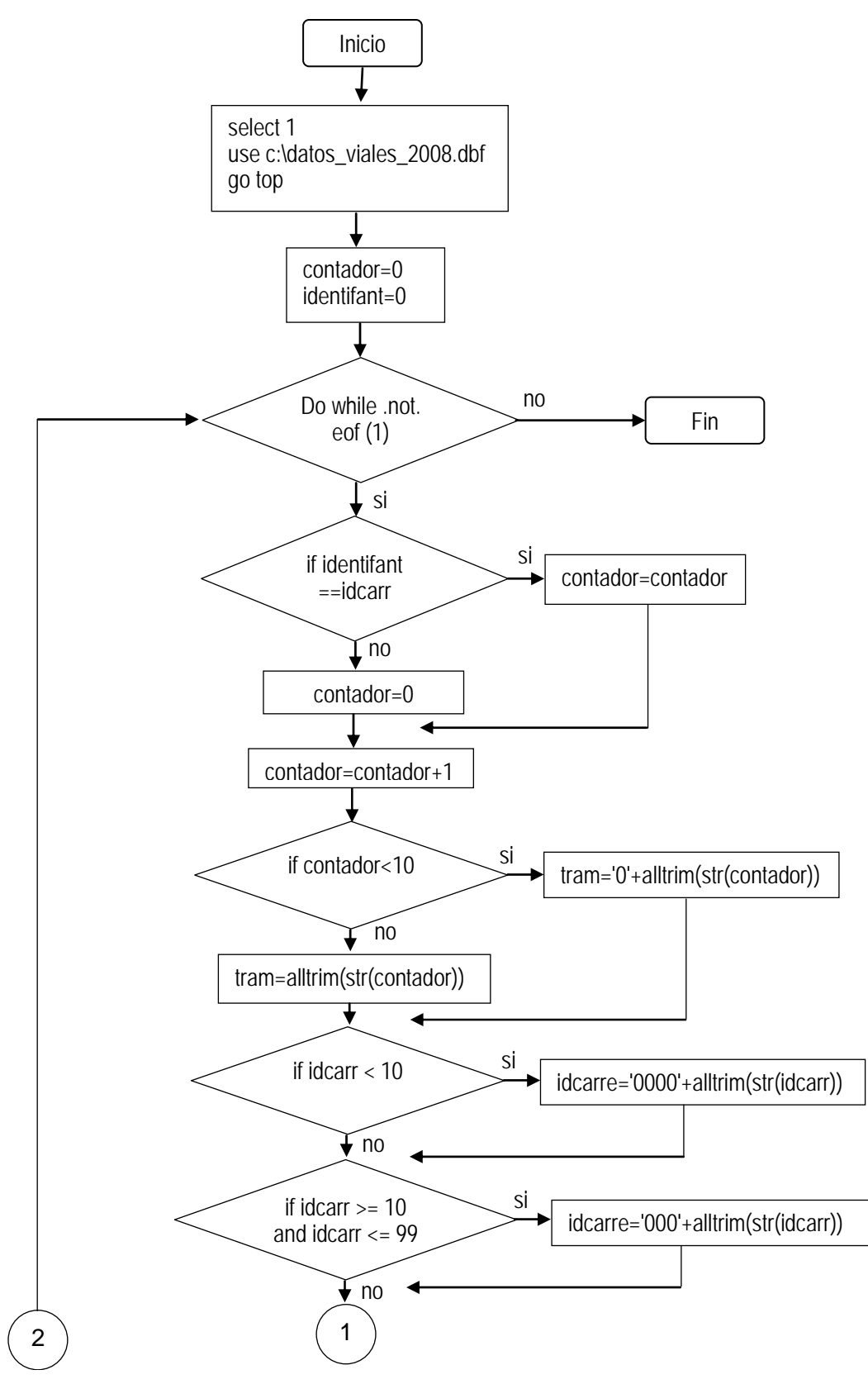

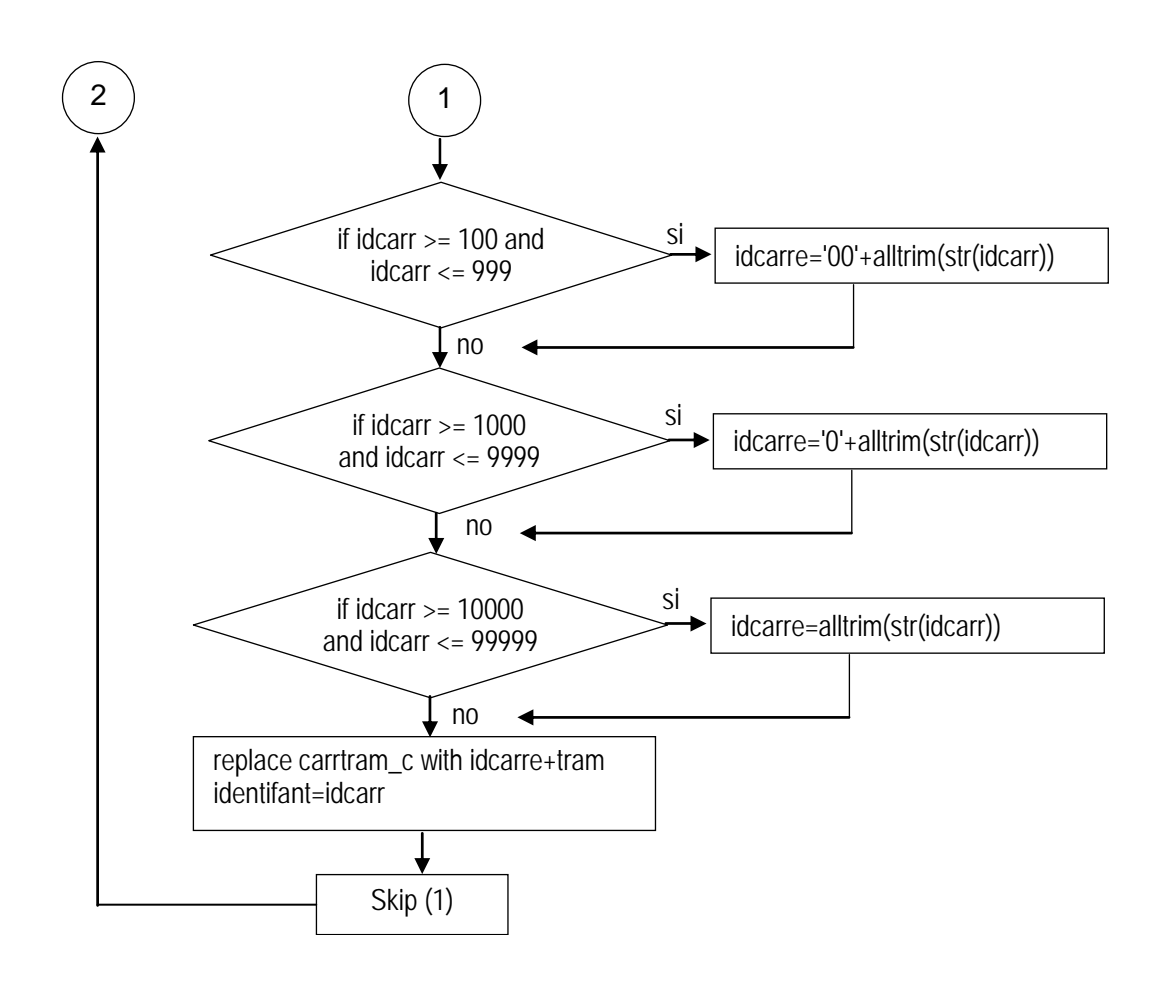

```
* Programa que crea la clave "carrtram" en la Base de Datos con aforos vehiculares
CLOSE ALL 
SET ECHO OFF 
SET SAFE OFF 
@ 0,0 CLEAR 
SELECT 1 
USE c:\datos_viales_2008.dbf && Aforo vehicular 
SELECT 1 
go top 
reg=0 
contador=0 
identifant=0 
DO WHILE .NOT. EOF(1) 
   REG=REG+1 && ************************************** 
         @ 5,10 SAY "Procesando Registro # :" && * Muestra el avance del proceso * 
         @ 5,40 SAY REG PICTU "###,###" && ************************************** 
   if identifant==idcarr 
     contador=contador 
   else 
     contador=0 
   endif 
   contador=contador+1 
   if contador<10 
     tram='0'+alltrim(str(contador)) 
   else 
     tram=alltrim(str(contador)) 
   endif 
   if idcarr < 10 
     idcarre='0000'+alltrim(str(idcarr)) 
   endif 
  if idcarr >= 10 and idcarr <= 99 idcarre='000'+alltrim(str(idcarr)) 
   endif 
  if idcarr >= 100 and idcarr <= 999 idcarre='00'+alltrim(str(idcarr)) 
   endif 
  if idcarr >= 1000 and idcarr <= 9999 idcarre='0'+alltrim(str(idcarr)) 
   endif 
   if idcarr >= 10000 and idcarr <= 99999 
     idcarre=alltrim(str(idcarr)) 
   endif 
   replace carrtram_c with idcarre+tram 
   identifant=idcarr 
SELECT 1 
SKIP 
ENDDO 
SET ECHO ON 
SET SAFE ON 
RETURN
```
\* Nombre: crea\_carrtram\_dv.prg

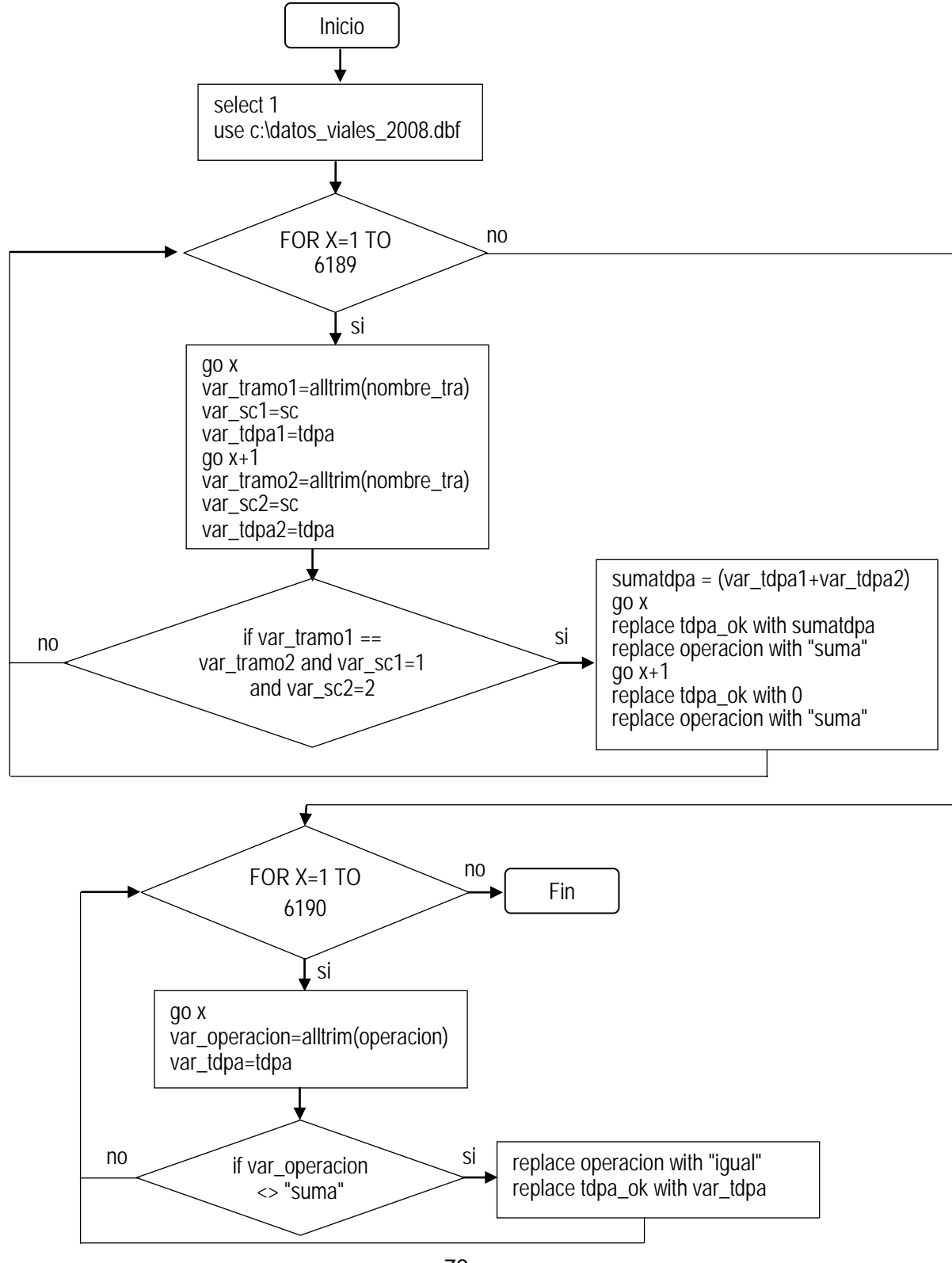

#### **Diagrama de flujo del algoritmo tdpa\_sumas.prg**

\* Nombre: tdpa\_sumas.prg \* Programa que suma el TDPA en tramos con el mismo nombre en BD Aforo vehicular \* y sentido de circulación 1 y 2. \* Para el resto de los TDPA pasa igual la cantidad a un nuevo campo. CLOSE ALL SET ECHO OFF SET SAFE OFF @ 0,0 CLEAR SELECT 1 USE c:\datos\_viales\_2008.dbf && Aforo vehicular SELECT 1 FOR X=1 TO 6189 && todos los registros de la BD menos 1 go x var\_tramo1=alltrim(nombre\_tra) var\_sc1=sc var tdpa1=tdpa go x+1 var\_tramo2=alltrim(nombre\_tra) var\_sc2=sc var\_tdpa2=tdpa if var\_tramo1==var\_tramo2 and var\_sc1=1 and var\_sc2=2 sumatdpa = (var\_tdpa1+var\_tdpa2) go x replace tdpa\_ok with sumatdpa replace operacion with "suma" go x+1 replace tdpa\_ok with 0 replace operacion with "suma" endif ENDFOR \* Procedimiento que pasa el tdpa igual al campo tdpa\_ok, sólo cuando no \* está en el caso anterior (tramos iguales y sentido de circulación 1 y 2) FOR X=1 TO 6190 && todos los registros de la BD go x var\_operacion=alltrim(operacion) var\_tdpa=tdpa if var\_operacion<>"suma" replace operacion with "igual" replace tdpa\_ok with var\_tdpa endif ENDFOR SET ECHO ON SET SAFE ON RETURN

#### **Diagrama de flujo del algoritmo vincula\_aforos.prg**

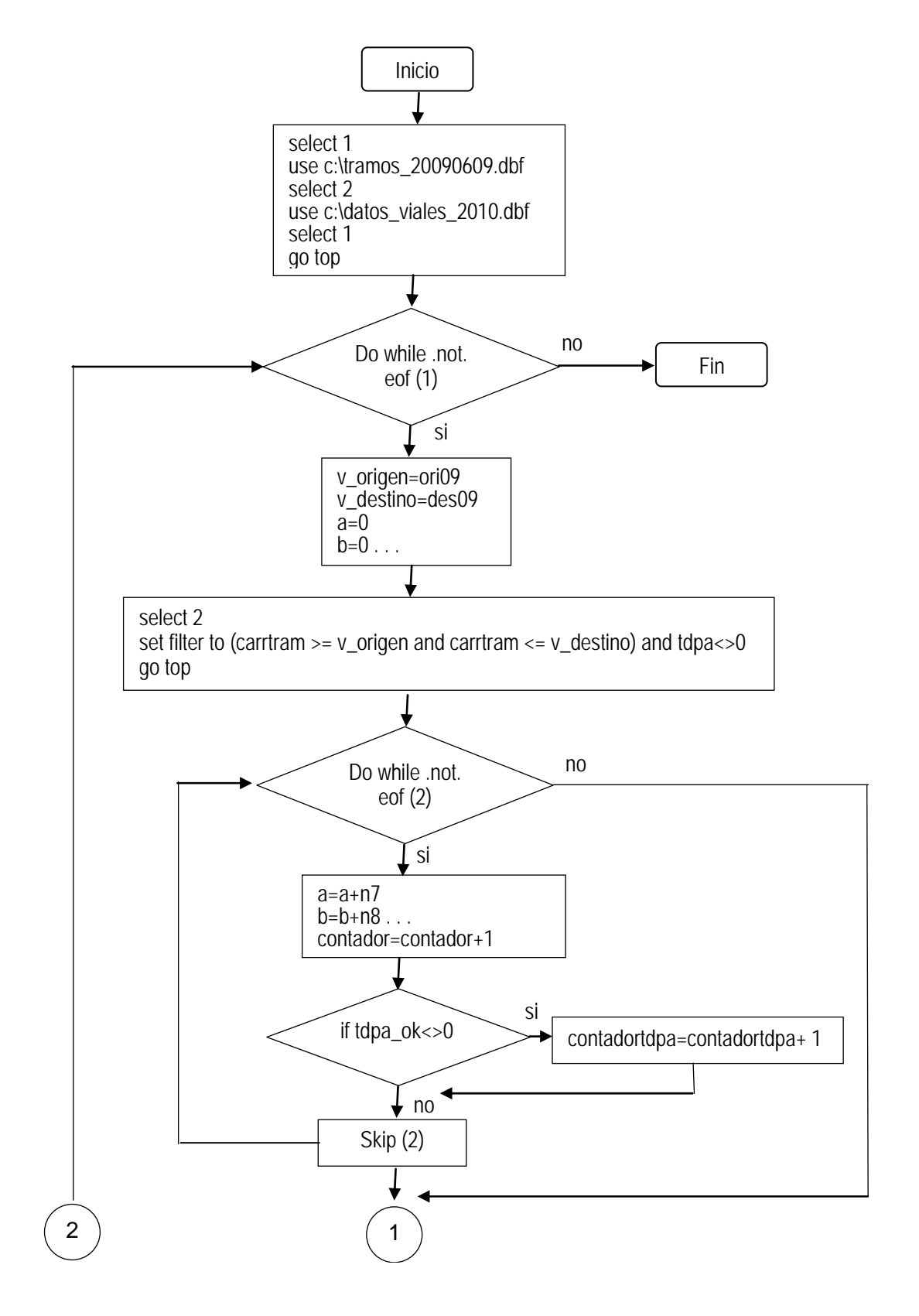

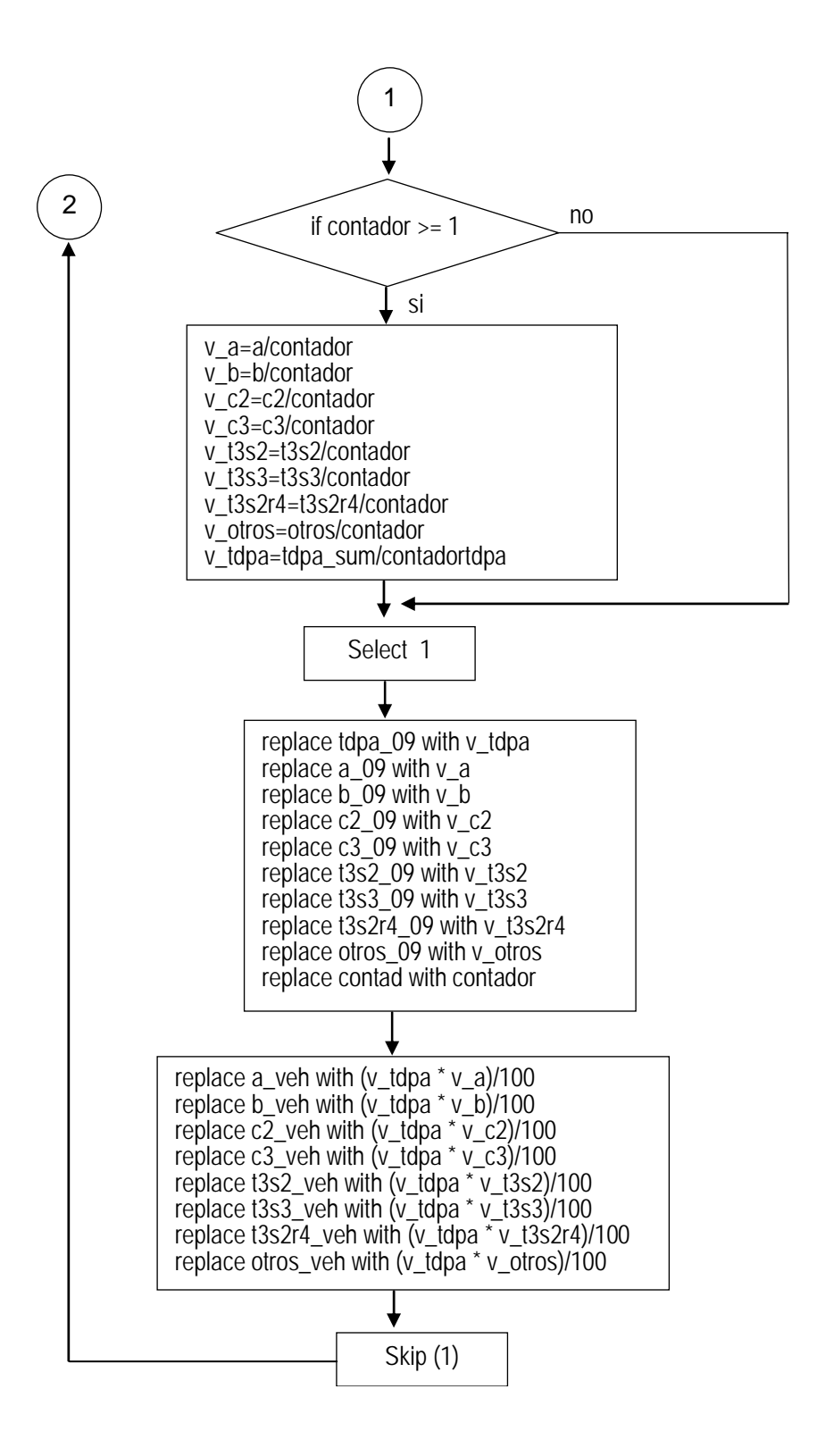

\* Nombre: vincula\_aforos.prg \* El programa vincula la clave origen y destino de la Base de Datos de tramos con el \* campo "carrtram" de la Base de Datos de aforo vehicular, y obtiene en cada registro de \* la Base de Datos de tramos el promedio de aforo por configuración vehicular. CLOSE ALL SET ECHO OFF SET SAFE OFF @ 0,0 CLEAR select 1 use c:\tramos\_20090609.dbf && tramos de carretera select 2 use c:\datos\_viales\_2010.dbf && aforo vehicular select 1 go top DO WHILE .NOT. EOF(1) v\_origen=ori09 && oriXX y desYY campos de Base de Datos de tramos v\_destino=des09 a=0  $b=0$  $c2=0$  $c3=0$ t3s2=0 t3s3=0 t3s2r4=0 otros=0 tdpa\_sum=0  $v$  a=0  $v_b=0$  $v$   $c2=0$  $v$   $c3=0$ v\_t3s2=0 v $t3s3=0$ v $t3s2r4=0$ v\_otros=0 v $tdpa=0$ contador=0 contadortdpa=0 select 2 set filter to (carrtram  $>= v$  origen and carrtram  $<= v$  destino) and tdpa $<= 0$ \* "and tdpa<>0" descarta los registros que tienen cero en todos los campos go top DO WHILE .NOT. EOF(2) a=a+n7 b=b+n8  $c2 = c2 + n9$  $c3 = c3 + n10$ t3s2=t3s2+n11 t3s3=t3s3+n12 t3s2r4=t3s2r4+n13 otros=otros+n14 tdpa\_sum=tdpa\_sum+tdpa\_ok && TDPA contador=contador+1 && contador para configuraciones veh. (si considera ceros) if tdpa\_ok<>0 contadortdpa=contadortdpa+1 && (no considera ceros en tdpa\_ok)

endif select 2 skip ENDDO \* El programa ya descartó los registros con cero en todos los campos, p. ej. límites \* municipales. En el resto, si alguna configuración vehicular tiene cero lo cuenta para \*considerarlo en la división. if contador  $>= 1$  v\_a=a/contador v\_b=b/contador v\_c2=c2/contador v\_c3=c3/contador v\_t3s2=t3s2/contador v\_t3s3=t3s3/contador v\_t3s2r4=t3s2r4/contador v\_otros=otros/contador v\_tdpa=tdpa\_sum/contadortdpa endif select 1 && Asigna el total en porcentaje para cada vehículo replace tdpa\_09 with v\_tdpa replace a\_09 with v\_a replace b\_09 with v\_b replace c2\_09 with v\_c2 replace c3\_09 with v\_c3 replace t3s2\_09 with v\_t3s2 replace t3s3\_09 with v\_t3s3 replace t3s2r4\_09 with v\_t3s2r4 replace otros\_09 with v\_otros replace contad with contador && Asigna el total en cantidad de vehículos para cada configuración replace a\_veh with (v\_tdpa \* v\_a)/100 replace b\_veh with (v\_tdpa  $*$  v\_b)/100 replace c2\_veh with (v\_tdpa \* v\_c2)/100 replace c3\_veh with (v\_tdpa \* v\_c3)/100 replace t3s2\_veh with (v\_tdpa \* v\_t3s2)/100 replace t3s3\_veh with (v\_tdpa \* v\_t3s3)/100 replace t3s2r4\_veh with (v\_tdpa \* v\_t3s2r4)/100 replace otros\_veh with (v\_tdpa \* v\_otros)/100 select 1 skip ENDDO SET ECHO ON SET SAFE ON RETURN

### **Diagrama de flujo del algoritmo vincula\_iri.prg**

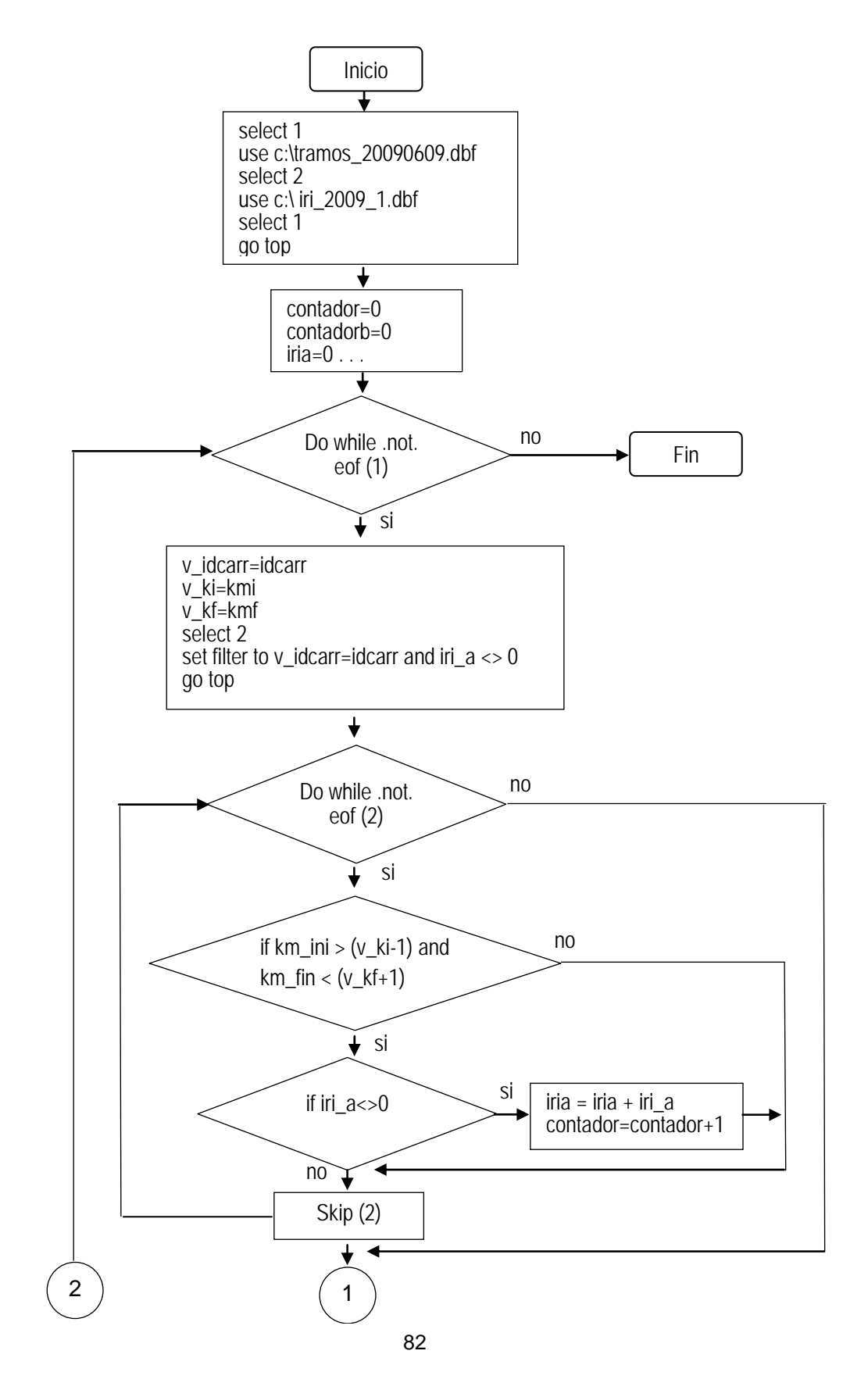

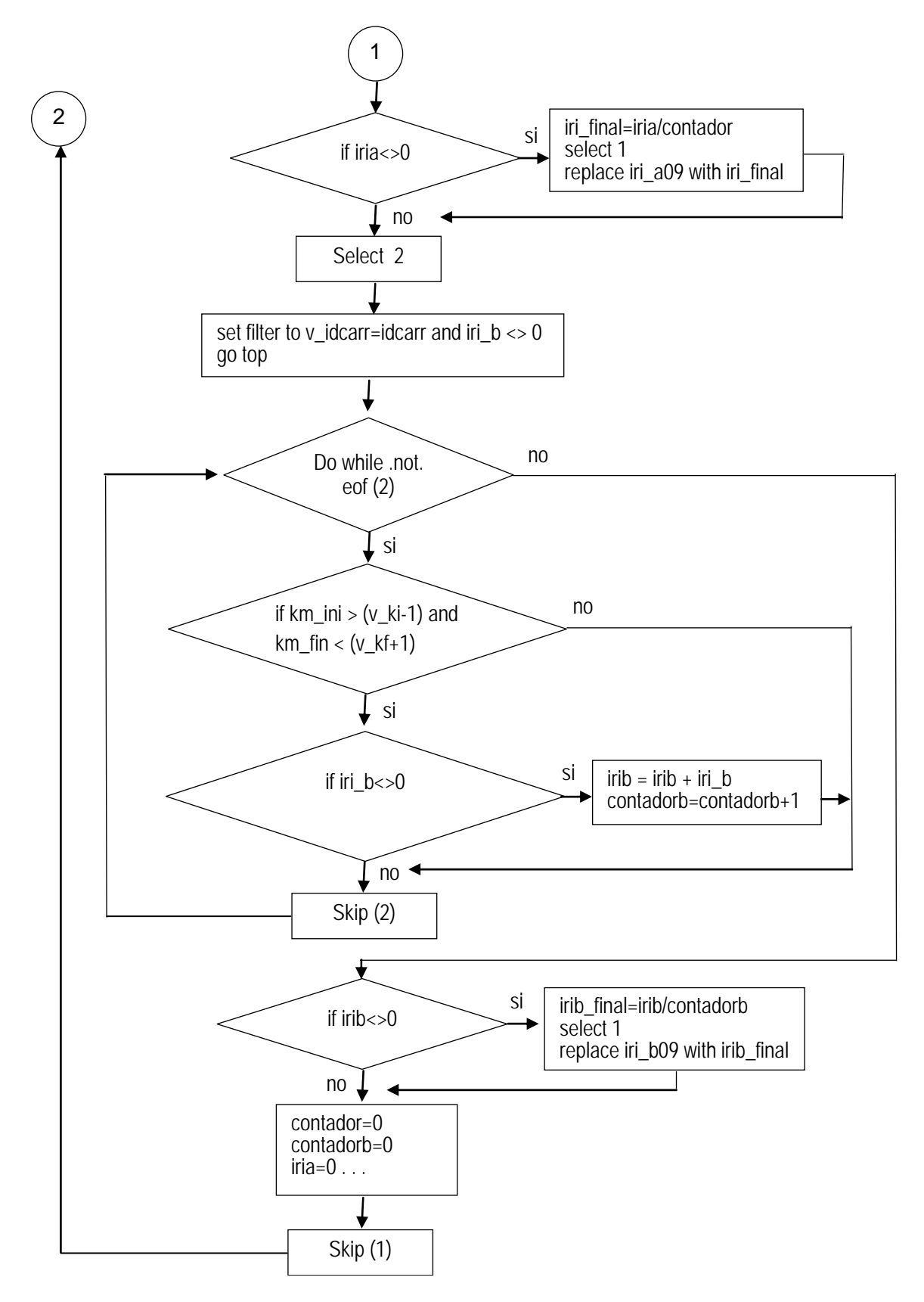

\* Nombre: vincula\_iri.prg \* El programa asigna el valor promedio de IRI en la Base de Datos de tramos. \* Es necesario asignar un "idcarr" a la Base de Datos con IRI para vincular \* con la Base de Datos de tramos, conforme al kilómetro inicial y final. CLOSE ALL SET ECHO OFF SET SAFE OFF @ 0,0 CLEAR select 1 use c:\tramos\_20090609.dbf && tramos de red carretera select 2 use c:\iri\_2009\_1.dbf && Información de IRI por kilómetro select 1 go top contador=0 contadorb=0 iria=0 irib=0 iri final=0 irib\_final=0 DO WHILE .NOT. EOF(1) v\_idcarr=idcarr v\_ki=kmi v\_kf=kmf select 2 && Filtra el iri para el cuerpo A set filter to v\_idcarr=idcarr and iri\_a <> 0 go top DO WHILE .NOT. EOF(2) if  $km\_ini$   $> (v\_ki-1)$  and  $km\_fin$   $< (v\_kf+1)$  if iri\_a<>0  $iria = iria + iri$  a contador=contador+1 endif endif select 2 skip ENDDO if iria<>0 iri final=iria/contador select 1 replace iri\_a09 with iri\_final endif select 2 && Filtra el iri para el cuerpo B set filter to v\_idcarr=idcarr and iri\_b <> 0 go top DO WHILE .NOT. EOF(2) if  $km\_ini$   $> (v\_ki-1)$  and  $km\_fin$   $< (v\_kf+1)$ if iri\_b<>0  $irib = irib + iri$  b contadorb=contadorb+1 endif endif select 2

skip ENDDO if  $irib \leq 0$  irib\_final=irib/contadorb select 1 replace iri\_b09 with irib\_final endif contador=0 contadorb=0 iria=0 irib=0 iri\_final=0 irib\_final=0 select 1 skip **ENDDO** SET ECHO ON SET SAFE ON RETURN

# **ANEXO B**

Prueba PHP con ODBC sobre Visual FoxPro

<!-- constablaSQL.php --> <HTML> <HEAD><TITLE>Prueba PHP con ODBC sobre Visual FoxPro</TITLE></HEAD>  $<$ BODY $>$ <CENTER> <FONT COLOR='blue'><H1> Tabla de Consulta de Datos</H1></FONT> <HR> <TABLE BORDER=1 WIDTH=90%> <TR><TD ALIGN='Center'><FONT COLOR='blue'>Num\_rep</FONT></TD> <TD ALIGN='Center'><FONT COLOR='blue'>Cve\_des</FONT></TD> <TD ALIGN='Center'><FONT COLOR='blue'>hora</FONT></TD> <TD ALIGN='Center'><FONT COLOR='blue'>fecha</FONT></TD> <TD ALIGN='Center'><FONT COLOR='blue'>dia\_sem</FONT></TD> <TD ALIGN='Center'><FONT COLOR='blue'>km</FONT></TD> <TD ALIGN='Center'><FONT COLOR='blue'>mt</FONT></TD> <TD ALIGN='Center'><FONT COLOR='blue'>id\_rutam</FONT></TD>  $\langle$ TR $>$ <?php // Se establece la conexión con la fuente de datos \$conex = odbc\_connect("bdejemplo4f", "lector", "librophp"); // Se almacena la consulta en \$consulta \$consulta = "SELECT \* FROM bas103ejemplo;"; // Se ejecuta la consulta \$resultado = odbc\_do(\$conex, \$consulta); // Se obtiene el número de atributos de la tabla \$Num\_Campos = odbc\_num\_fields(\$resultado); // Se obtiene el número de filas de la tabla \$Num\_Filas = odbc\_num\_rows(\$resultado); // Se recorre el cursor while (odbc\_fetch\_row(\$resultado)) { echo "<TR>"; for  $(\$i = 1; \$i \leq \$Num\_Campos; \$i++)$  { echo "<TD ALIGN='CENTER'>"; if (odbc\_result(\$resultado, \$i) != NULL) echo odbc\_result(\$resultado, \$i); echo "</TD>"; } //de los campos de una tupla: el for echo " $\langle$ TR $>$ \n"; } // de todas las tuplas respuesta: el while // Si noy hay datos se indica if  $(\text{SNum\_Filas} == 0)$  { echo "<TR><TD COLSPAN=9><CENTER>"; echo "No hay empleados"; echo "</CENTER></TD></TR>\n"; } echo "</TABLE\n>"; echo "<BR><HR><BR>\n";

// Código que obtiene el número de filas resultante del SQL

// anterior basándose en la función COUNT de SQL

 \$instruccion = "SELECT Count(\*) FROM bas103ejemplo;"; \$Primera\_Cuenta = odbc\_do(\$conex, \$instruccion); //El count es el único atributo del resultado \$Num\_Tuplas = odbc\_result(\$Primera\_Cuenta, 1); echo "<B>El número de filas con count() es: <FONT COLOR='red'>"; echo "\$Num\_Tuplas</FONT><BR>\n"; echo "El número de filas con odbc\_num\_rows: <FONT COLOR='red'>"; echo "\$Num\_Filas</FONT>\n";

echo "<BR></B></CENTER>\n";

 //Se liberan recursos y se cierra la conexión odbc\_free\_result(\$resultado); odbc\_free\_result(\$Primera\_Cuenta); odbc\_close(\$conex); ?> </BODY>  $<$  /HTML>  $\,$ 

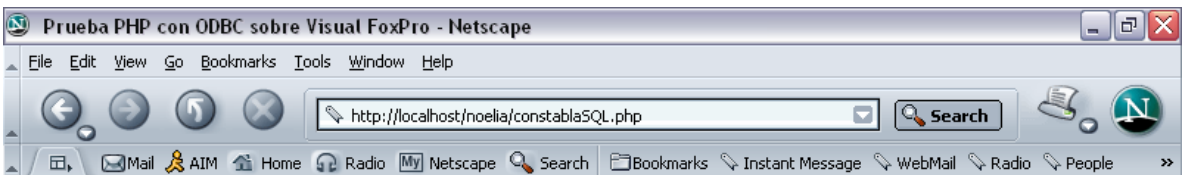

### **Tabla de Consulta de Datos**

 $\blacktriangle$ 

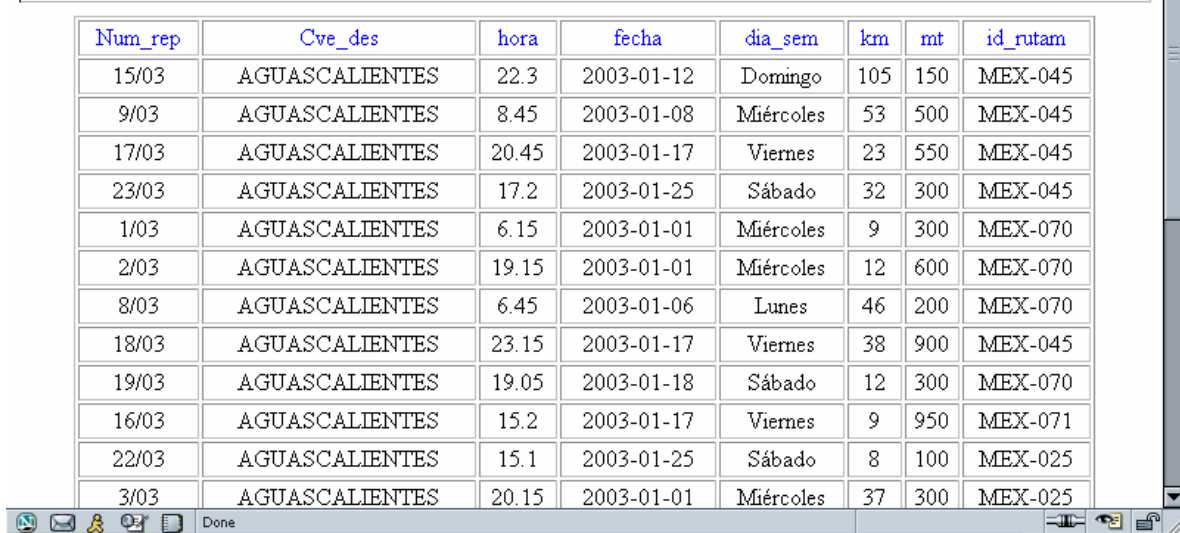

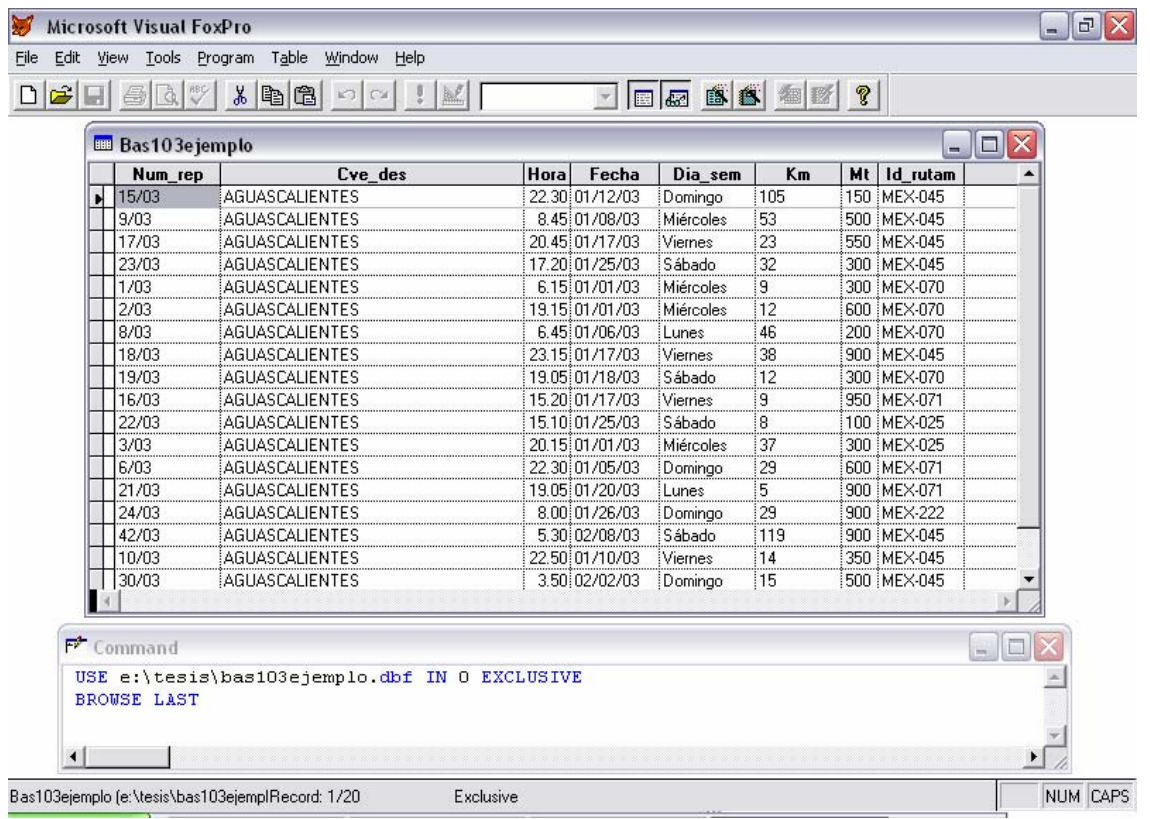

## **ANEXO C**

Interfaz gráfica de usuario del sistema actual y estructura de Bases de Datos

Interfaz grafica de usuario del sistema actual con programación en Microsoft Visual Fox-Pro para la captura y administración de información de accidentes.

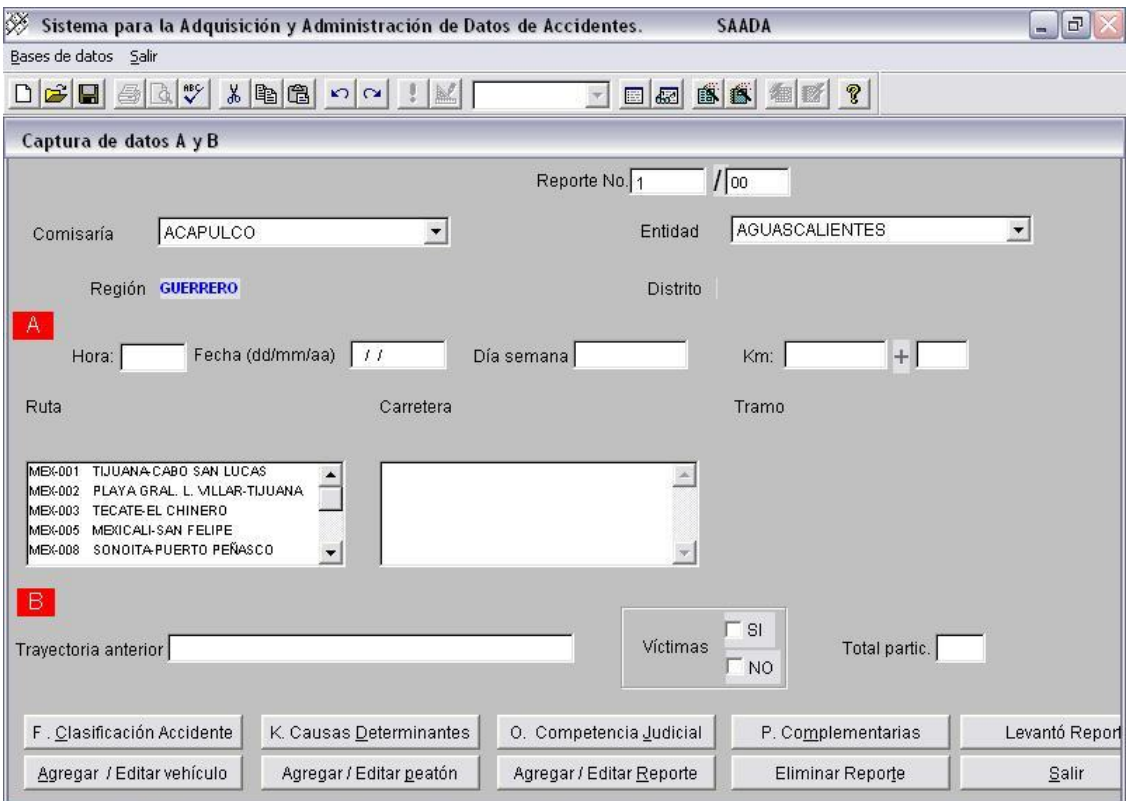

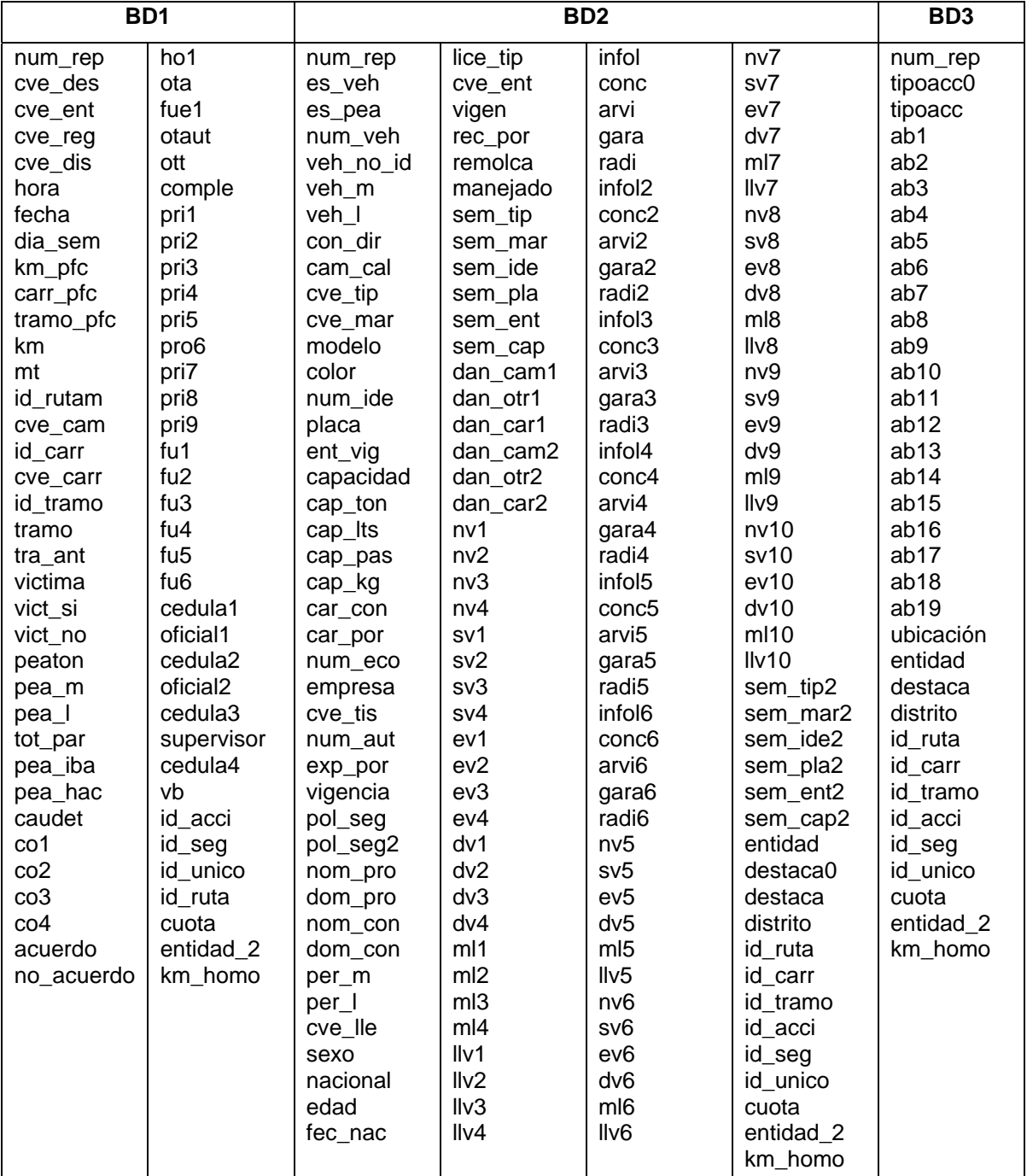

Estructura de las bases de datos que conforman el sistema SAADA

### Continuación:

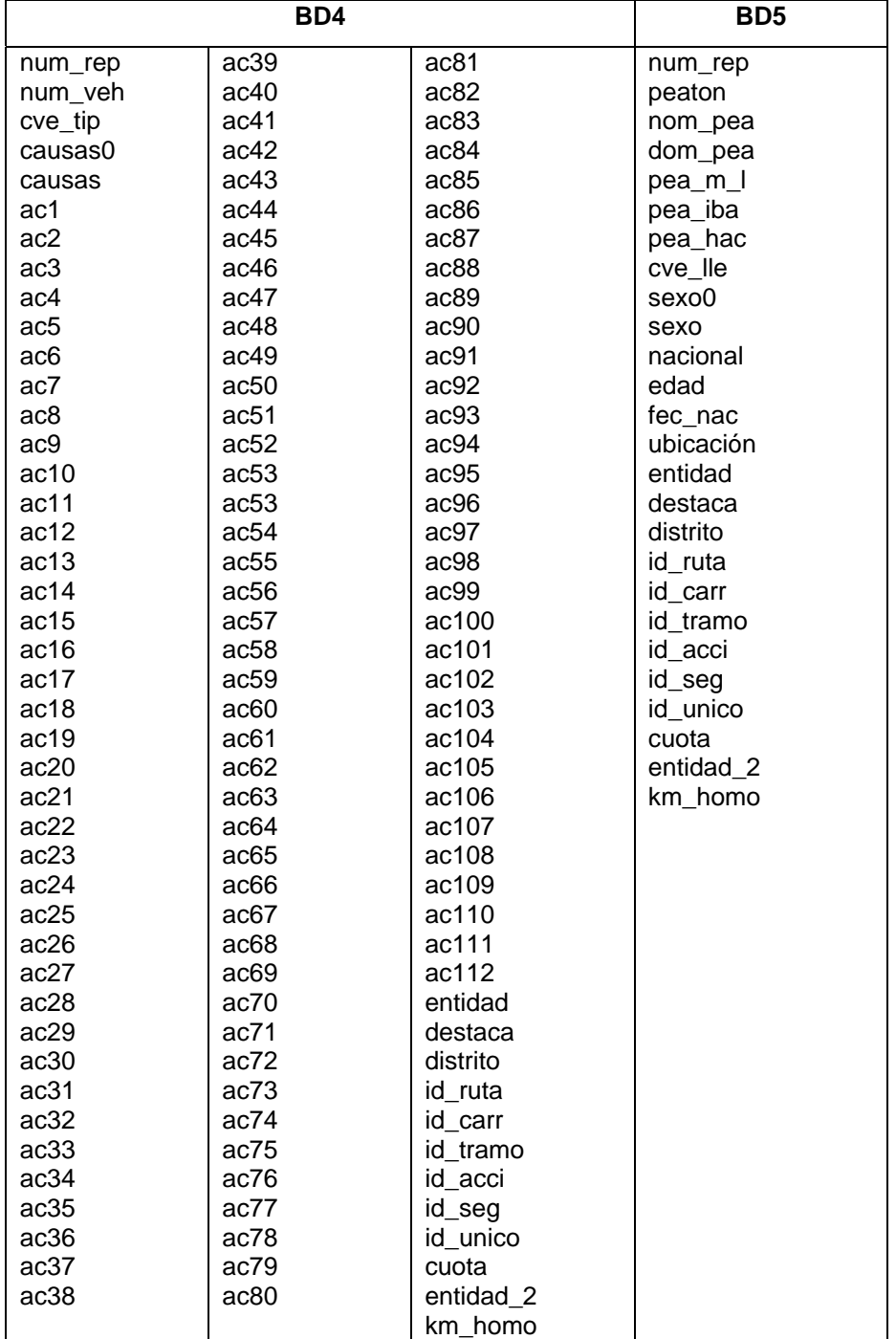

### **ANEXO D**

Interfaz gráfica de usuario del sistema propuesto y desarrollado en este trabajo

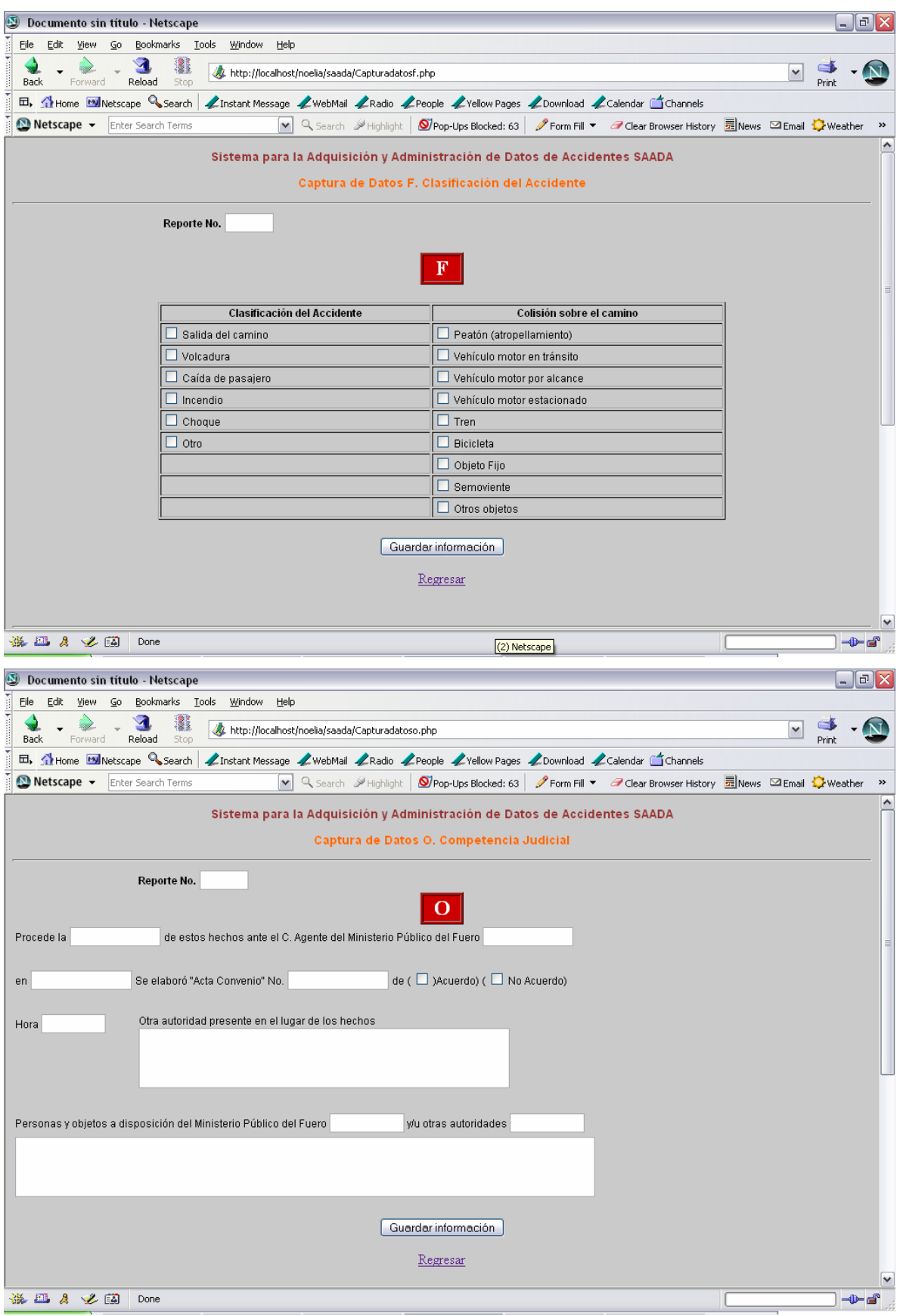

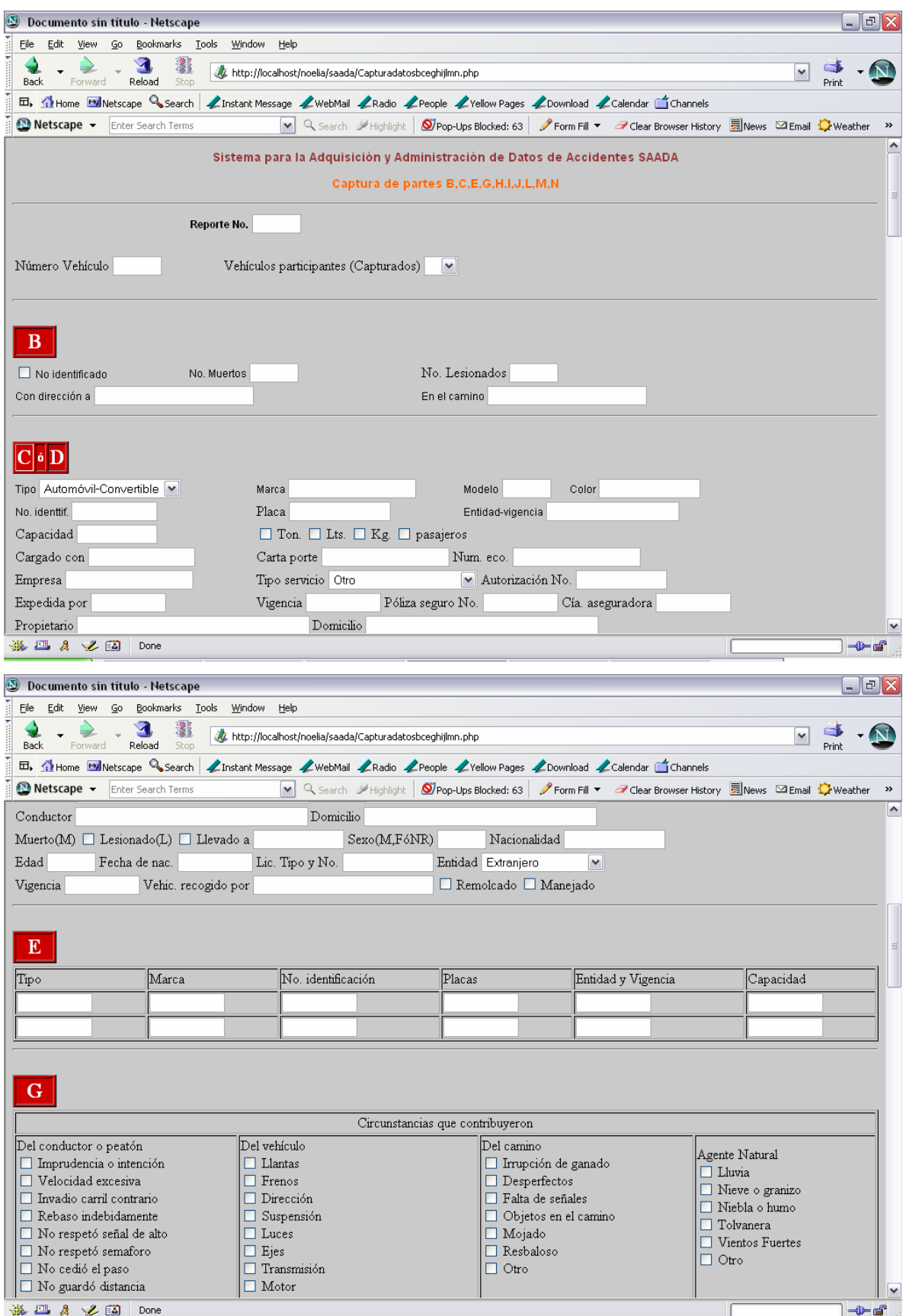